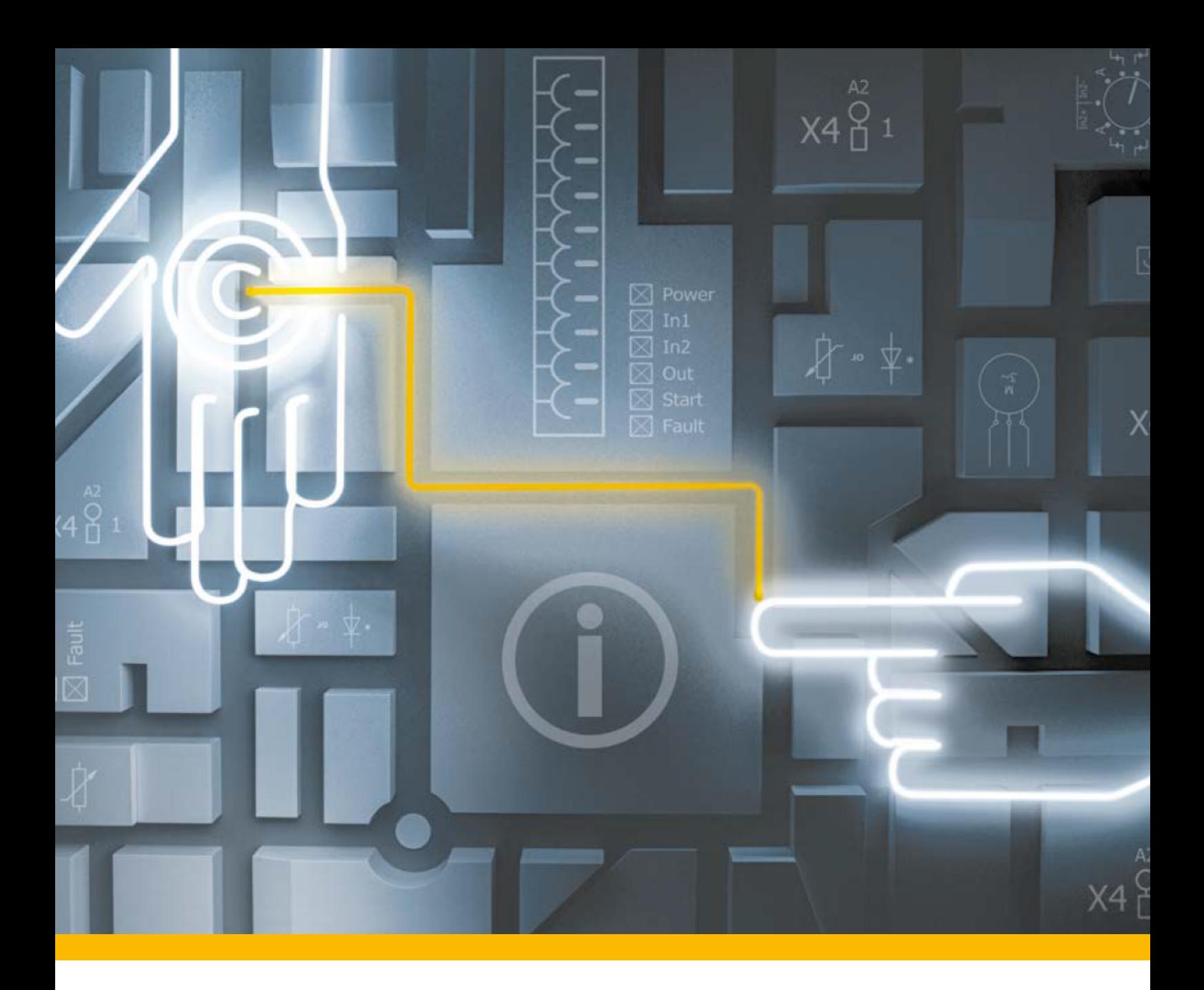

# **PITreader REST API** PITreader Firmware V2.1.x

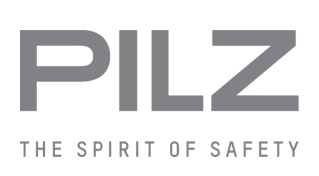

Operating Manual-1005365-EN-06

- Control and signal devices

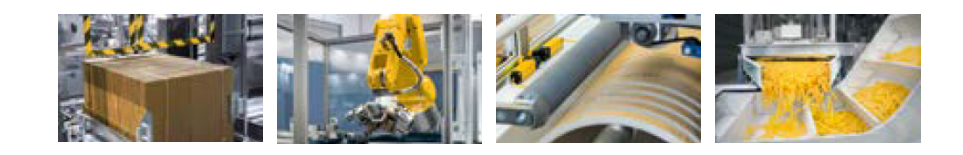

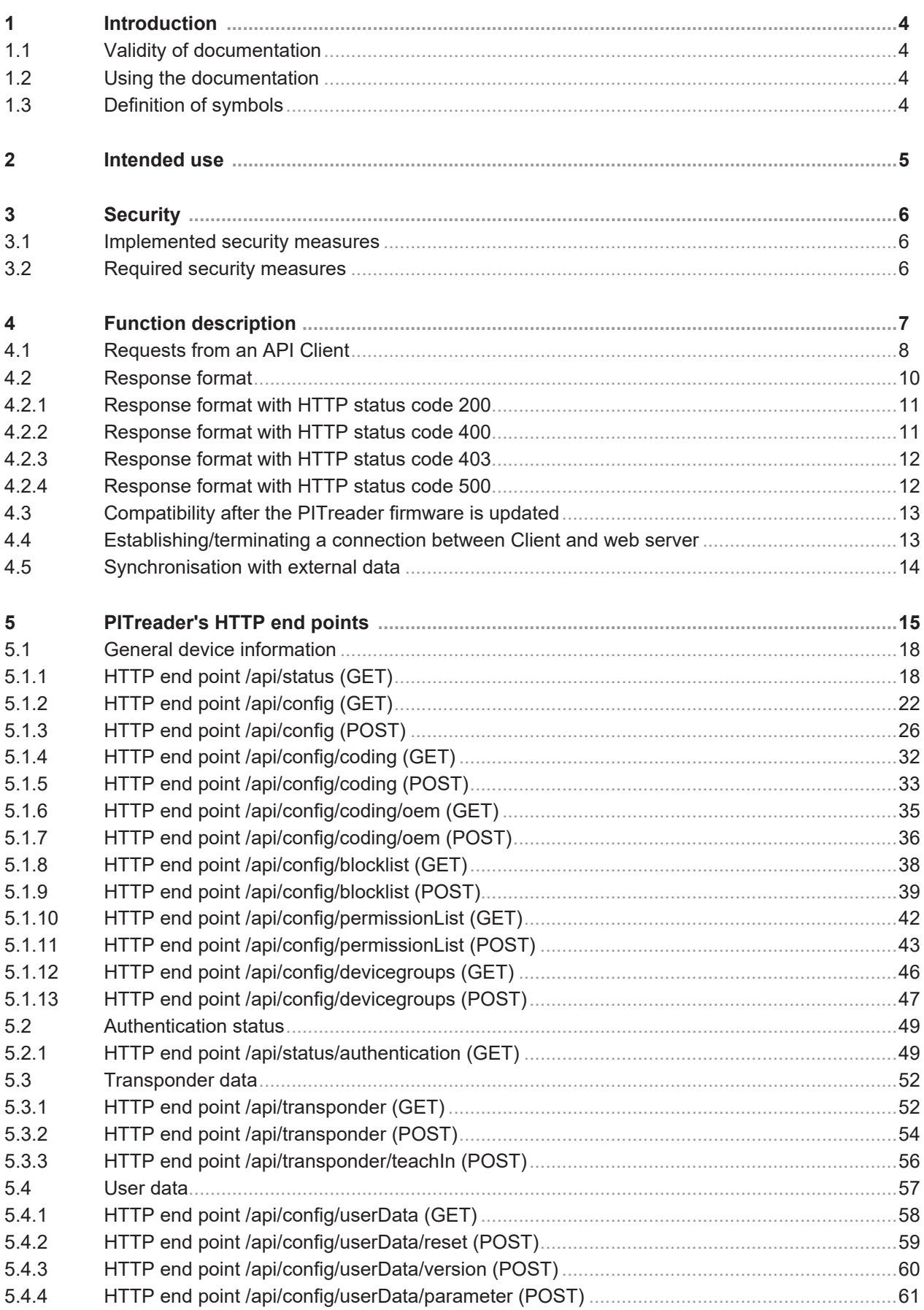

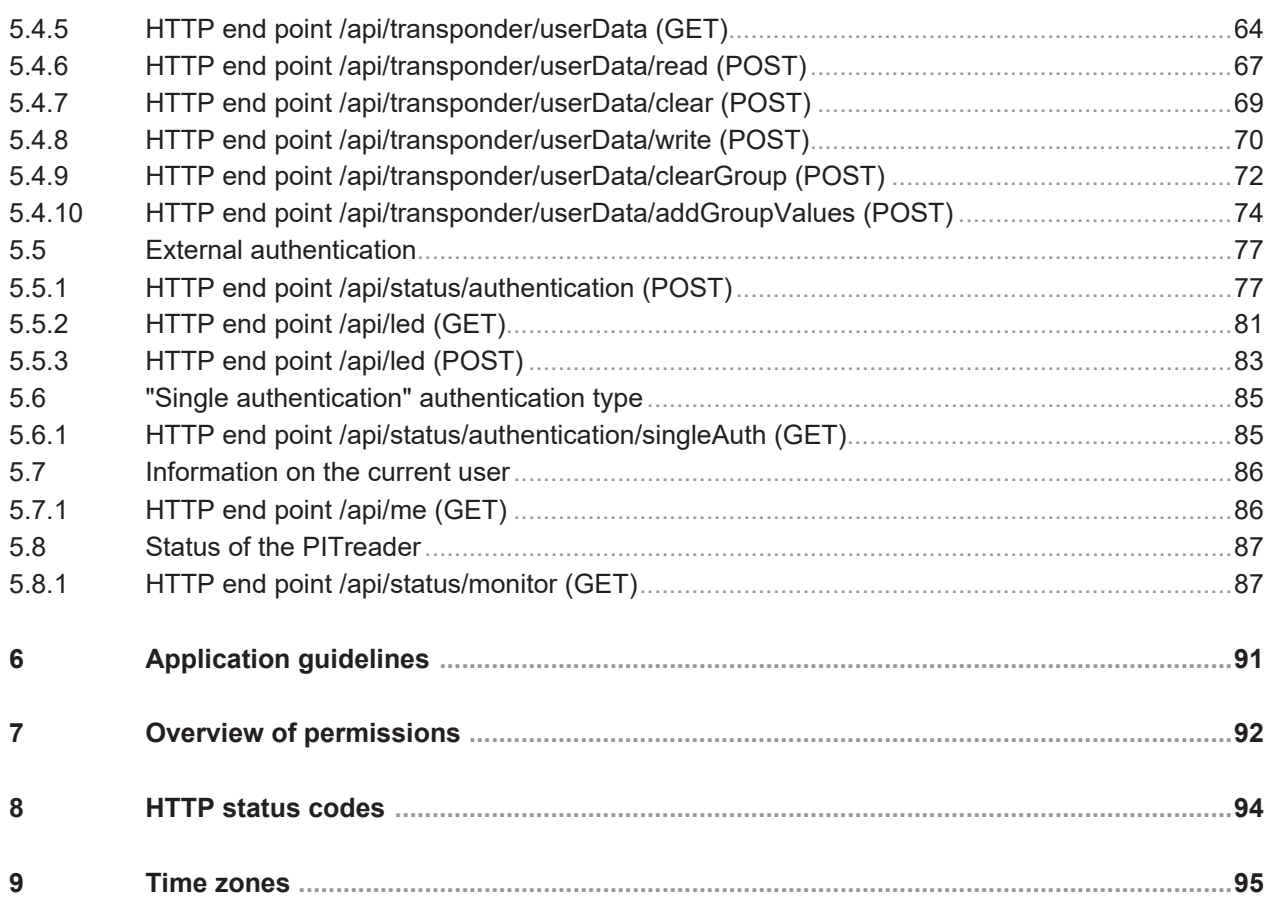

# **1 Introduction**

### **1.1 Validity of documentation**

<span id="page-3-1"></span><span id="page-3-0"></span>This documentation is valid for the REST API of the PITreader. It is valid until new documentation is published.

### **1.2 Using the documentation**

<span id="page-3-2"></span>This documentation is intended for instruction and should be retained for future reference.

### **1.3 Definition of symbols**

<span id="page-3-3"></span>Information that is particularly important is identified as follows:

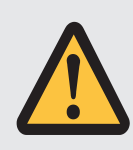

#### **DANGER!**

This warning must be heeded! It warns of a hazardous situation that poses an immediate threat of serious injury and death and indicates preventive measures that can be taken.

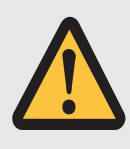

#### **WARNING!**

This warning must be heeded! It warns of a hazardous situation that could lead to serious injury and death and indicates preventive measures that can be taken.

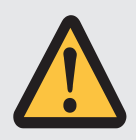

#### **CAUTION!**

This refers to a hazard that can lead to a less serious or minor injury plus material damage, and also provides information on preventive measures that can be taken.

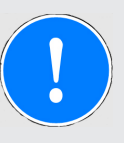

#### **NOTICE**

This describes a situation in which the product or devices could be damaged and also provides information on preventive measures that can be taken. It also highlights areas within the text that are of particular importance.

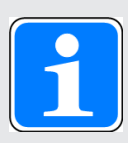

#### **INFORMATION**

This gives advice on applications and provides information on special features.

## **2 Intended use**

<span id="page-4-0"></span>PITreader REST API is part of the PITreader. The REST API is used for access to the device-internal web server's HTTP end points via a user-created application (external Client).

# **3 Security**

<span id="page-5-0"></span>To secure plants, systems, machines and networks against cyberthreats it is necessary to implement (and continuously maintain) an overall industrial security concept that is state of the art.

Perform a risk assessment in accordance with VDI/VDE 2182 or IEC 62443-3-2 and plan the security measures with care. If necessary, seek advice from Pilz Customer Support.

### **3.1 Implemented security measures**

- <span id="page-5-1"></span>} An external Client can only be connected to the web server via HTTPS.
- } If an external Client is connected to the web server via HTTP it will automatically be rerouted to HTTPS.
- ▶ Each HTTP request to the web server must be authenticated.

### **3.2 Required security measures**

- <span id="page-5-2"></span>} Please refer to the security measures required in the operating manual for the PITreader.
- $\triangleright$  An API token should be handled with the same care as a password. The requirements for passwords can be found in the operating manual for the PITreader.

# **4 Function description**

<span id="page-6-0"></span>The PITreader has an API (application programming interface). It is a REST API. With the help of a user-created application (e.g. HMI, web application, user software) an external Client can be connected to the PITreader's web server via the REST API.

To exchange information and data, the external Client must send requests in JSON format to one of the web server's HTTP end points on the PITreader. The HTTP methods GET and POST are supported for this purpose. The web server sends appropriate responses in JSON format to the external Client.

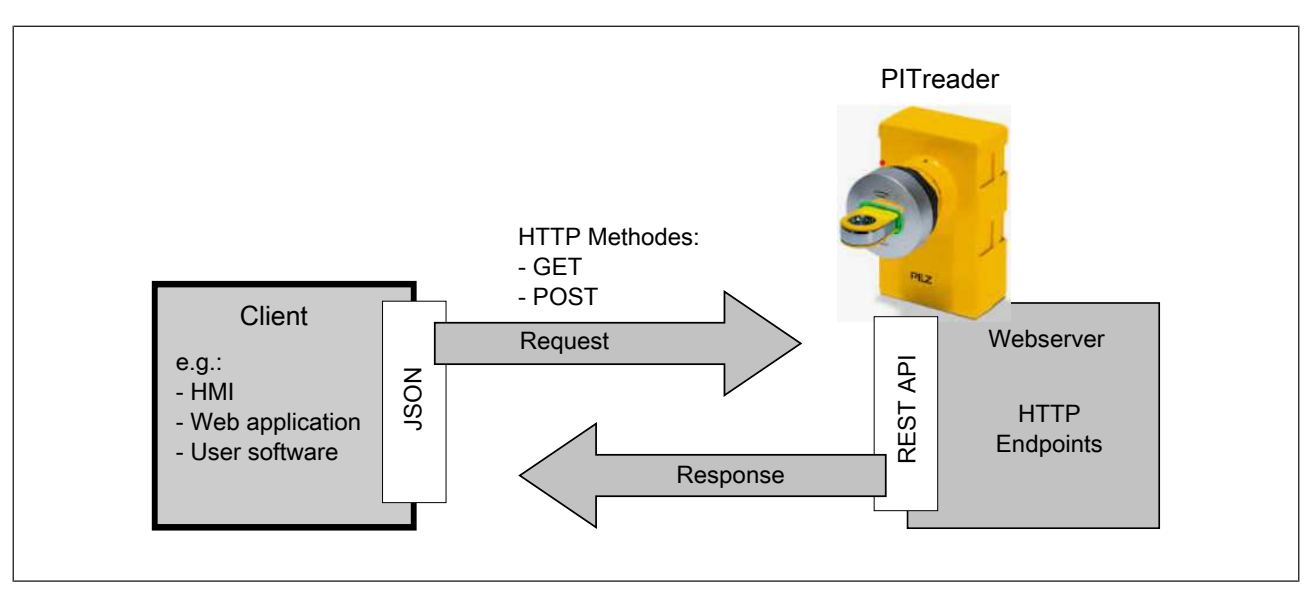

Fig.: Information and data exchange via the REST API (principle)

### **4.1 Requests from an API Client**

<span id="page-7-0"></span>An external Client is also known as an API Client. An API Client is in the broadest sense a machine (e.g. PASvisu). Machines on the web server are authenticated via API tokens (API keys); i.e. the API token must be stated in the event of a request from the API Client. An API token is generated in the web application of the PITreader. API Clients can be created and configured in the web application for this purpose.

#### **Creating an API Client**

The API Clients can be created in the web application under *User -> Device users*. An API Client corresponds to a device user with the authentication "API token". As soon as you select the authentication "API token", an API token is generated for the API Client. The API token is a random value 16 Bytes in length; its functionality corresponds to that of a password.

A role must be assigned to the API Client. The role determines the access rights for the API Client.

There are four roles:

- ▶ Role name: Administrator Role number: 500
- ▶ Role name: Device manager Role number: 400
- } Role name: Transponder manager Role number: 200
- ▶ Role name: Guest (read access) Role number: 10

Access rights for the roles and further information on the device users are described in the PITreader operating manual under "Device users".

#### **Request with authentication via the API token**

With each access, the authorisation header with the corresponding API token must be stated in the request. If the authorisation header is missing or invalid, the response will con-tain the HTTP status code 403 (see [HTTP status codes](#page-93-0)  $[4]$  [94\]](#page-93-0)).

The response also contains the HTTP status code 403 when the API token belongs to a device user/API Client whose role number is lower than the stated role number required for the HTTP end point.

#### **Principle structure of a request with authorisation header**

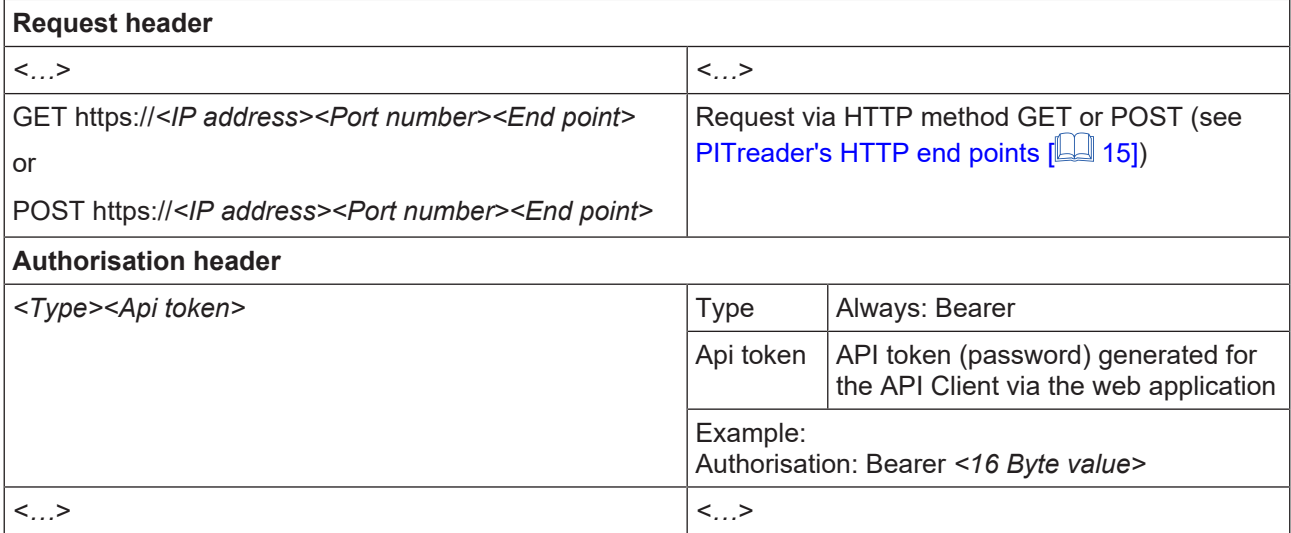

### **4.2 Response format**

<span id="page-9-0"></span>If the Client requests it, the web server sends a response in JSON format.

The response always consists of the response header, which includes the HTTP status code and the "Content type" response field.

The response header is followed by the body.

In the event of a GET request, the body will consist of the generic response data fields; if the request is OK it will also contain the request-specific response data fields.

In the event of a POST request, the body will consist exclusively of the generic response data fields.

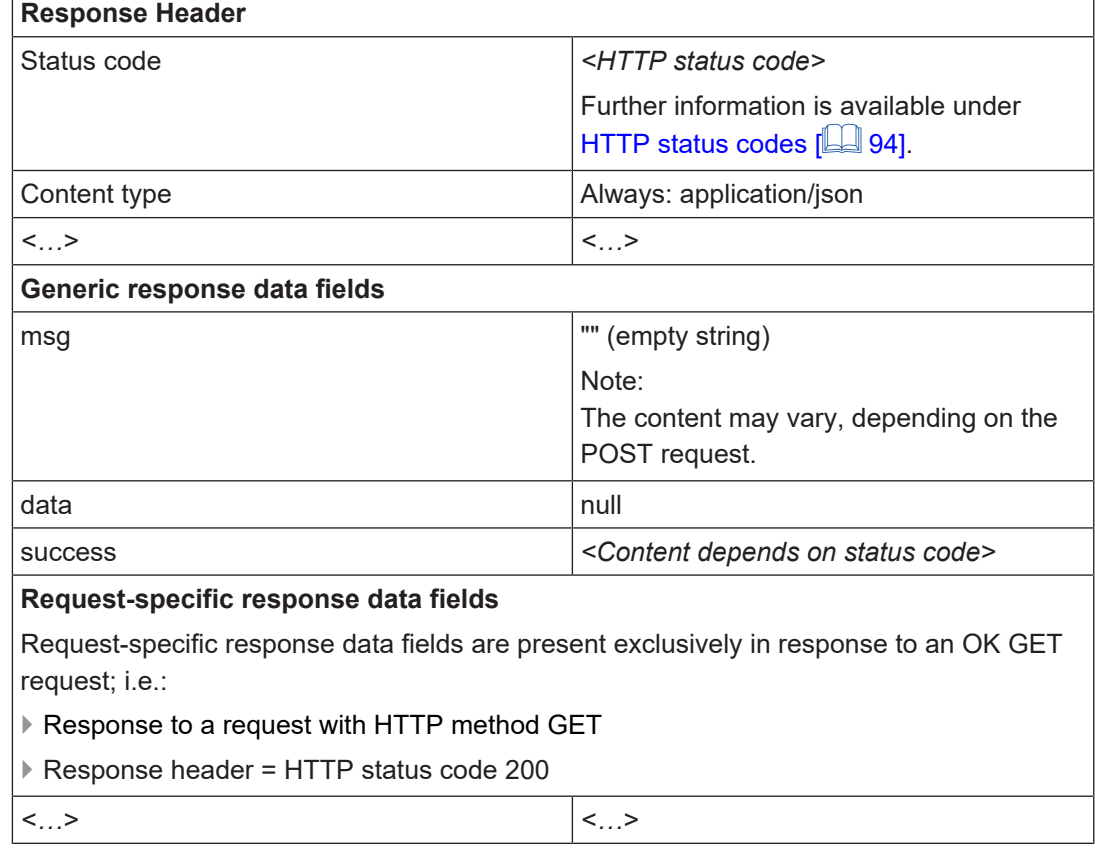

#### **Principle structure of the response**

#### **Structure and content of a response dependent on the HTTP status code**

Information on the various response formats can be found in the following sections:

- ▶ OK request: See [Response format with HTTP status code 200](#page-10-0) [**Queen** [11\]](#page-10-0)
- ▶ Bad request: See [Response format with HTTP status code 400](#page-10-1) [ $\Box$ ] [11\]](#page-10-1)
- ▶ Forbidden request: See [Response format with HTTP status code 403](#page-11-0) [ $\Box$ ] [12\]](#page-11-0)
- Internal error: See [Response format with HTTP status code 500](#page-11-1)  $[$

#### **4.2.1 Response format with HTTP status code 200**

<span id="page-10-0"></span>In the event of an OK request, the web server responds with HTTP status code 200 (OK) in the response header.

#### **Contents of response header**

- } HTTP status code: 200
- } Content type: application/json
- } *<Other>*

#### **Generic data fields in the body**

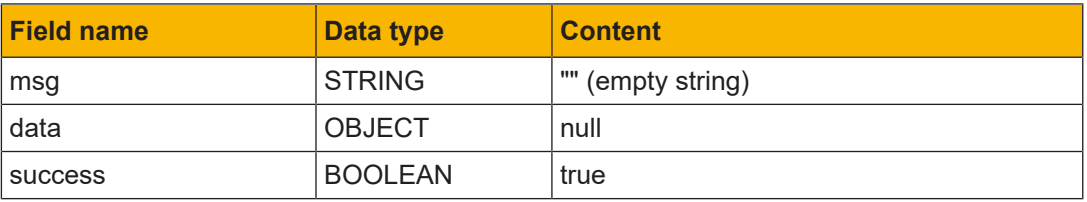

#### **Request-specific data fields in the body**

Request-specific data fields are written during requests to the relevant end points.

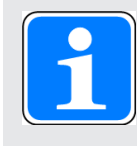

#### **INFORMATION**

The response only contains request-specific data fields in the body when a request with HTTP method GET was sent to the web server and the request was OK (HTTP status code 200).

#### **4.2.2 Response format with HTTP status code 400**

<span id="page-10-1"></span>In the event of a bad request, the web server responds with HTTP status code 400 (bad request) in the response header.

#### **Contents of response header**

- } HTTP status code 400
- ▶ Content type: application/json
- } *<Other>*

#### **Generic data fields in the body**

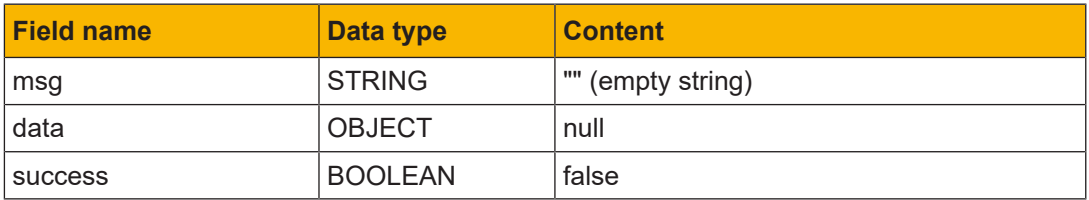

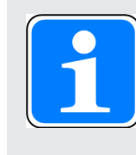

#### **INFORMATION**

The content of the generic data field "msg" may vary from the content documented here, depending on the HTTP end point. In this case the content of the generic data field "msg" is documented at the HTTP end point.

#### **4.2.3 Response format with HTTP status code 403**

<span id="page-11-0"></span>In the event of a forbidden request, the web server responds with HTTP status code 403 (forbidden). HTTP status code 403 means that a request without an existing user session has been sent to the web server or that the API Client does not have the required role number.

#### **Contents of response header**

- } HTTP status code 403
- ▶ Content type: application/ison
- } *<Other>*

#### **Generic data fields in the body**

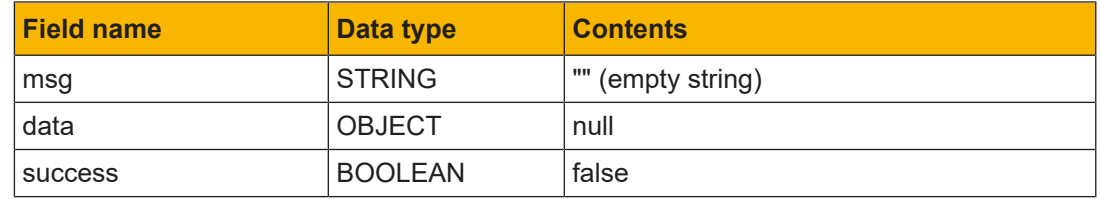

#### **4.2.4 Response format with HTTP status code 500**

<span id="page-11-1"></span>In the event of an internal error, the web server responds with HTTP status code 500 (internal server error).

#### **Contents of response header**

- } HTTP status code 500
- } Content type: application/json
- } *<Other>*

#### **Generic data fields in the body**

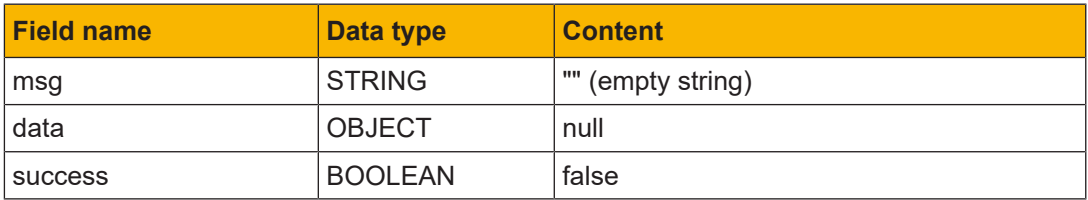

### **4.3 Compatibility after the PITreader firmware is updated**

<span id="page-12-0"></span>If the major firmware version (= 1st digit) of the 3-digit firmware version (e.g. 1.5.0) does not change, a PITreader firmware update is downward compatible with regard to the REST API.

With a downward-compatible firmware update, a device with an old firmware version (e.g. 1.5.0) can be replaced by a device with new, downward-compatible firmware (e.g. 1.6.0), without having to make any adjustments with regard to the REST API.

The following applies for downward-compatible PITreader firmware:

- } All end points of the "old" REST API are available. However, further end points can be added in the course of development.
- } All GET request parameters and all POST request fields on the "old" REST API are available. However, further optional parameters and fields can be added in the course of development.
- } If the Client requests it, the web server sends a response in JSON format. The response contains all the data fields of the "old" REST API. However, further fields can be added in the course of development.

### **4.4 Establishing/terminating a connection between Client and web server**

<span id="page-12-1"></span>The Client (e.g. HMI, web application, user software) connects to the PITreader's web server by sending an HTTP request to the web server's URL. Following an OK request the connection is again terminated.

Connections to the web server are only possible via HTTPS (standard port 443). If a connection to the web server is established via HTTP (standard port 80), it will be rerouted to HTTPS via HTTP status 301 "Moved Permanently".

#### **Request**

#### } **Schematic representation**

GET https://*<IP address>:<Port number>/*api*/<End point>*

} **Parameter**

*<IP address>* Web server's IP address

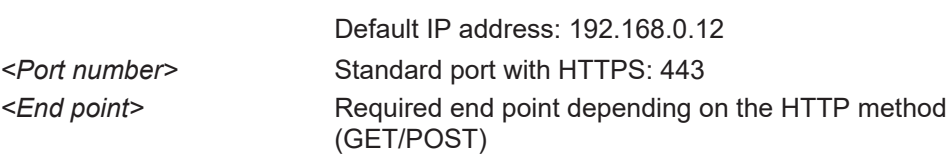

#### } **Example**

GET https://192.168.0.12:443/api/status

#### **Response**

- } The response depends on the request.
- $\triangleright$  For the example stated see [HTTP end point /api/status \(GET\)](#page-17-1) [ $\triangle$ ] [18\].](#page-17-1)

### **4.5 Synchronisation with external data**

<span id="page-13-0"></span>There is data on the PITreader (e.g. permission list and block list), which can be updated by an external service (e.g. PIT User Authentication Service). The data is maintained in a database and then synchronised with the PITreader by the external service.

This synchronisation can be monitored, to ensure that it actually takes place. Synchronisation monitoring increases security. See also PITreader operating manual, under "Synchronisation with external data".

} Enable synchronisation monitoring:

In the POST request at the end point /api/config with the parameter "syncMonitoringEnabled"

} Define synchronisation timeout

In the POST request at the end point /api/config with the parameter "syncTimeout"

} Restart synchronisation monitoring

There are two alternatives for restarting monitoring with the defined timeout. In both cases, the API Client requires a role with a role number ≥ 200 (transponder manager).

– In the GET request at the end point /api/status/monitor with the parameter "sync-Status"

If the parameter is used, although synchronisation monitoring is not even enabled, then the parameter is ignored.

– With the HTTP header "X-Sync-Status:1"

If the HTTP header "X-Sync-Status" is used, although synchronisation monitoring is not even enabled, then the header is ignored.

# **5 PITreader's HTTP end points**

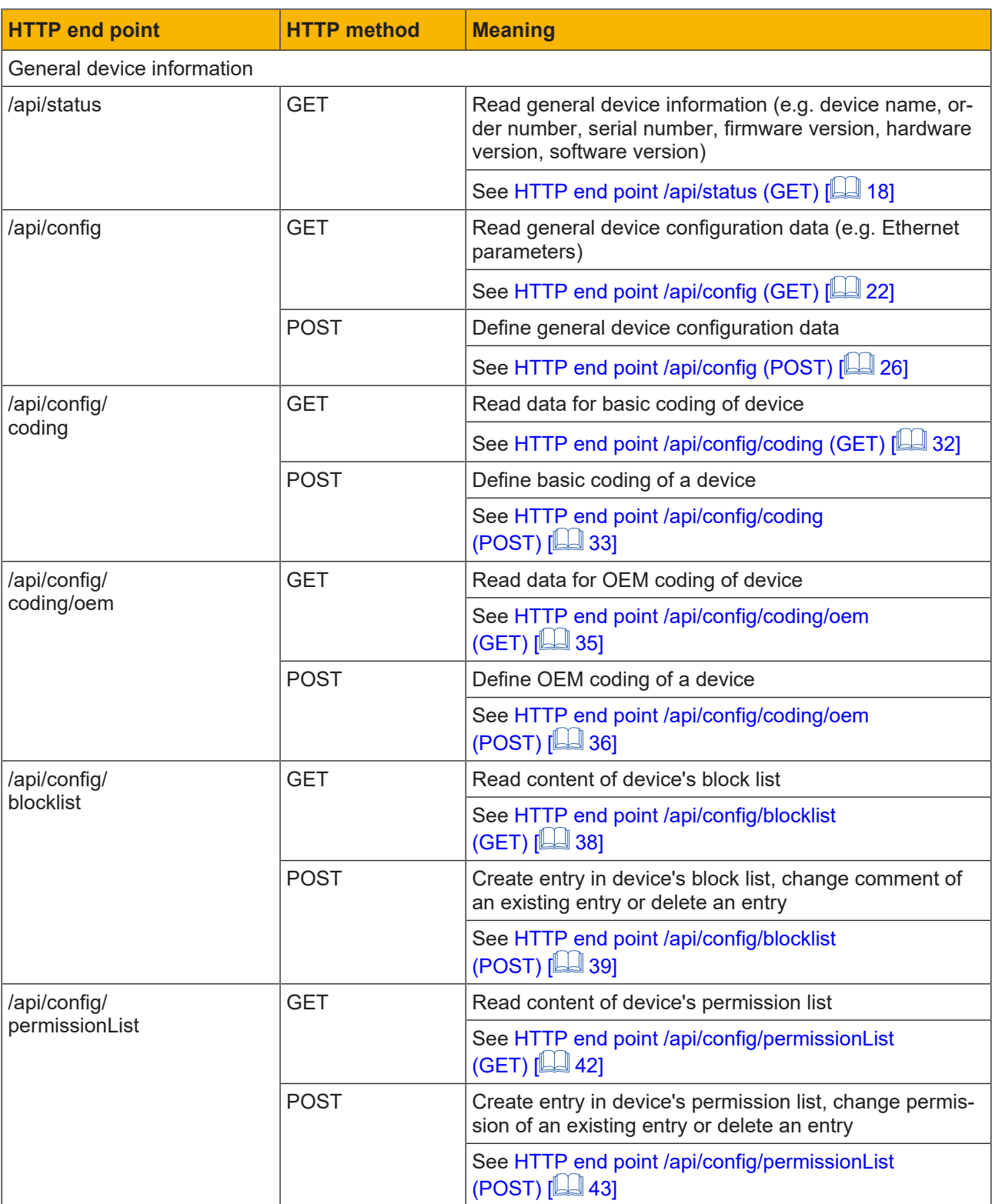

<span id="page-14-0"></span>An external Client can send requests to the following web server end points:

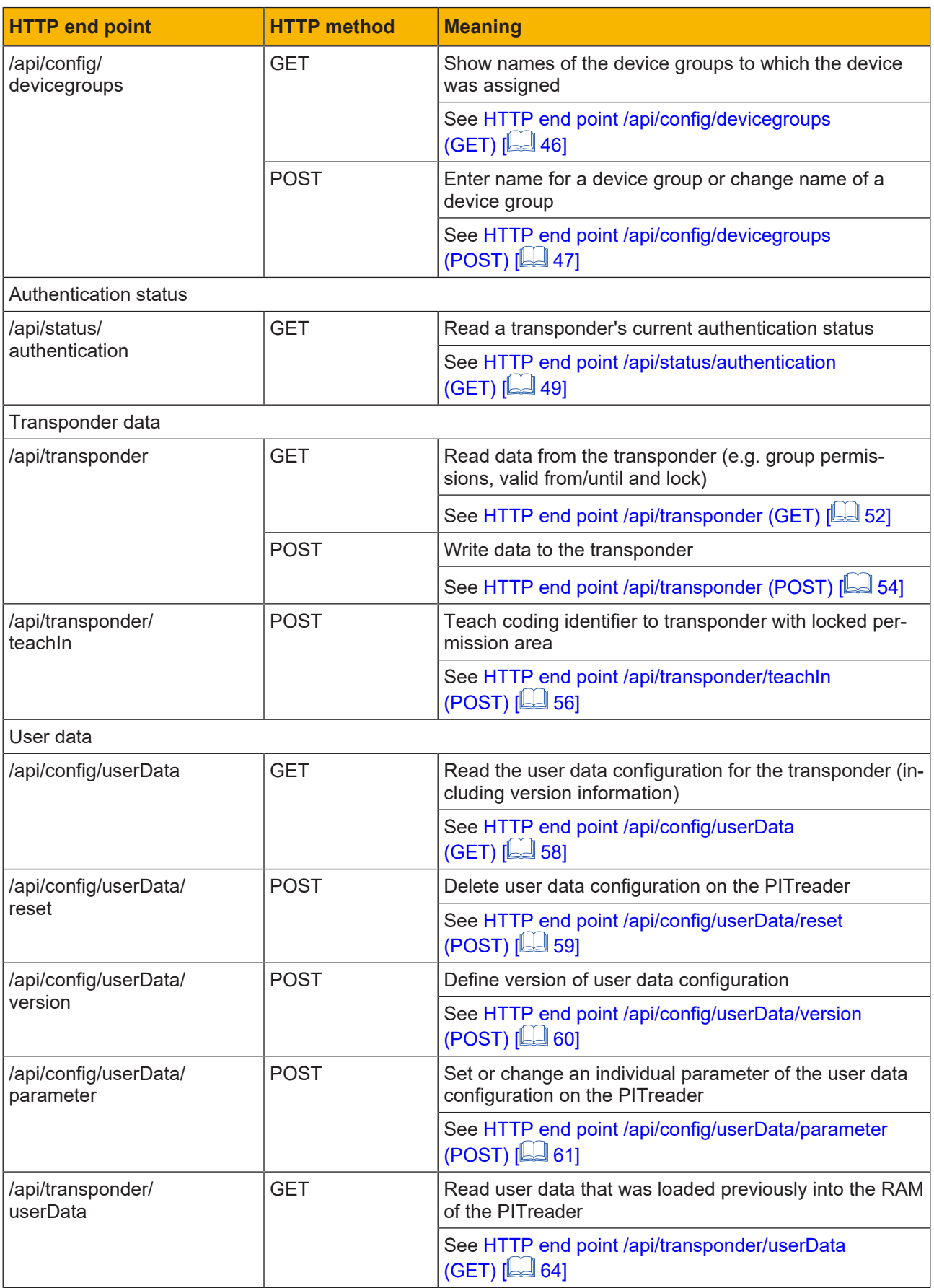

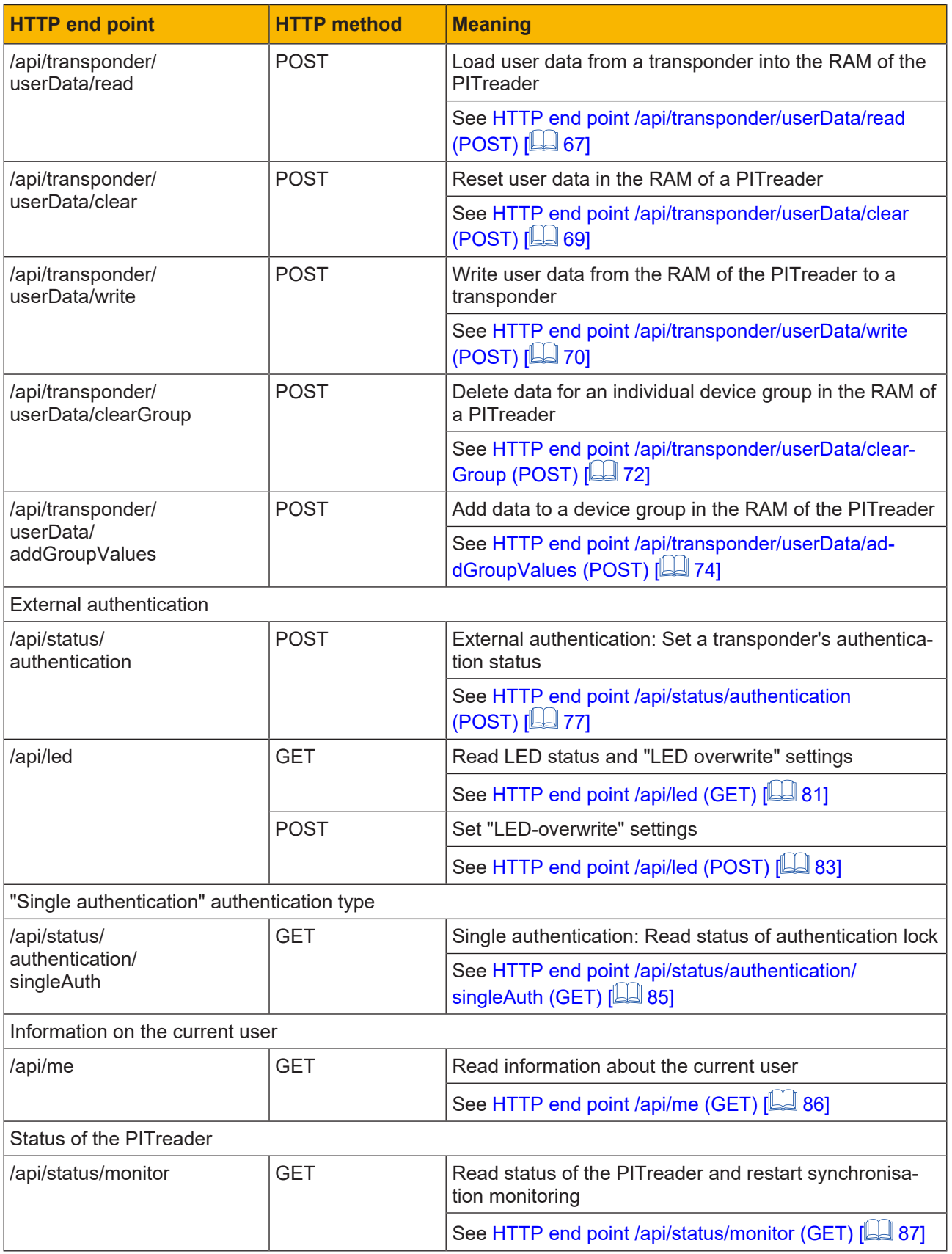

### **5.1 General device information**

### **5.1.1 HTTP end point /api/status (GET)**

<span id="page-17-1"></span><span id="page-17-0"></span>Via the HTTP end point /api/status, current status information on the status and properties of the device can be read using GET.

#### **Request**

#### } **Schematic representation**

GET https://*<IP address>:<Port number>*/api/status

#### } **Required role number**

– None, then the response does not contain all possible data fields

 $-$  ≥ 10 (guest), then the response contains all possible data fields

#### } **Parameters**

None

} **Example**

GET https://192.168.0.12:443/api/status

#### **Response**

General information can be found under [Response format](#page-9-0) [

} Request-specific data fields in the body in the event of

- Successful authentication (role number ≥ 10 (guest))
- HTTP status code 200

The response contains the following request-specific data fields and contents in the body in JSON format:

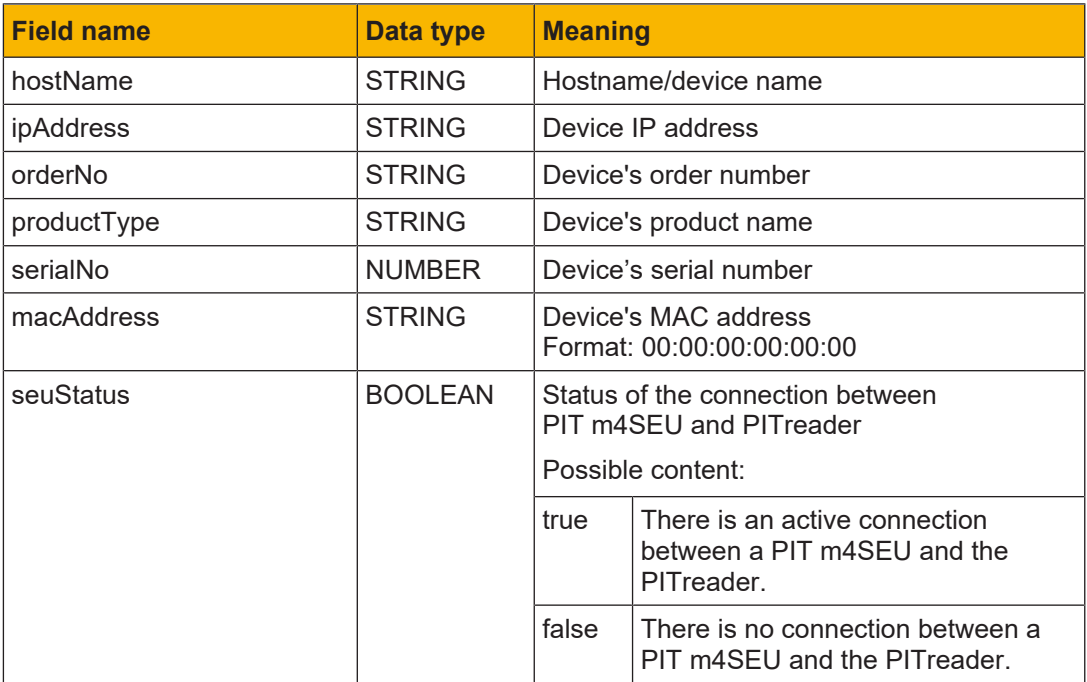

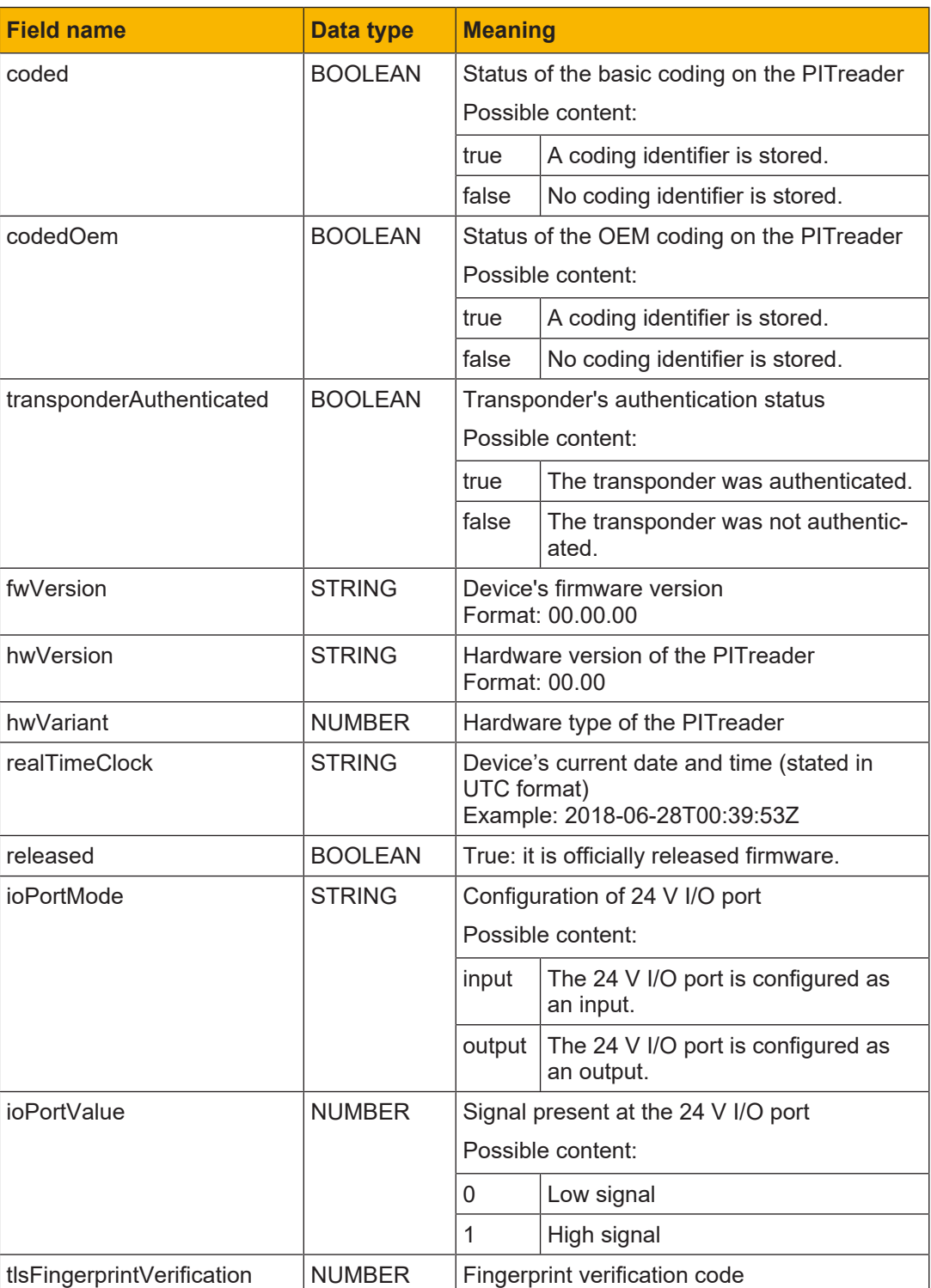

} Request-specific data fields in the body in the event of

- Unsuccessful authentication (without role number)
- HTTP status code 200

The response contains the following request-specific data fields and contents in the body in JSON format:

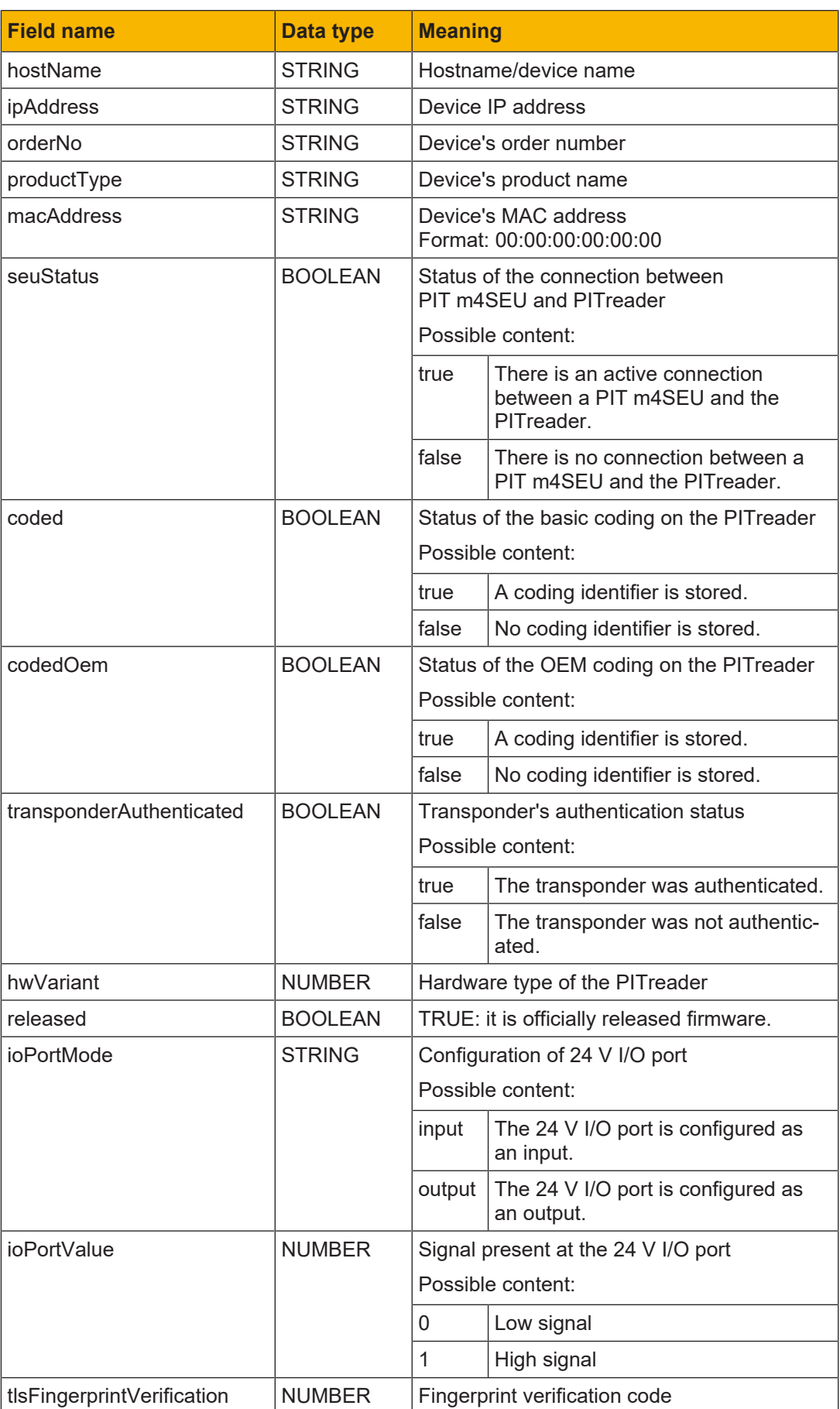

#### **Response in the event of a bad or forbidden request**

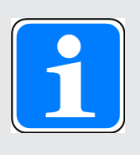

#### **INFORMATION**

In the event of a bad or forbidden request, the response in the response header contains a corresponding HTTP status code. In such cases the response does not contain any request-specific data fields in the body. Fur-ther information is available under [Response format](#page-9-0)  $[$  [10\].](#page-9-0)

### **5.1.2 HTTP end point /api/config (GET)**

<span id="page-21-0"></span>Via the HTTP end point /api/config, the device configuration can be read using GET.

#### **Request**

} **Schematic representation**

GET https://*<IP address>:<Port number>*/api/config

} **Required role number**

≥ 10 (guest)

} **Parameters**

None

} **Example**

GET https://192.168.0.12:443/api/config

#### **Response**

General information can be found under [Response format](#page-9-0) [20[10\].](#page-9-0)

- } Request-specific data fields in the body in the event of
	- Successful authentication
	- HTTP status code 200

The response contains the following request-specific data fields and contents in the body in JSON format:

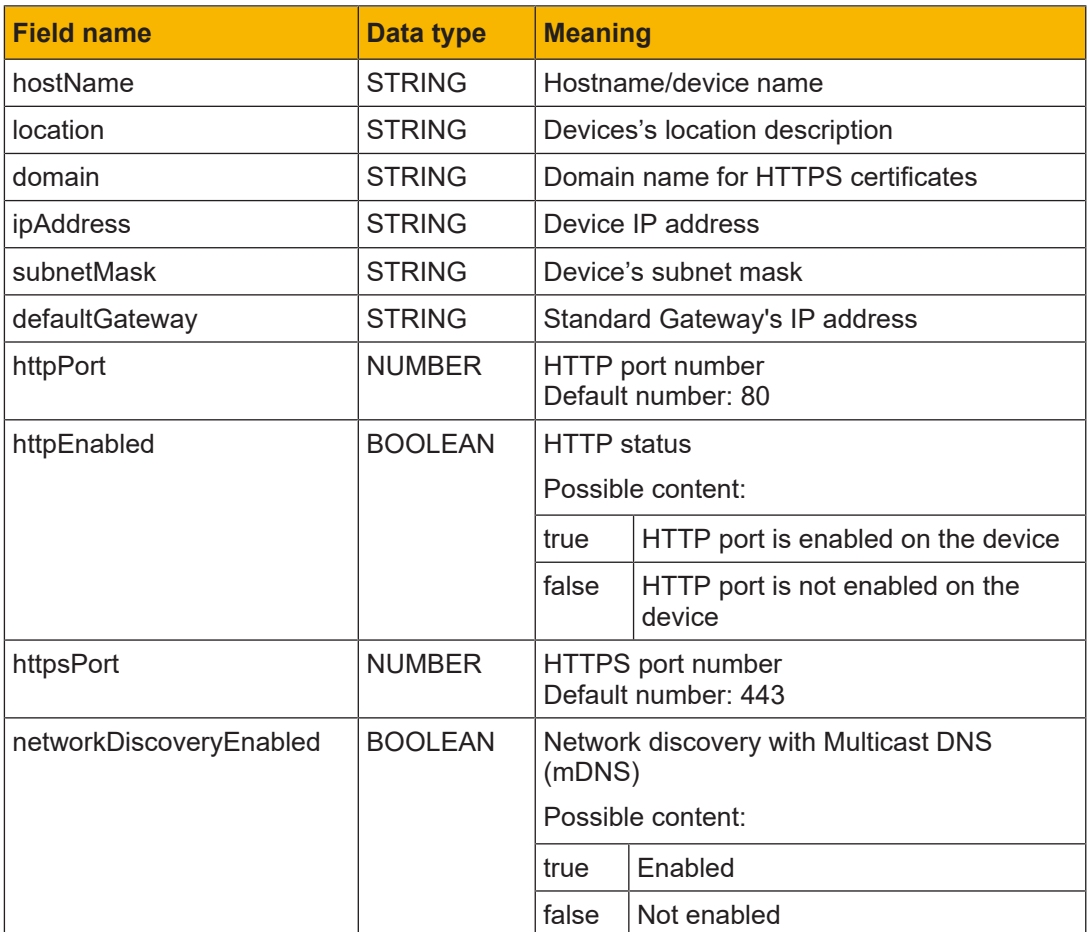

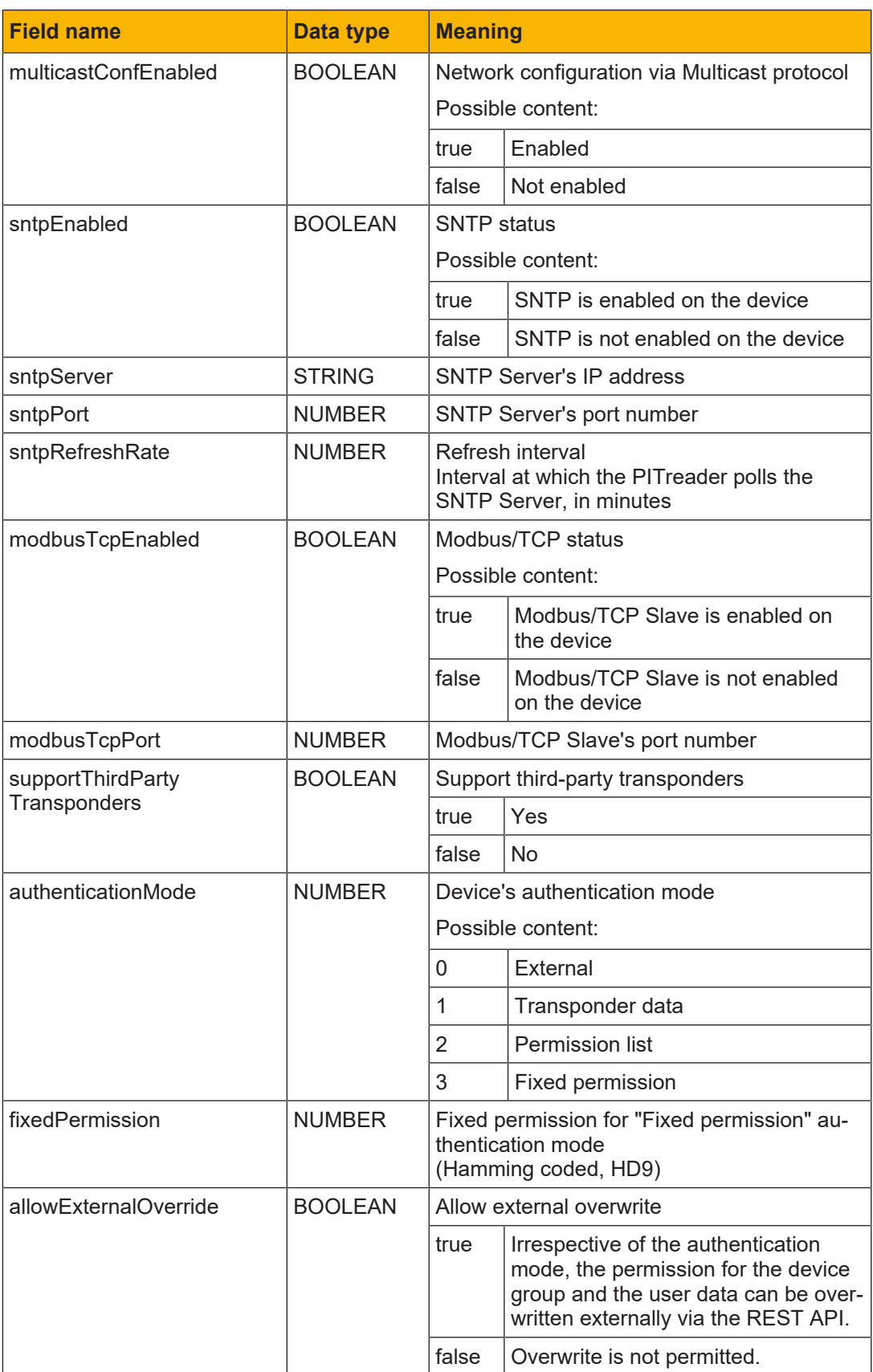

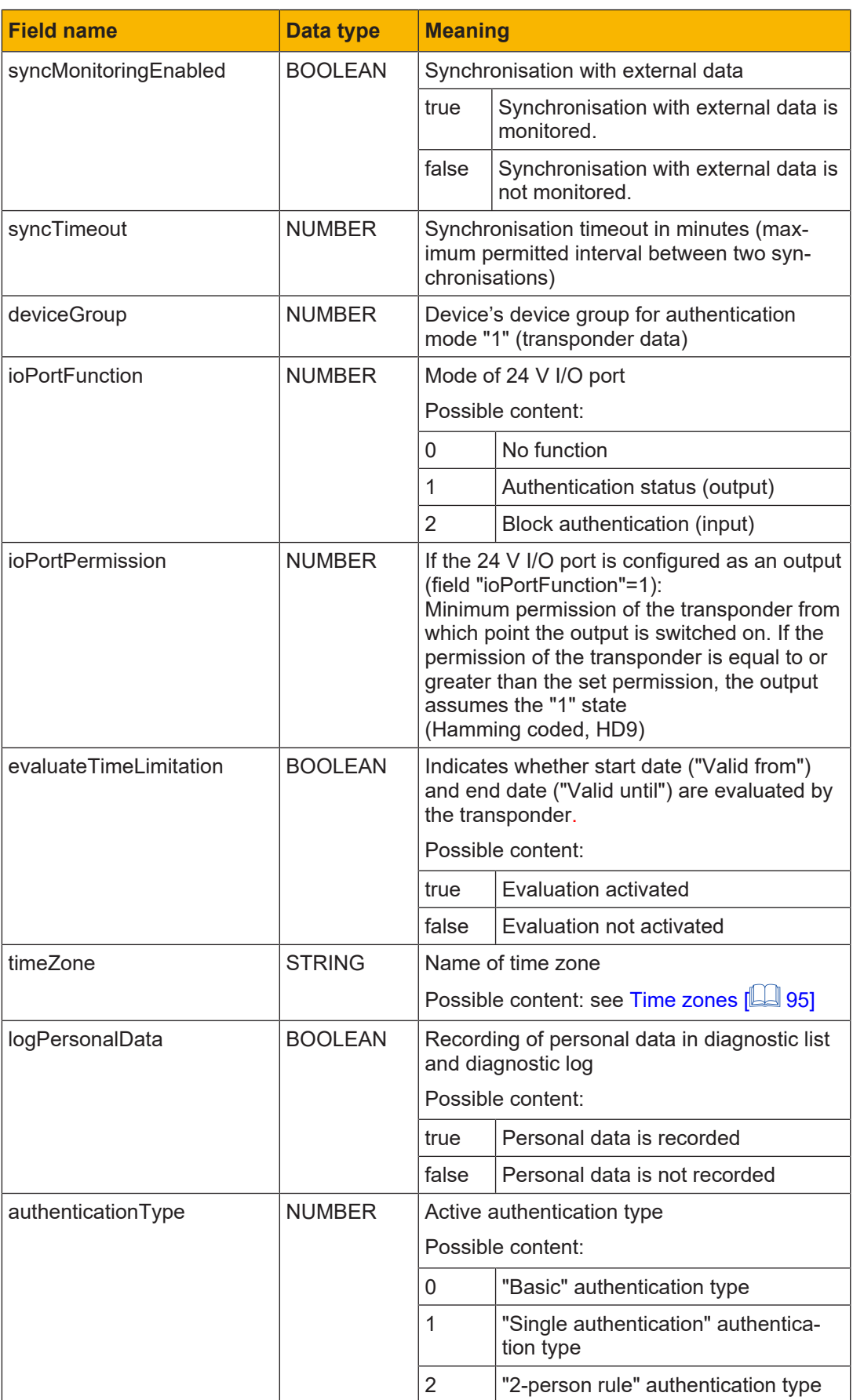

#### **Response in the event of a bad or forbidden request**

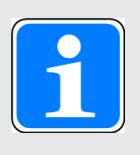

#### **INFORMATION**

In the event of a bad or forbidden request, the response in the response header contains a corresponding HTTP status code. In such cases the response does not contain any request-specific data fields in the body. Fur-ther information is available under [Response format](#page-9-0)  $[2]$  [10\].](#page-9-0)

### **5.1.3 HTTP end point /api/config (POST)**

<span id="page-25-0"></span>Via the HTTP end point /api/config, various parameters for the device configuration can be defined using POST.

#### **Request**

- ▶ Schematic representation
	- POST https://*<IP address>:<Port number>*/api/config
- } **Required role number**
	- ≥ 400 (device manager)

#### } **Parameter**

The parameters must be transferred in the body of the request in JSON format.

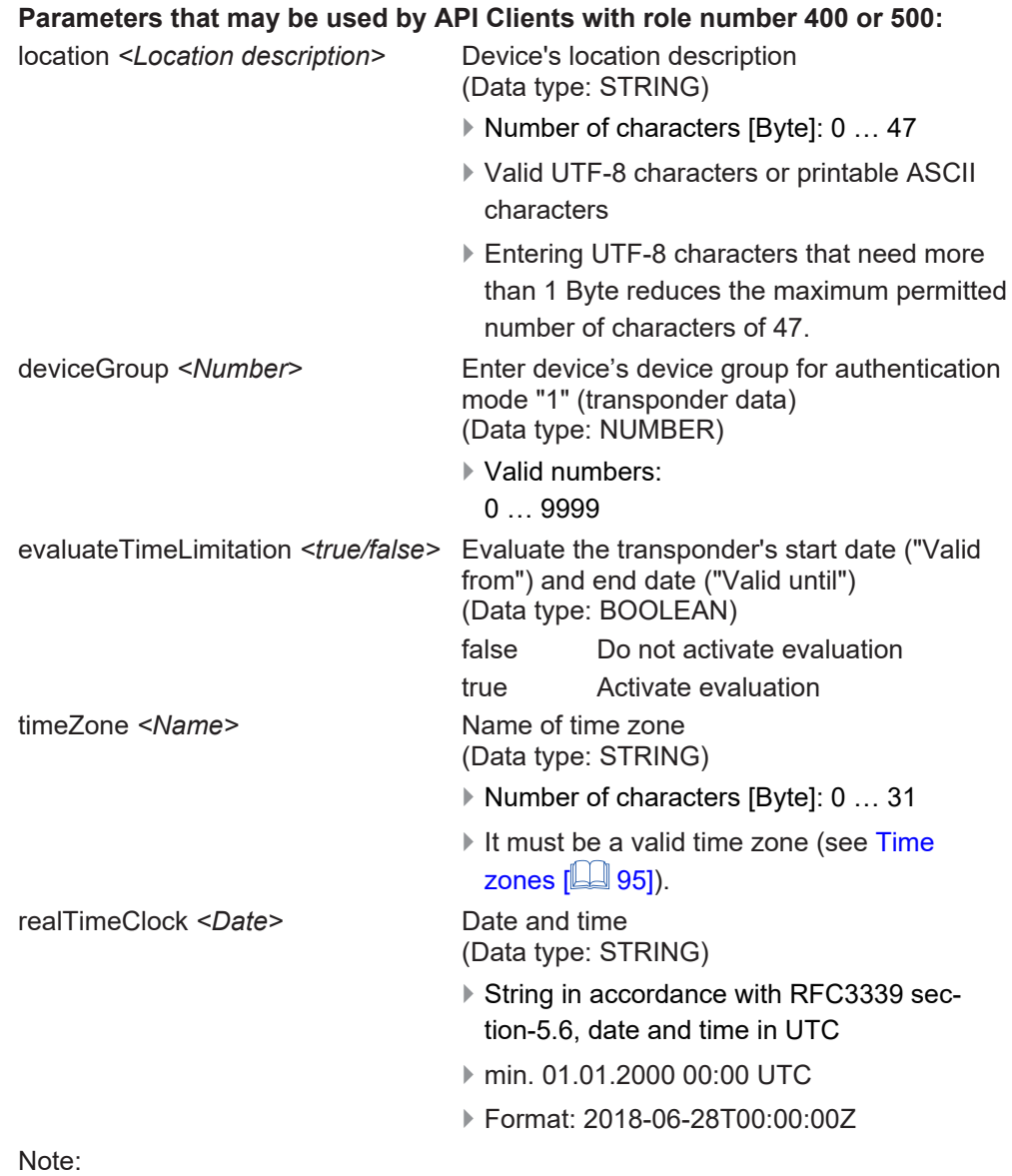

All the parameters transferred must be valid and at least one parameter must be transferred.

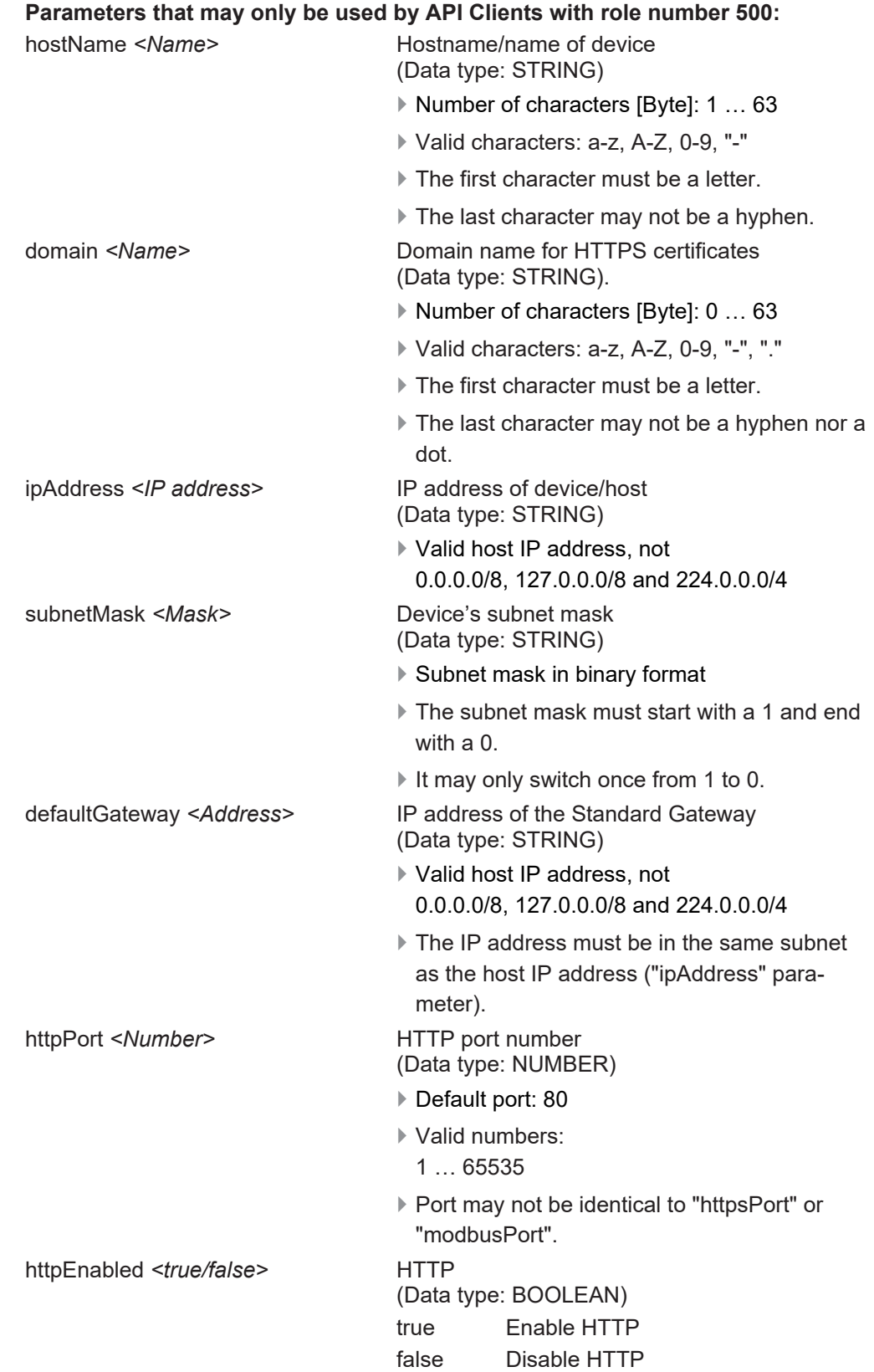

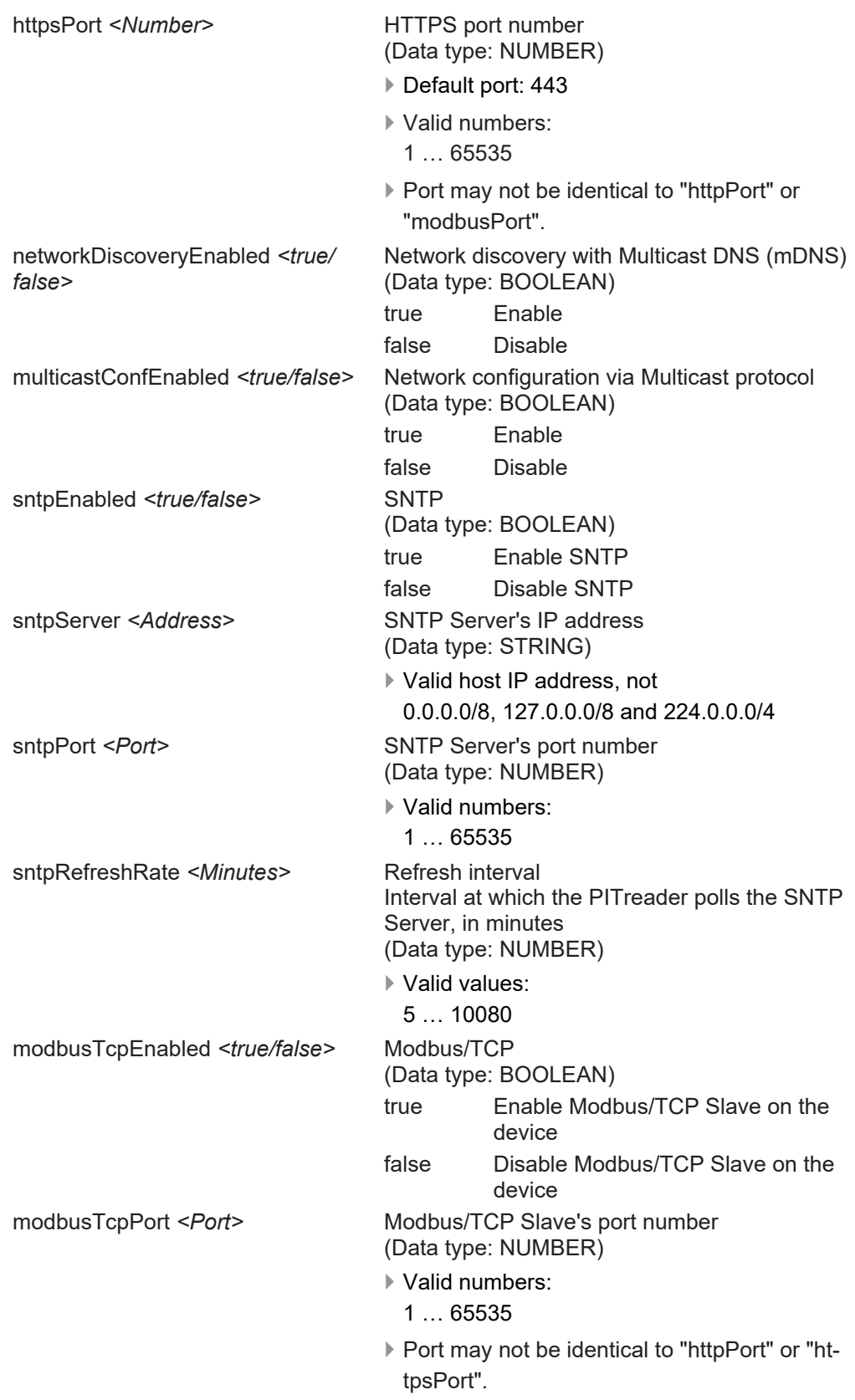

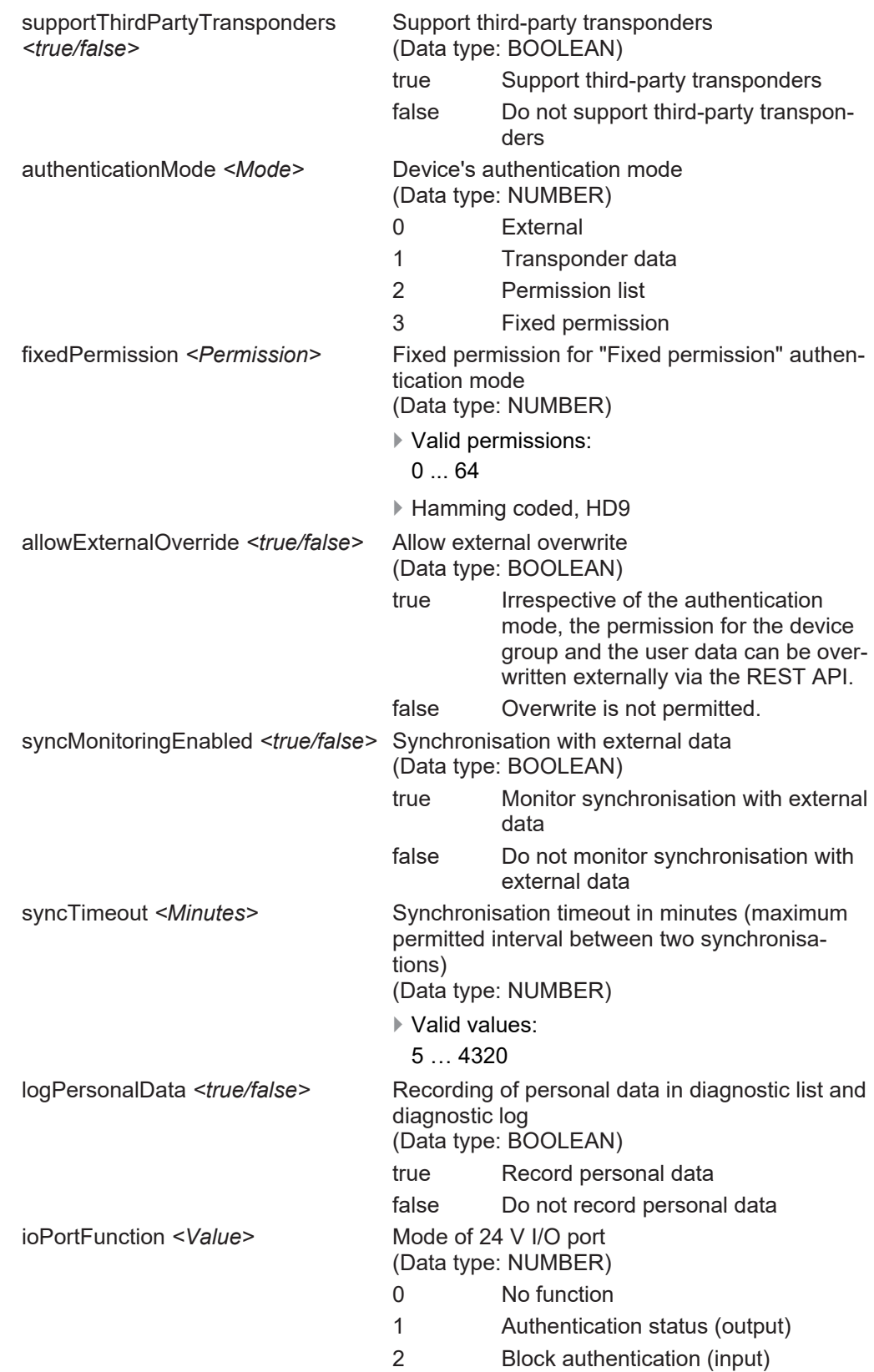

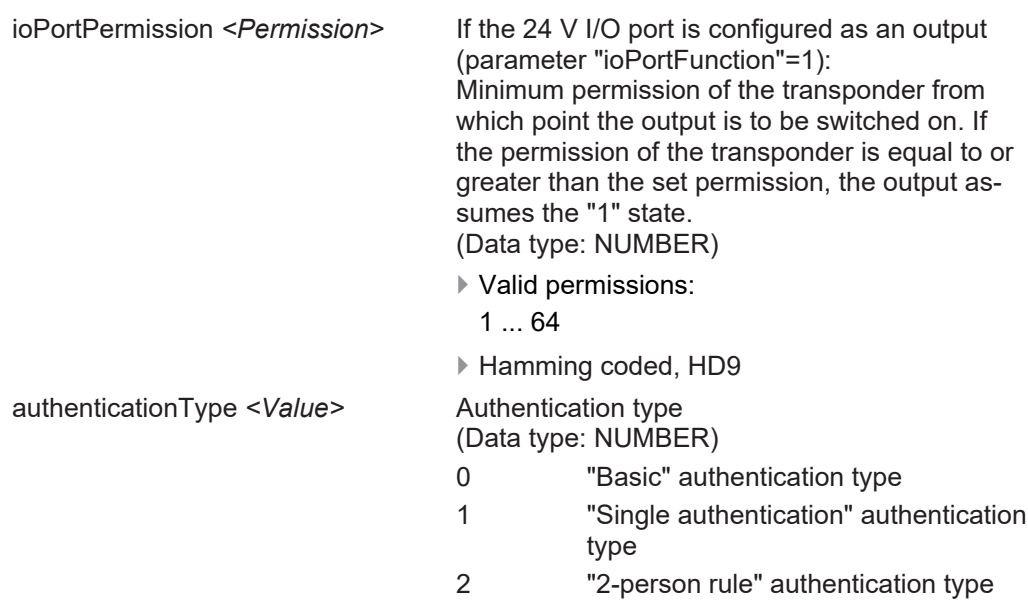

Note:

All the parameters transferred must be valid and at least one parameter must be transferred.

#### } **Example**

POST https://192.168.0.12/api/config { "location": "Ostfildern A20", "deviceGroup": 10, "evaluateTimeLimitation": false }

#### **Response**

General information can be found under [Response format](#page-9-0) [[11] [10\].](#page-9-0)

In the event of a POST request, the response body will consist exclusively of the generic data fields.

#### **Response in the event of HTTP status code 200**

In contrast to the content documented under [Response format with HTTP status code](#page-10-0) [200](#page-10-0) [LA [11\],](#page-10-0) the generic data field "data" can contain more detailed information.

Possible additional content of the data field "data":

- } "data": { "reboot": true }: A reboot was performed due to the change.
- } "data": { "reboot": false }: A reboot was not performed due to the change.

#### **Response in the event of a bad or forbidden request**

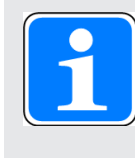

#### **INFORMATION**

In the event of a bad or forbidden request, the response in the response header contains a corresponding HTTP status code. Further information is available under [Response format](#page-9-0) [**10**].

#### **Response in the event of a bad request with HTTP status code 400**

In contrast to the content documented under [Response format with HTTP status code](#page-10-1)  $400$   $\sqrt{2}$  [11\],](#page-10-1) the generic data field "msg" can contain more precise information about the cause of the error.

Possible content of the generic data field "msg"

} Cause of error: incorrect parameters

Content in the generic data field "msg":

- API.errorLocation
- API.errorDeviceGroup
- API.errorEvaluateTimeLimitation
- API.errorTimeZone
- API.errorRealTimeClock

### **5.1.4 HTTP end point /api/config/coding (GET)**

<span id="page-31-0"></span>Via the HTTP end point /api/config/coding, data for basic coding of the device can be read using GET.

#### **Request**

} **Schematic representation**

GET https://*<IP address>:<Port number>*/api/config/coding

- } **Required role number**
- ≥ 10 (guest)
- } **Parameters**

None

} **Example**

GET https://192.168.0.12:443/api/config/coding

#### **Response**

General information can be found under [Response format](#page-9-0) [ $\Box$ ] [10\].](#page-9-0)

} Request-specific data fields in the body in the event of

- Successful authentication
- HTTP status code 200

The response contains the following request-specific data fields and contents in the body in JSON format:

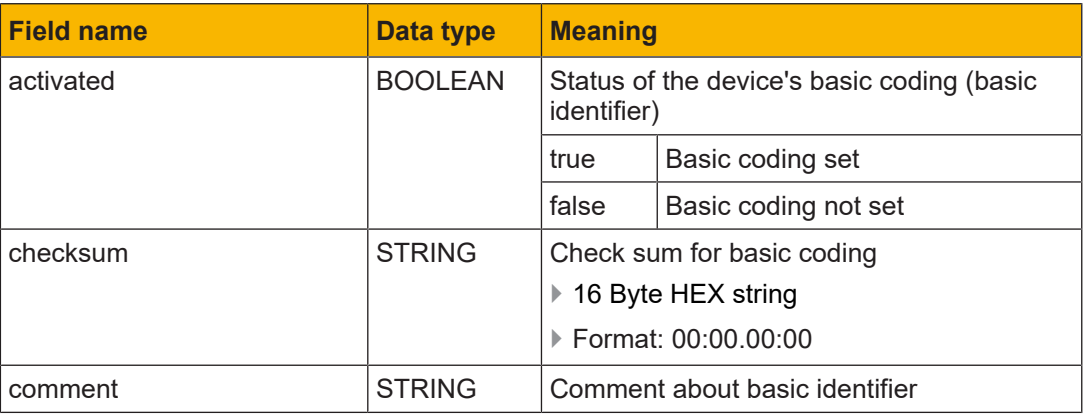

#### **Response in the event of a bad or forbidden request**

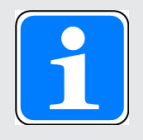

#### **INFORMATION**

In the event of a bad or forbidden request, the response in the response header contains a corresponding HTTP status code. In such cases the response does not contain any request-specific data fields in the body. Fur-ther information is available under [Response format](#page-9-0)  $[$ 

#### **5.1.5 HTTP end point /api/config/coding (POST)**

<span id="page-32-0"></span>Via the HTTP end point /api/config/coding, the basic coding of a device can be defined using POST.

#### **Request**

#### } **Schematic representation**

POST https://<IP address>:<Port number>/api/config/coding

- } **Required role number**
	- ≥ 400 (device manager)

#### } **Parameter**

The parameters must be transferred in the body of the request in JSON format.

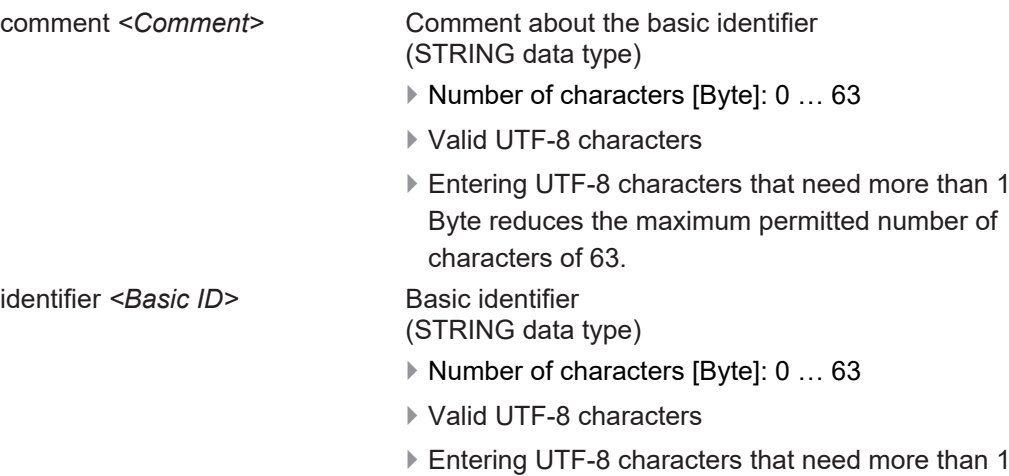

Byte reduces the maximum permitted number of characters of 63.

Note: At least one of the parameters must be transferred. It is not strictly necessary to transfer the basic identifier if only a comment about the basic identifier is to be stored or the comment is to be changed.

#### } **Example**

POST https://192.168.0.12/api/config/coding { "identifier": "Secret Coding ID 123", "comment": "My coding #1" }

#### **Response**

General information can be found under [Response format](#page-9-0) [[24] [10\].](#page-9-0)

In the event of a POST request, the response body will consist exclusively of the generic data fields.

#### **Response in the event of HTTP status code 200**

Information on the generic data fields in the event of an OK request can be found under [Re](#page-10-0)[sponse format with HTTP status code 200](#page-10-0) [[[11\]](#page-10-0).

#### **Response in the event of a bad or forbidden request**

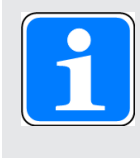

#### **INFORMATION**

In the event of a bad or forbidden request, the response in the response header contains a corresponding HTTP status code. Further information is available under [Response format](#page-9-0) [[[10\]](#page-9-0).

### **5.1.6 HTTP end point /api/config/coding/oem (GET)**

<span id="page-34-0"></span>Via the HTTP end point /api/config/coding/oem, data for OEM coding of the device can be read using GET.

#### **Request**

} **Schematic representation**

GET https://<IP address>:<Port number>/api/config/coding/oem

- } **Required role number**
	- ≥ 500 (Administrator)
- } **Parameters**

None

} **Example**

GET https://192.168.0.12:443/api/config/coding/oem

#### **Response**

General information can be found under [Response format](#page-9-0) [ $\Box$ ] [10\].](#page-9-0)

} Request-specific data fields in the body in the event of

- Successful authentication
- HTTP status code 200

The response contains the following request-specific data fields and contents in the body in JSON format:

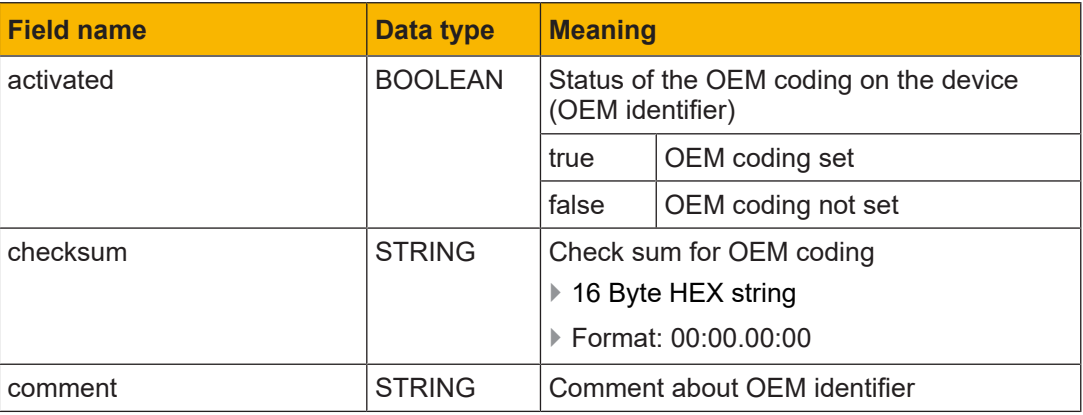

#### **Response in the event of a bad or forbidden request**

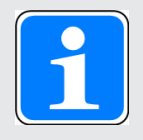

#### **INFORMATION**

In the event of a bad or forbidden request, the response in the response header contains a corresponding HTTP status code. In such cases the response does not contain any request-specific data fields in the body. Fur-ther information is available under [Response format](#page-9-0)  $[$ 

### **5.1.7 HTTP end point /api/config/coding/oem (POST)**

<span id="page-35-0"></span>Via the HTTP end point /api/config/coding/oem, the OEM coding of a device can be defined using POST.

#### **Request**

#### } **Schematic representation**

POST https://<IP address>:<Port number>/api/config/coding/oem

- } **Required role number**
	- ≥ 500 (Administrator)

#### } **Parameter**

The parameters must be transferred in the body of the request in JSON format.

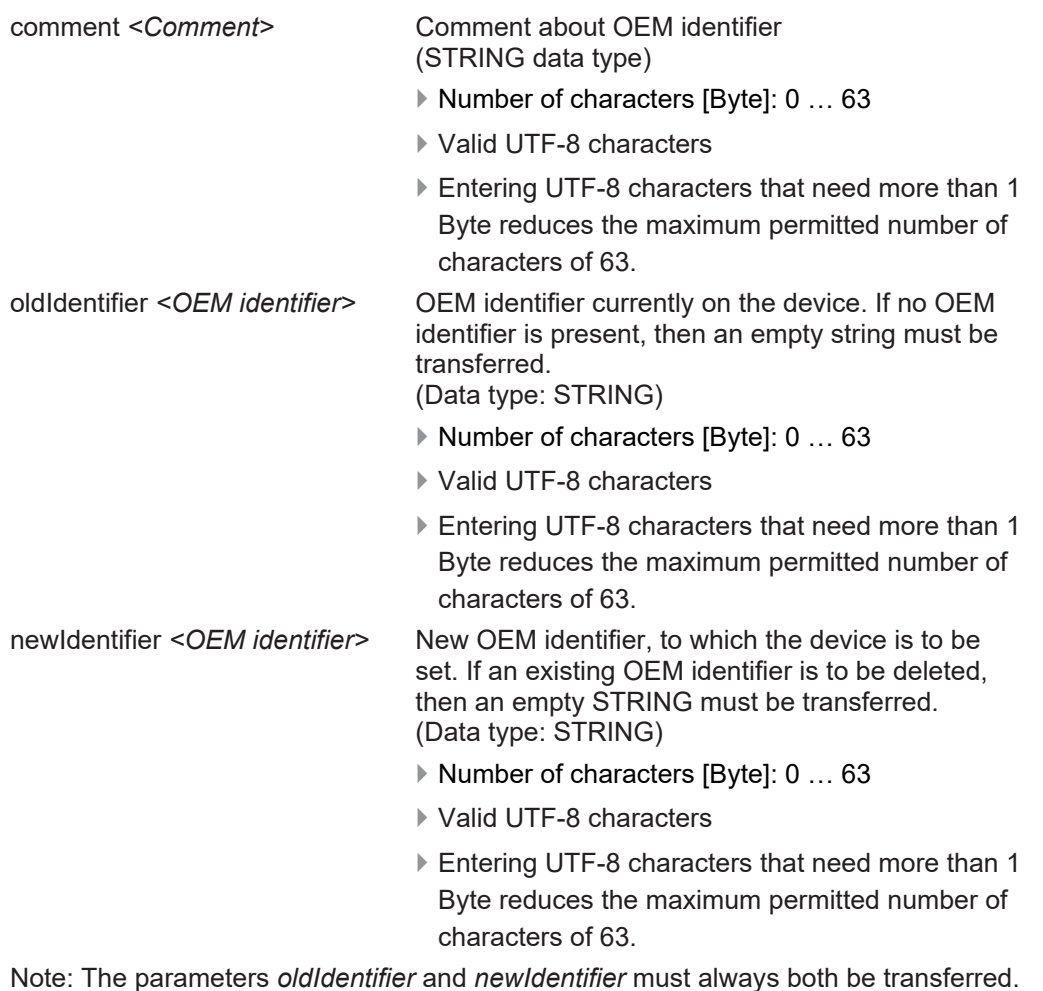

Note: The parameters *oldIdentifier* and *newIdentifier* must always both be transferred. The additional transfer of the *comment* parameter is optional. If only a comment about the OEM identifier is to be stored or the comment is to be changed, then the parameters *oldIdentifier* and *newIdentifier* are omitted.
### } **Example**

```
POST https://192.168.0.12/api/config/coding/oem
{
     "oldIdentifier": "Secret Coding ID 123",
     "newIdentifier": "Secret Coding ID 456",
     "comment": "My coding #1"
}
```
# **Response**

General information can be found under [Response format](#page-9-0) [201].

In the event of a POST request, the response body will consist exclusively of the generic data fields.

# **Response in the event of HTTP status code 200**

Information on the generic data fields in the event of an OK request can be found under [Re](#page-10-0)[sponse format with HTTP status code 200](#page-10-0) [[[11\]](#page-10-0).

### **Response in the event of a bad or forbidden request**

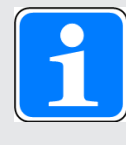

# **INFORMATION**

In the event of a bad or forbidden request, the response in the response header contains a corresponding HTTP status code. Further information is available under [Response format](#page-9-0) [**10**].

# **5.1.8 HTTP end point /api/config/blocklist (GET)**

Via the HTTP end point /api/config/blocklist, the content of the device's block list can be read using GET.

# **Request**

} **Schematic representation**

GET https://*<IP address>:<Port number>*/api/config/blocklist

} **Required role number**

≥ 200 (transponder manager)

} **Parameters**

None

} **Example**

GET https://192.168.0.12:443/api/config/blocklist

# **Response**

General information can be found under [Response format](#page-9-0) [ $\Box$ ] [10\].](#page-9-0)

} Request-specific data fields in the body in the event of

- Successful authentication
- HTTP status code 200

The response contains the following request-specific data fields and contents in the body in JSON format:

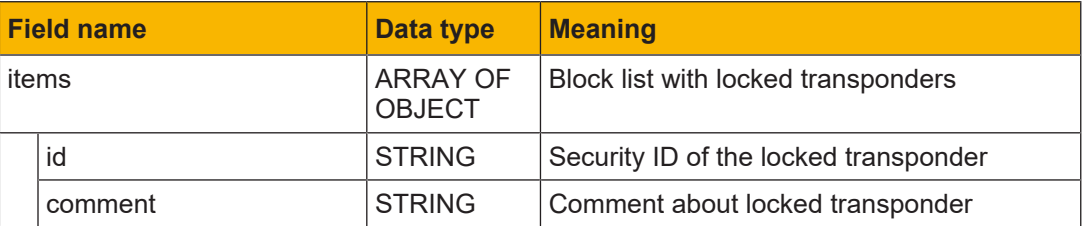

### **Response in the event of a bad or forbidden request**

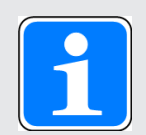

# **INFORMATION**

In the event of a bad or forbidden request, the response in the response header contains a corresponding HTTP status code. In such cases the response does not contain any request-specific data fields in the body. Fur-ther information is available under [Response format](#page-9-0)  $[$ 

# **5.1.9 HTTP end point /api/config/blocklist (POST)**

Via the HTTP end point /api/config/blocklist, an entry can be created in the device's block list (lock transponder), the comment about an existing entry can be changed or an entry can be deleted using POST.

### **Request**

▶ Schematic representation

POST https://<IP address>:<Port number>/api/config/blocklist

} **Required role number**

≥ 200 (transponder manager)

} **Parameter** 

The parameters must be transferred in the body of the request in JSON format.

#### **Create entry:**

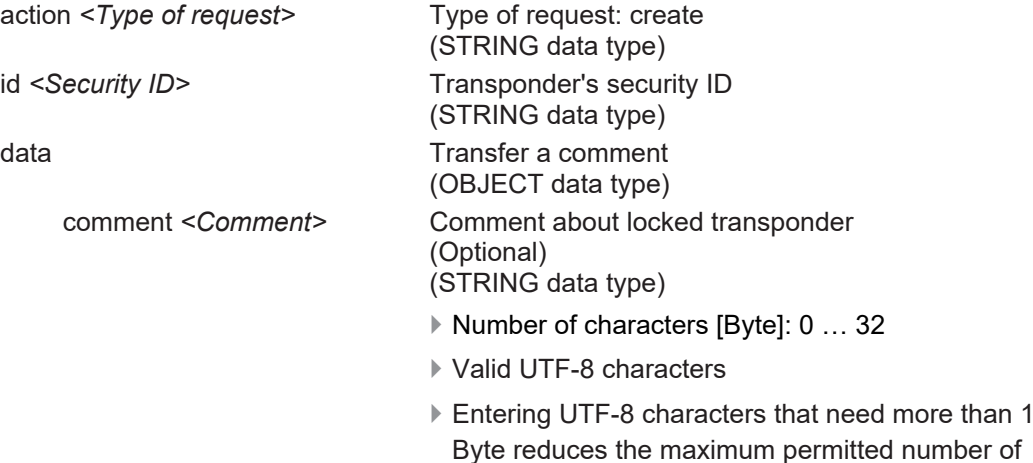

characters of 32.

Note: The parameters "action", id" and "data" must always be transferred.

- Note:
- } The block list may contain a maximum of 1000 entries.
- } A security ID may only occur once within the block list.

### **Change the comment for an entry:**

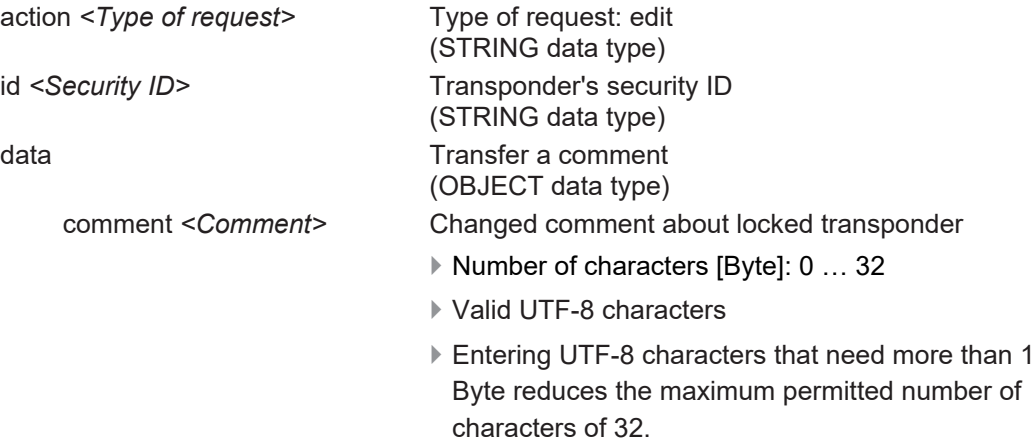

Note: The parameters "action", id", "data" and "comment" must always be transferred.

# **Delete entry:** action *<Type of request>* Type of request: delete (STRING data type) id <Security ID> Transponder's security ID (STRING data type)

Note: The parameters "action" and "id" must always be transferred.

# } **Example**

```
POST https://192.168.0.12/api/config/blocklist
{
       "action": "create",
       "id": "309A68BACCA44C30",
       "data":
      {
          "comment": "Lost 2021-01-19"
      }
}
```
# **Response**

General information can be found under [Response format](#page-9-0) [20[10\].](#page-9-0)

In the event of a POST request, the response body will consist exclusively of the generic data fields.

# **Response in the event of HTTP status code 200**

Information on the generic data fields in the event of an OK request can be found under [Re](#page-10-0)[sponse format with HTTP status code 200](#page-10-0) [[[11\]](#page-10-0).

### **Response in the event of a bad or forbidden request**

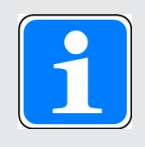

### **INFORMATION**

In the event of a bad or forbidden request, the response in the response header contains a corresponding HTTP status code. Further information is available under [Response format](#page-9-0) [44 [10\]](#page-9-0).

### **Response in the event of a bad request with HTTP status code 400**

In contrast to the content documented under [Response format with HTTP status code](#page-10-1)  $400$   $\Box$  11, the generic data field "msg" can contain more precise information about the cause of the error.

Possible contents of the generic data field "msg":

} Cause of error: operation not permitted or invalid parameters

Content in the generic data field "msg":

- API.errorMaximumSize: The block list already contains the maximum permitted number of entries.
- API.errorDuplicateSecurityId: The block list already contains the security ID.
- API.errorInvalidSecurityId: The security ID is invalid.

# **5.1.10 HTTP end point /api/config/permissionList (GET)**

Via the HTTP end point /api/config/permissionList, the content of the device's permission list can be read using GET.

# **Request**

# } **Schematic representation**

GET https://*<IP address>:<Port number>*/api/config/permissionList

} **Required role number**

≥ 200 (transponder manager)

} **Parameters**

None

} **Example**

GET https://192.168.0.12:443/api/config/permissionList

# **Response**

General information can be found under [Response format](#page-9-0) [ $\Box$ ] [10\].](#page-9-0)

} Request-specific data fields in the body in the event of

- Successful authentication
- HTTP status code 200

The response contains the following request-specific data fields and contents in the body in JSON format:

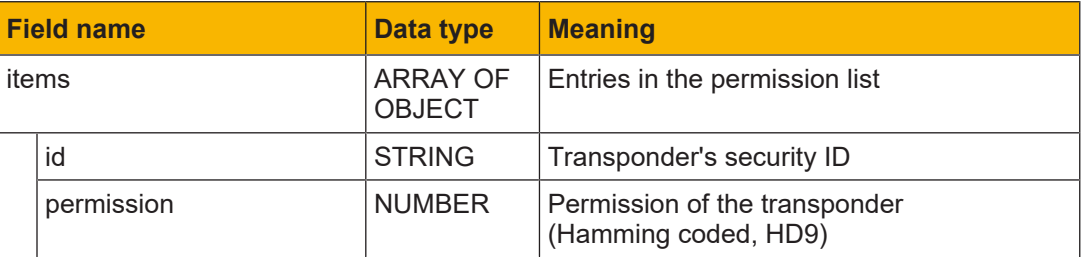

# **Response in the event of a bad or forbidden request**

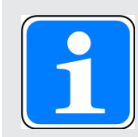

# **INFORMATION**

In the event of a bad or forbidden request, the response in the response header contains a corresponding HTTP status code. In such cases the response does not contain any request-specific data fields in the body. Fur-ther information is available under [Response format](#page-9-0)  $[$ 

# **5.1.11 HTTP end point /api/config/permissionList (POST)**

Via the HTTP end point /api/config/permissionList, an entry can be created in the device's permission list, the permission of an existing entry can be changed or an entry can be deleted using POST.

# **Request**

▶ Schematic representation

POST https://<IP address>:<Port number>/api/config/permissionList

} **Required role number**

≥ 200 (transponder manager)

### } **Parameter**

The parameters must be transferred in the body of the request in JSON format.

### **Create entry:**

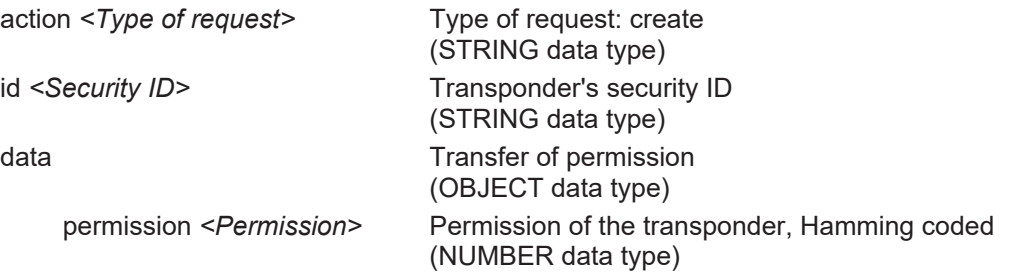

Note: The parameters "action", id", "data" and "permission" must always be transferred. Note:

} The permission list may contain a maximum of 1000 entries.

} A security ID may only occur once in the permission list.

### **Change permission of an entry:**

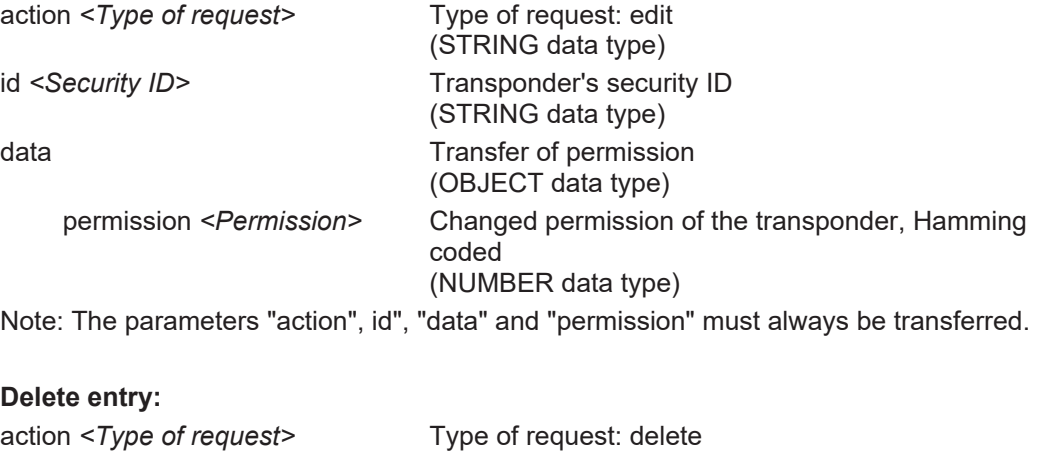

(STRING data type) id *<Security ID>* Transponder's security ID (STRING data type) Note: The parameters "action" and "id" must always be transferred.

### } **Example**

```
POST https://192.168.0.12/api/config/permissionList
{
       "action": "create",
       "id": "309A68BACCA44C30",
       "data":
       {
          "permission": 116684
      }
}
```
### **Response**

General information can be found under [Response format](#page-9-0) [ $\Box$ ] 101.

In the event of a POST request, the response body will consist exclusively of the generic data fields.

### **Response in the event of HTTP status code 200**

Information on the generic data fields in the event of an OK request can be found under [Re](#page-10-0)[sponse format with HTTP status code 200](#page-10-0) [[[11\]](#page-10-0).

### **Response in the event of a bad or forbidden request**

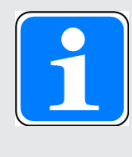

### **INFORMATION**

In the event of a bad or forbidden request, the response in the response header contains a corresponding HTTP status code. Further information is available under [Response format](#page-9-0) [44 [10\]](#page-9-0).

# **Response in the event of a bad request with HTTP status code 400**

In contrast to the content documented under [Response format with HTTP status code](#page-10-1)  $\frac{100}{\pm}$  11, the generic data field "msg" can contain more precise information about the cause of the error.

Possible contents of the generic data field "msg":

} Cause of error: operation not permitted or invalid parameters

Content in the generic data field "msg":

- API.errorMaximumSize: The permission list already contains the maximum permitted number of entries.
- API.errorDuplicateSecurityId: The permission list already contains the security ID.
- API.errorInvalidSecurityId: The security ID is invalid or is not included in the permission list (the latter only with the request "edit" or "delete").
- API.errorPermission: The permission is invalid.

# **5.1.12 HTTP end point /api/config/devicegroups (GET)**

Via the HTTP end point /api/config/devicegroups, the names of the device groups to which the device has been assigned can be displayed using GET.

### **Request**

# } **Schematic representation**

GET https://*<IP address>:<Port number>*/api/config/devicegroups

- } **Required role number**
- ≥ 10 (guest)
- } **Parameters**

None

} **Example**

GET https://192.168.0.12:443/api/config/devicegroups

# **Response**

General information can be found under [Response format](#page-9-0) [ $\Box$ ] [10\].](#page-9-0)

} Request-specific data fields in the body in the event of

- Successful authentication
- HTTP status code 200

The response contains the following request-specific data fields and contents in the body in JSON format:

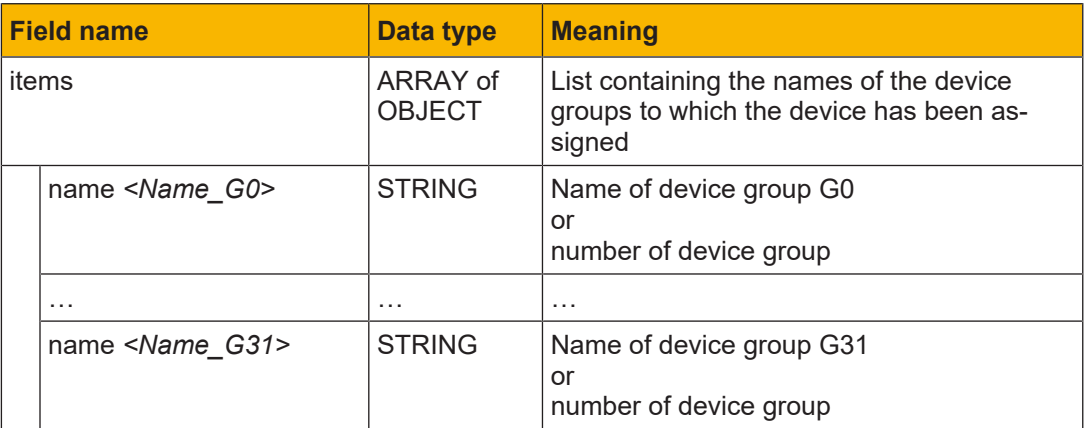

# **Response in the event of a bad or forbidden request**

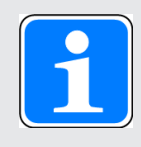

### **INFORMATION**

In the event of a bad or forbidden request, the response in the response header contains a corresponding HTTP status code. In such cases the response does not contain any request-specific data fields in the body. Fur-ther information is available under [Response format](#page-9-0)  $[$ 

# **5.1.13 HTTP end point /api/config/devicegroups (POST)**

Via the HTTP end point /api/config/devicegroups, a name for a device group can be entered or the name of a device group can be changed using POST.

Note: The device must be assigned to the device group; i.e. it is not possible to assign the device to a device group via this HTTP end point.

# **Request**

▶ Schematic representation

POST https://<IP address>:<Port number>/api/config/devicegroups

# } **Required role number**

≥ 400 (device manager)

# } **Parameter**

The parameters must be transferred in the body of the request in JSON format.

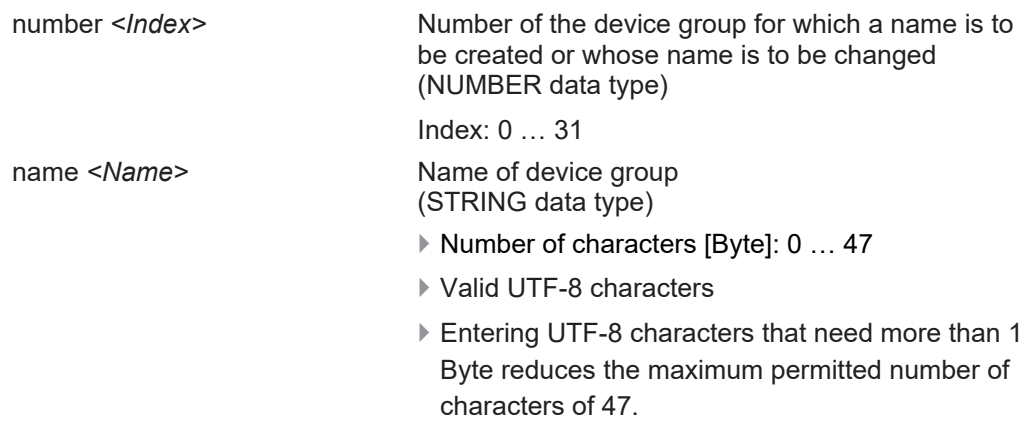

# } **Example**

```
POST https://192.168.0.12/api/config/devicegroups
{
     "number": 0,
     "name": "Lathes, Hall 15"
}
```
### **Response**

General information can be found under [Response format](#page-9-0) [ $\Box$ ] [10\].](#page-9-0)

In the event of a POST request, the response body will consist exclusively of the generic data fields.

# **Response in the event of HTTP status code 200**

Information on the generic data fields in the event of an OK request can be found under [Re](#page-10-0)[sponse format with HTTP status code 200](#page-10-0) [[[11\]](#page-10-0).

### **Response in the event of a bad or forbidden request**

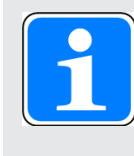

### **INFORMATION**

In the event of a bad or forbidden request, the response in the response header contains a corresponding HTTP status code. Further information is available under [Response format](#page-9-0) [**10**].

# **Response in the event of a bad request with HTTP status code 400**

In contrast to the content documented under [Response format with HTTP status code](#page-10-1)  $400$   $\sqrt{2}$  [11\],](#page-10-1) the generic data field "msg" can contain more precise information about the cause of the error.

Possible contents of the generic data field "msg":

▶ Cause of error: invalid parameter

Content in the generic data field "msg":

- "" (empty string): no data received
- API.errorDevicegroupFormat: incorrect content in "name"
- API.errorInvalidDevicegroupIndex: invalid value in "number"

# **5.2 Authentication status**

# **5.2.1 HTTP end point /api/status/authentication (GET)**

Via the HTTP end point /api/status/authentication, current information on a transponder's authentication status can be read using GET.

# **Request**

# } **Schematic representation**

GET https://*<IP address>:<Port number>*/api/status/authentication

- } **Required role number**
- ≥ 10 (guest)

} **Parameters**

None

} **Example** 

GET https://192.168.0.12:443/api/status/authentication

# **Response**

General information can be found under [Response format](#page-9-0) [ $\Box$ ] 101.

- } Request-specific data fields in the body in the event of
	- Successful authentication
	- HTTP status code 200

The response contains the following request-specific data fields and contents in the body in JSON format.

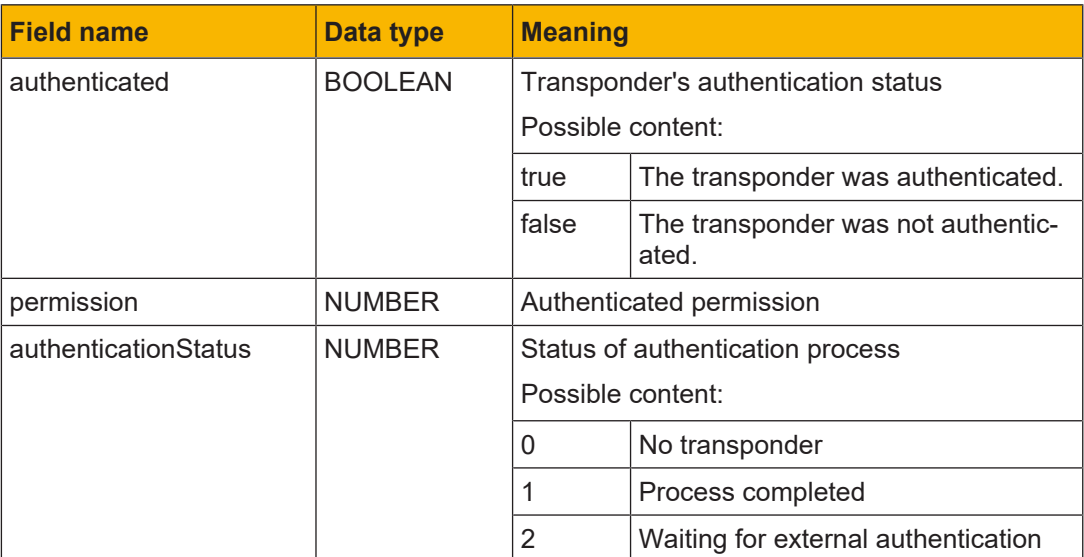

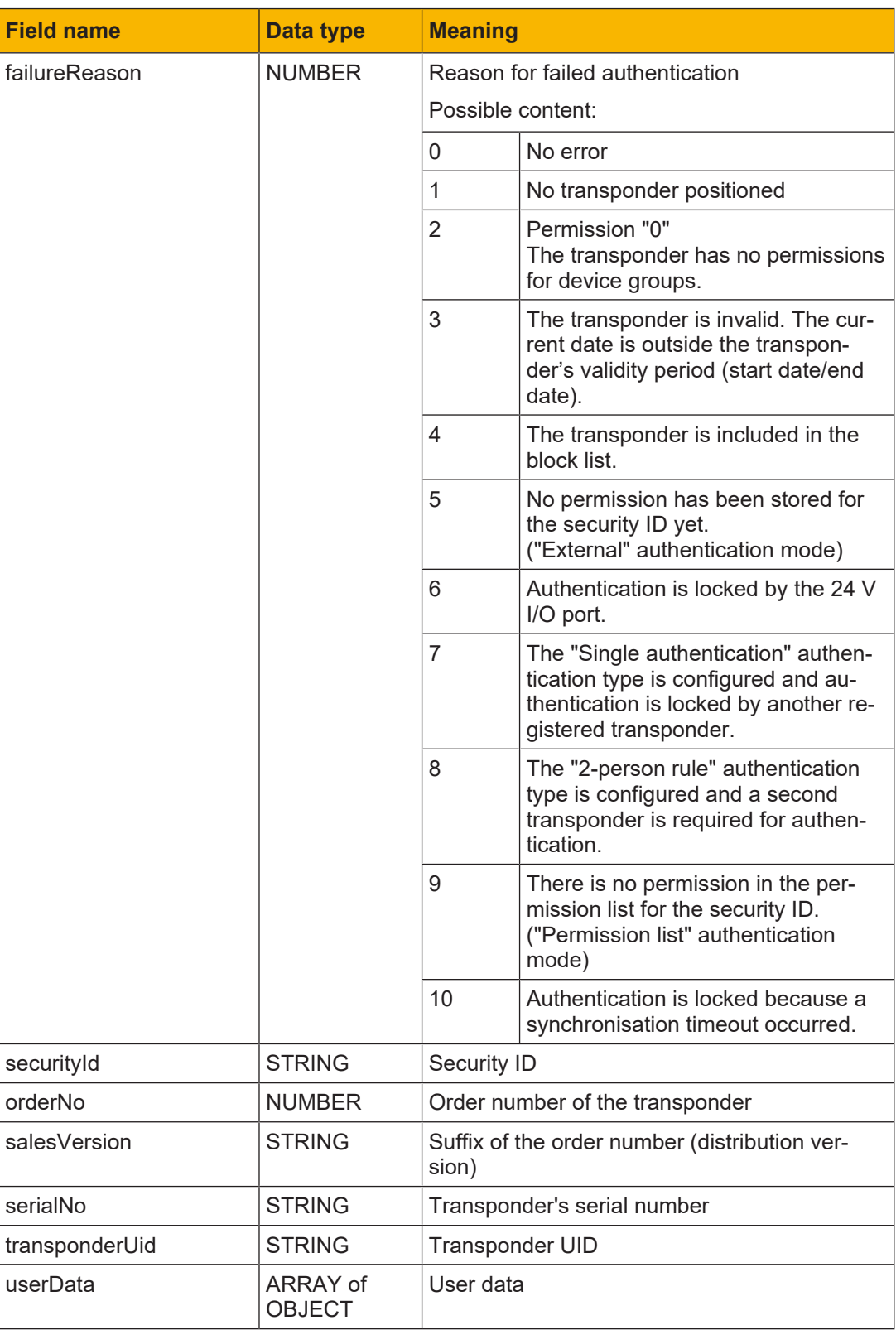

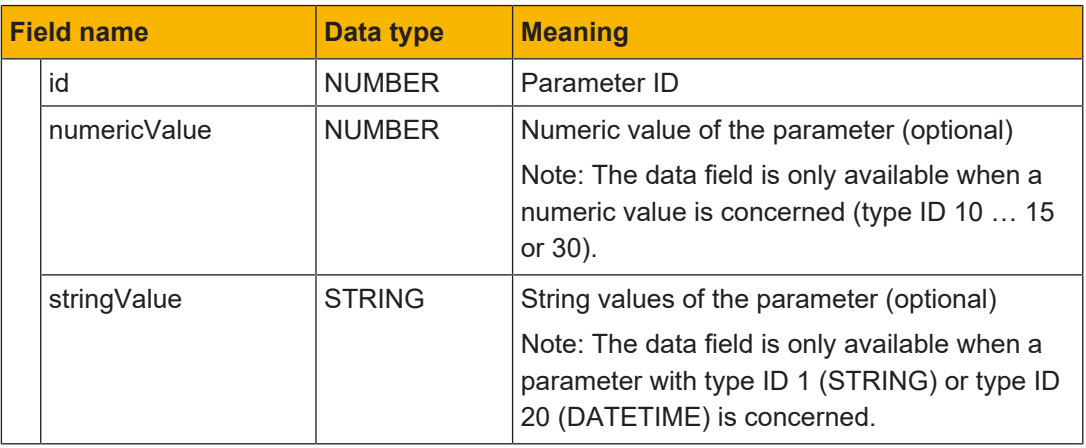

# **Response in the event of a bad or forbidden request**

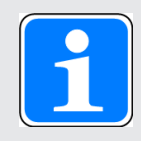

# **INFORMATION**

In the event of a bad or forbidden request, the response in the response header contains a corresponding HTTP status code. In such cases the response does not contain any request-specific data fields in the body. Fur-ther information is available under [Response format](#page-9-0)  $[$ 

# **5.3 Transponder data**

# **5.3.1 HTTP end point /api/transponder (GET)**

<span id="page-51-0"></span>Via the HTTP end point /api/transponder, data from a transponder such as group permission, validity (valid from/until) and lock, for example, can be read using GET.

# **Request**

# } **Schematic representation**

GET https://*<IP address>:<Port number>*/api/transponder

- } **Required role number**
- ≥ 10 (guest)
- } **Parameters**

None

} **Example** 

GET https://192.168.0.12:443/api/transponder

# **Response**

General information can be found under [Response format](#page-9-0) [

} Request-specific data fields in the body in the event of

– HTTP status code 200

The response contains the following request-specific data fields and contents in the body in JSON format:

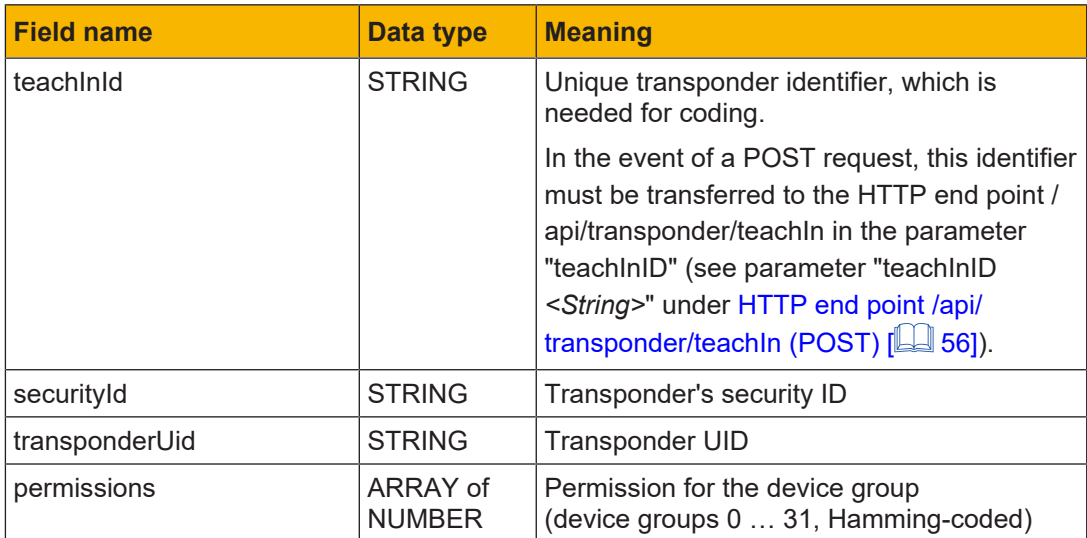

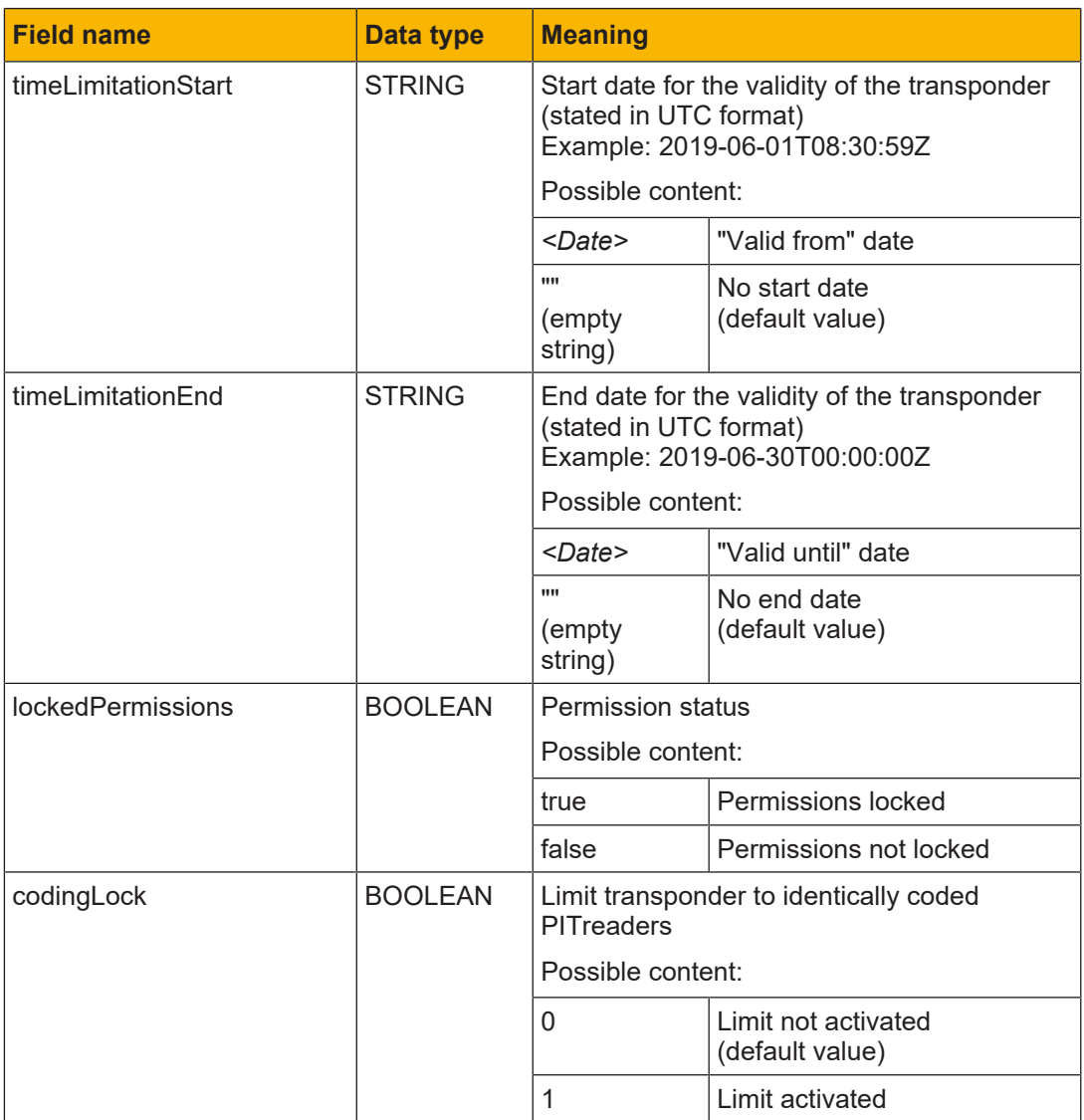

If there is no transponder in the read area, then the contents of the fields are set to their default values.

### **Response in the event of a bad or forbidden request**

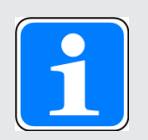

### **INFORMATION**

In the event of a bad or forbidden request, the response in the response header contains a corresponding HTTP status code. In such cases the response does not contain any request-specific data fields in the body. Fur-ther information is available under [Response format](#page-9-0)  $[2]$  [10\].](#page-9-0)

# **5.3.2 HTTP end point /api/transponder (POST)**

Via the HTTP end point /api/transponder, data such as group permission and validity (valid from/until), for example, can be set on a transponder using POST.

### **Request**

# } **Schematic representation**

POST https://<IP address>:<Port number>/api/transponder

### } **Required role number**

≥ 200 (transponder manager)

### } **Parameter**

The parameters must be transferred in the body of the request in JSON format.

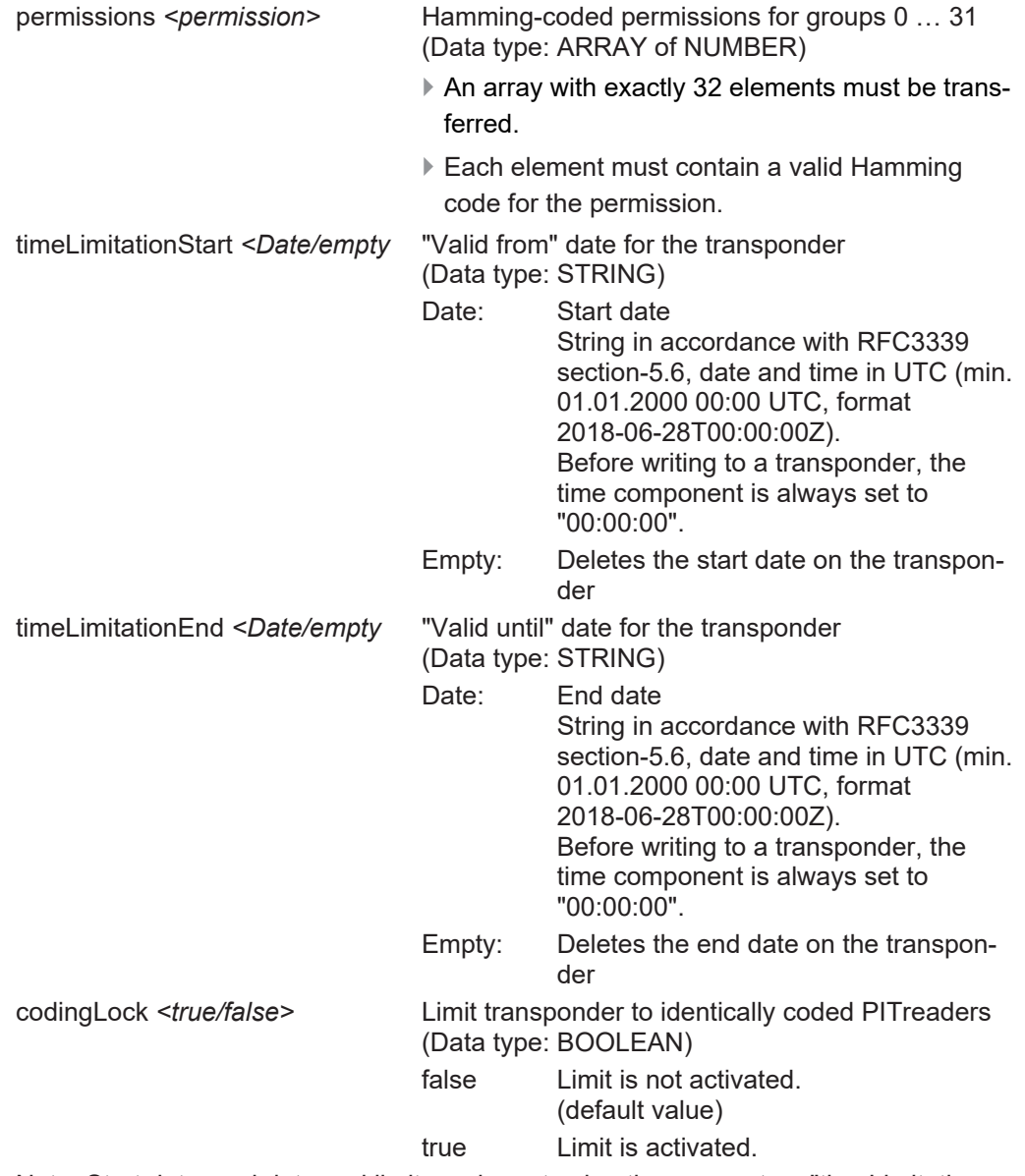

Note: Start date, end date and limit can be set using the parameters "timeLimitation-Start", "timeLimitationEnd" and "codingLock", irrespective of "lockedPermissions" (see [HTTP end point /api/transponder \(GET\)](#page-51-0) [ $\llbracket\llbracket\llbracket$  [52\]\)](#page-51-0).

### } **Example**

{

POST https://192.168.0.12/api/transponder

```
"permissions": [ 511, 0, 0, 0, 0, 0, 0, 0, 0, 0, 0, 0, 0, 0, 0, 0, 0, 0, 0, 0, 0, 0, 0, 0, 0,
0, 0, 0, 0, 0, 0, 0 ],
"timeLimitationStart": "",
"timeLimitationEnd": "2025-12-31T00:00:00Z",
"codingLock": false
```
# **Response**

}

General information can be found under [Response format](#page-9-0) [201].

In the event of a POST request, the response body will consist exclusively of the generic data fields.

# **Response in the event of HTTP status code 200**

Information on the generic data fields in the event of an OK request can be found under [Re](#page-10-0)[sponse format with HTTP status code 200](#page-10-0) [

# **Response in the event of a bad or forbidden request**

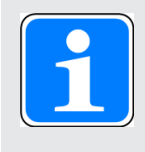

# **INFORMATION**

In the event of a bad or forbidden request, the response in the response header contains a corresponding HTTP status code. Further information is available under [Response format](#page-9-0) [[[10\]](#page-9-0) 10].

# **5.3.3 HTTP end point /api/transponder/teachIn (POST)**

<span id="page-55-0"></span>Via the HTTP end point /api/transponder/teachIn, a transponder can be taught a coding identifier using POST.

### **Request**

### } **Schematic representation**

POST https://<IP address>:<Port number>/api/transponder/teachIn/

### } **Required role number**

≥ 200 (transponder manager)

### } **Parameter**

The parameters must be transferred in the body of the request in JSON format.

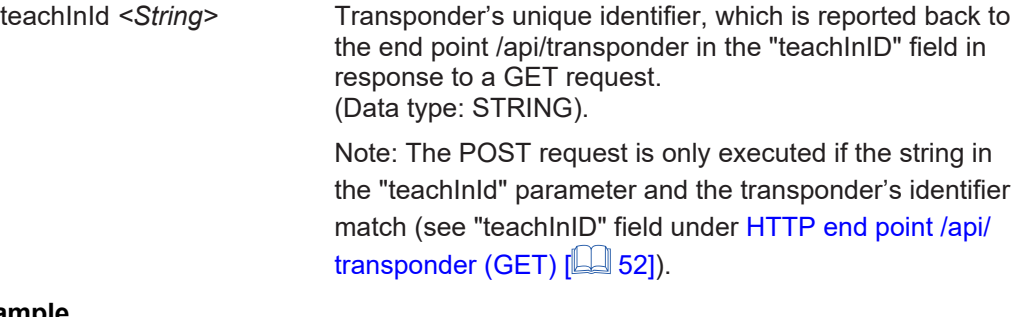

### } **Example**

```
POST https://192.168.0.12/api/transponder/teachIn
{
     "teachInId": "5B7111F84328AB81"
}
```
### **Response**

General information can be found under [Response format](#page-9-0) [201].

In the event of a POST request, the response body will consist exclusively of the generic data fields.

### **Response in the event of HTTP status code 200**

Information on the generic data fields in the event of an OK request can be found under [Re](#page-10-0)[sponse format with HTTP status code 200](#page-10-0) [[[11\]](#page-10-0).

### **Response in the event of a bad or forbidden request**

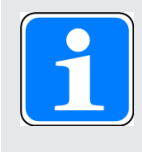

### **INFORMATION**

In the event of a bad or forbidden request, the response in the response header contains a corresponding HTTP status code. Further information is available under [Response format](#page-9-0) [44 [10\]](#page-9-0).

# **5.4 User data**

Detailed information on the user data is available in the operating manual of the PITreader.

The diagram below shows an overview of the mode of operation of requests to HTTP end points for user data.

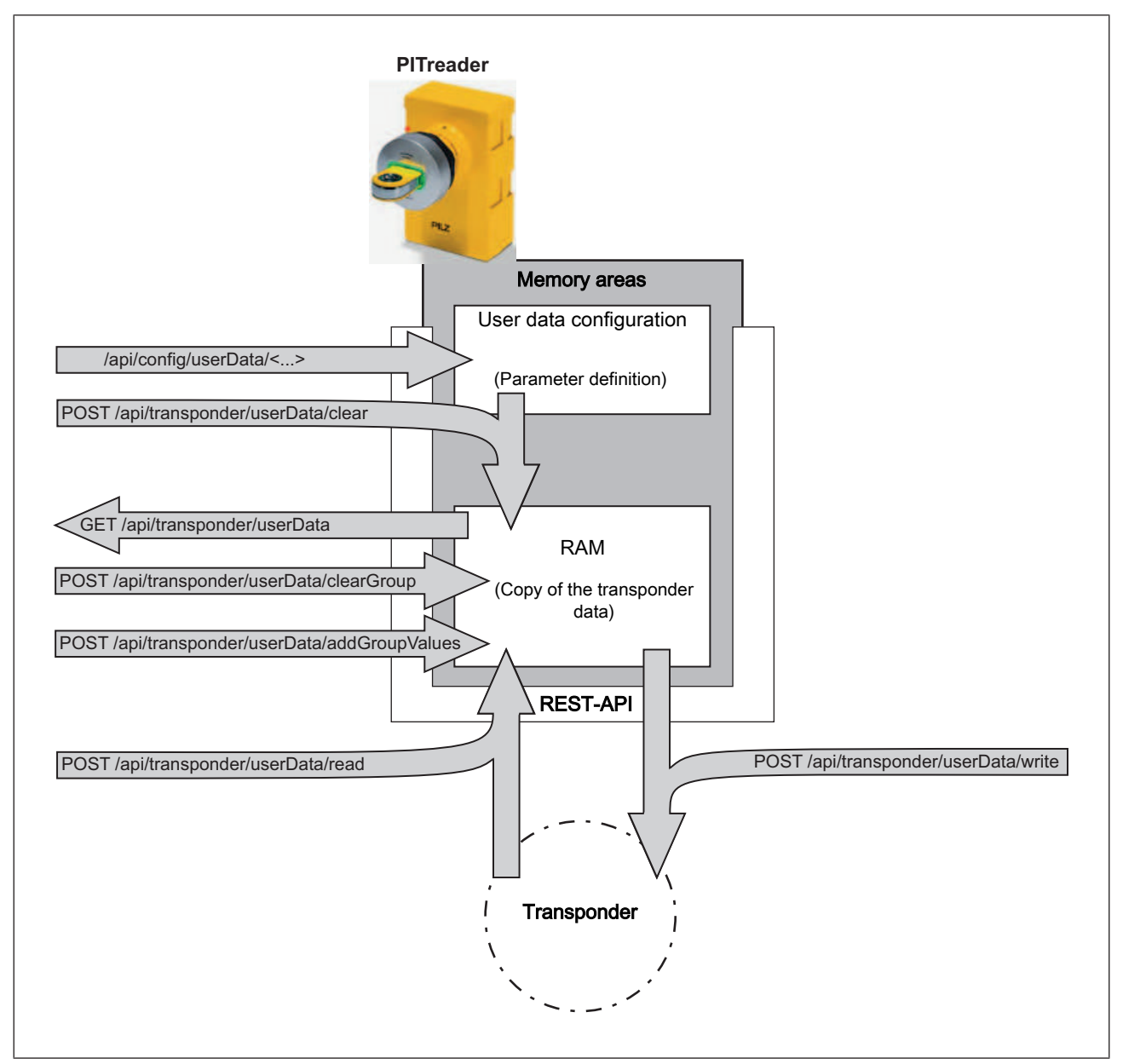

Fig.: Mode of operation of requests to the HTTP end points for user data

# **5.4.1 HTTP end point /api/config/userData (GET)**

Via the HTTP end point /api/config/userData, the user data configuration for the transponder, including version information, can be read using GET.

### **Request**

# } **Schematic representation**

GET https://*<IP address>:<Port number>*/api/config/userData

- } **Required role number**
- ≥ 10 (guest)
- } **Parameters**

None

} **Example** 

GET https://192.168.0.12:443/api/config/userData

# **Response**

General information can be found under [Response format](#page-9-0) [ $\Box$ ] [10\].](#page-9-0)

} Request-specific data fields in the body in the event of

– HTTP status code 200

The response contains the following request-specific data fields and contents in the body in JSON format:

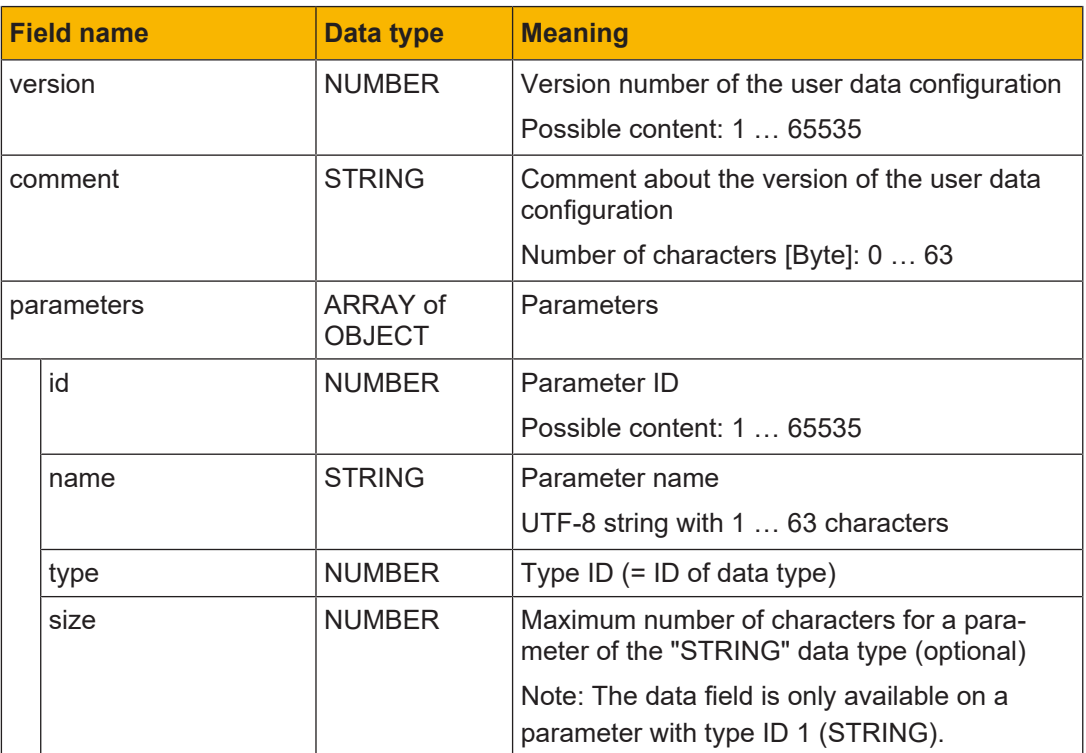

# **5.4.2 HTTP end point /api/config/userData/reset (POST)**

Via the HTTP end point /api/config/userData/clear, the user data configuration on the PITreader can be deleted using POST. Once deleted, an empty user data configuration is created; i.e.:

- } The data field with the version number of the user data configuration is "0".
- $\triangleright$  The data field with the comment about the version number is empty.
- } The user data configuration is deleted.

# **Request**

# } **Schematic representation**

POST https://*<IP address>:<Port number>*/api/config/userData/reset

} **Required role number**

≥ 400 (device manager)

} **Parameters** 

None

} **Example**

POST https://192.168.0.12/api/config/userData/reset *<empty / no body>*

# **Response**

General information can be found under [Response format](#page-9-0) [[24] [10\].](#page-9-0)

In the event of a POST request, the response body will consist exclusively of the generic data fields.

# **Response in the event of HTTP status code 200**

Information on the generic data fields in the event of an OK request can be found under [Re](#page-10-0)[sponse format with HTTP status code 200](#page-10-0) [

# **Response in the event of a bad or forbidden request**

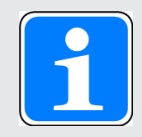

# **INFORMATION**

In the event of a bad or forbidden request, the response in the response header contains a corresponding HTTP status code. Further information is available under [Response format](#page-9-0) [44 [10\]](#page-9-0).

# **5.4.3 HTTP end point /api/config/userData/version (POST)**

The version of the user data configuration for the transponder can be defined via the HTTP end point /api/config/userData/version.

### **Request**

### } **Schematic representation**

POST https://<IP address>:<Port number>/api/config/userData/version

- } **Required role number**
	- ≥ 400 (device manager)

# } **Parameter**

The parameters must be transferred in the body of the request in JSON format.

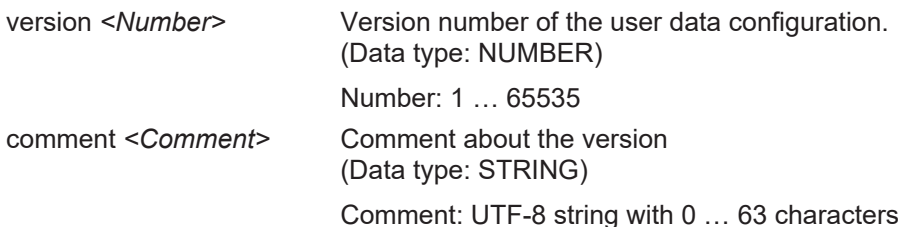

# } **Example**

```
POST https://192.168.0.12/api/config/userData/version
{
     "version": 1,
     "comment": "First draft"
}
```
### **Response**

General information can be found under [Response format](#page-9-0) [[[10\].](#page-9-0)

In the event of a POST request, the response body will consist exclusively of the generic data fields.

# **Response in the event of HTTP status code 200**

Information on the generic data fields in the event of an OK request can be found under [Re](#page-10-0)[sponse format with HTTP status code 200](#page-10-0) [[[11\]](#page-10-0).

### **Response in the event of a bad or forbidden request**

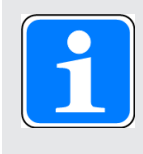

### **INFORMATION**

In the event of a bad or forbidden request, the response in the response header contains a corresponding HTTP status code. Further information is available under [Response format](#page-9-0) [44 [10\]](#page-9-0).

# **5.4.4 HTTP end point /api/config/userData/parameter (POST)**

An individual parameter of the user data configuration on the PITreader can be reset or changed via the HTTP end point /api/config/userData/parameter.

Note: Via the end point /transponder/userData/clear, changed parameters on the transponder must be applied using POST.

# **Request**

# } **Schematic representation**

POST https://<IP address>:<Port number>/api/config/userData/parameter

# } **Required role number**

≥ 400 (device manager)

# } **Parameter**

The parameters must be transferred in the body of the request in JSON format.

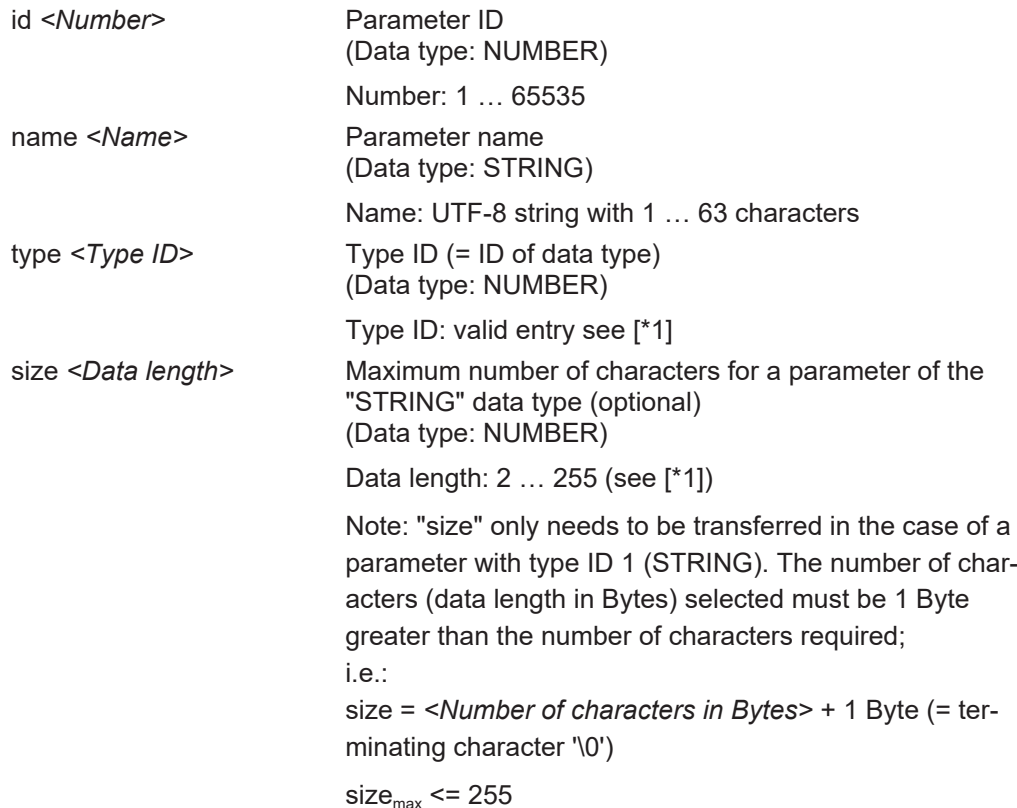

Note:

- $\blacktriangleright$  If the transferred parameter ID is not yet available in the user data configuration, then the parameter is created from new in the user data configuration.
- $\blacktriangleright$  If the transferred parameter ID is already available in the user data configuration, then the parameter is updated accordingly.

} If a pre-defined parameter ID is used, the data type must meet the relevant specification.

Examples:

– ID 1 must always be "type" = 30

– ID 2 and ID 3 must always be "type" = 20.

Please refer to the information on system parameters in the operating manual for the PITreader.

# } **Example**

{

}

POST https://192.168.0.12/api/config/userData/parameter

```
"id": 1,
"name": "Permission",
"type": 30
```
**[\*1]**

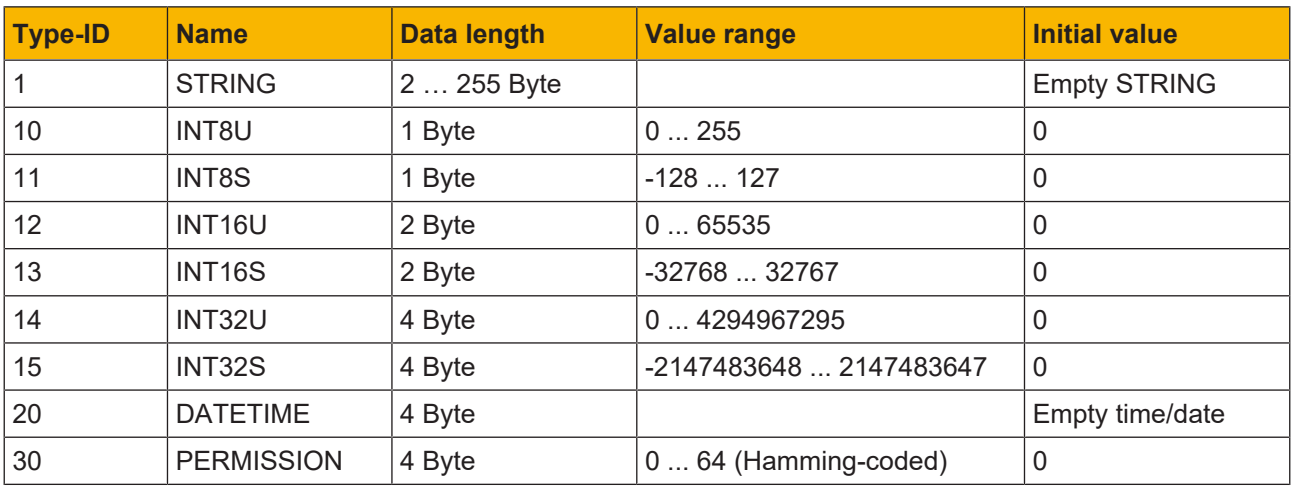

### **Response**

General information can be found under [Response format](#page-9-0) [[11] [10\].](#page-9-0)

In the event of a POST request, the response body will consist exclusively of the generic data fields.

# **Response in the event of HTTP status code 200**

Information on the generic data fields in the event of an OK request can be found under [Re](#page-10-0)[sponse format with HTTP status code 200](#page-10-0) [ $\boxplus$  [11\]](#page-10-0).

# **Response in the event of a bad or forbidden request**

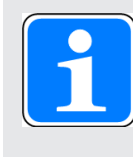

### **INFORMATION**

In the event of a bad or forbidden request, the response in the response header contains a corresponding HTTP status code. Further information is available under [Response format](#page-9-0) [**10**].

# **Response in the event of a bad request with HTTP status code 400**

In contrast to the content documented under [Response format with HTTP status code](#page-10-1)  $400$   $\sqrt{2}$  [11\],](#page-10-1) the generic data field "msg" can contain more precise information about the cause of the error.

Possible contents of the generic data field "msg":

} Cause of error: a reserved parameter ID with the wrong type ID was used or incorrect information used in the "size" data field.

Content in the generic data field "msg":

– API.errorPredefinedId

} Non-specific cause of error

Content in the generic data field "msg":

– "" (empty string)

# **5.4.5 HTTP end point /api/transponder/userData (GET)**

Via the HTTP end point /api/transponder/userData, the user data that was previously loaded into the RAM of the PITreader can be read using GET.

Note: Before reading the user data, the data must either be read from a transponder (see [HTTP end point /api/transponder/userData/read \(POST\)](#page-66-0) [**[44]** [67\]](#page-66-0)) or an empty initialisation must be performed based on the parameters of the PITreader (see [HTTP end point /api/](#page-68-0) [transponder/userData/clear \(POST\)](#page-68-0) [2[69\]\)](#page-68-0).

# **Request**

# } **Schematic representation**

GET https://<IP address>:<Port number>/api/transponder/userData

- } **Required role number**
	- ≥ 10 (guest)
- } **Parameters**

None

} **Example** 

GET https://192.168.0.12:443/api/transponder/userData

# **Response**

General information can be found under [Response format](#page-9-0) [ $\Box$ ] [10\].](#page-9-0)

▶ Request-specific data fields in the body in the event of

– HTTP status code 200

The response contains the following request-specific data fields and contents in the body in JSON format:

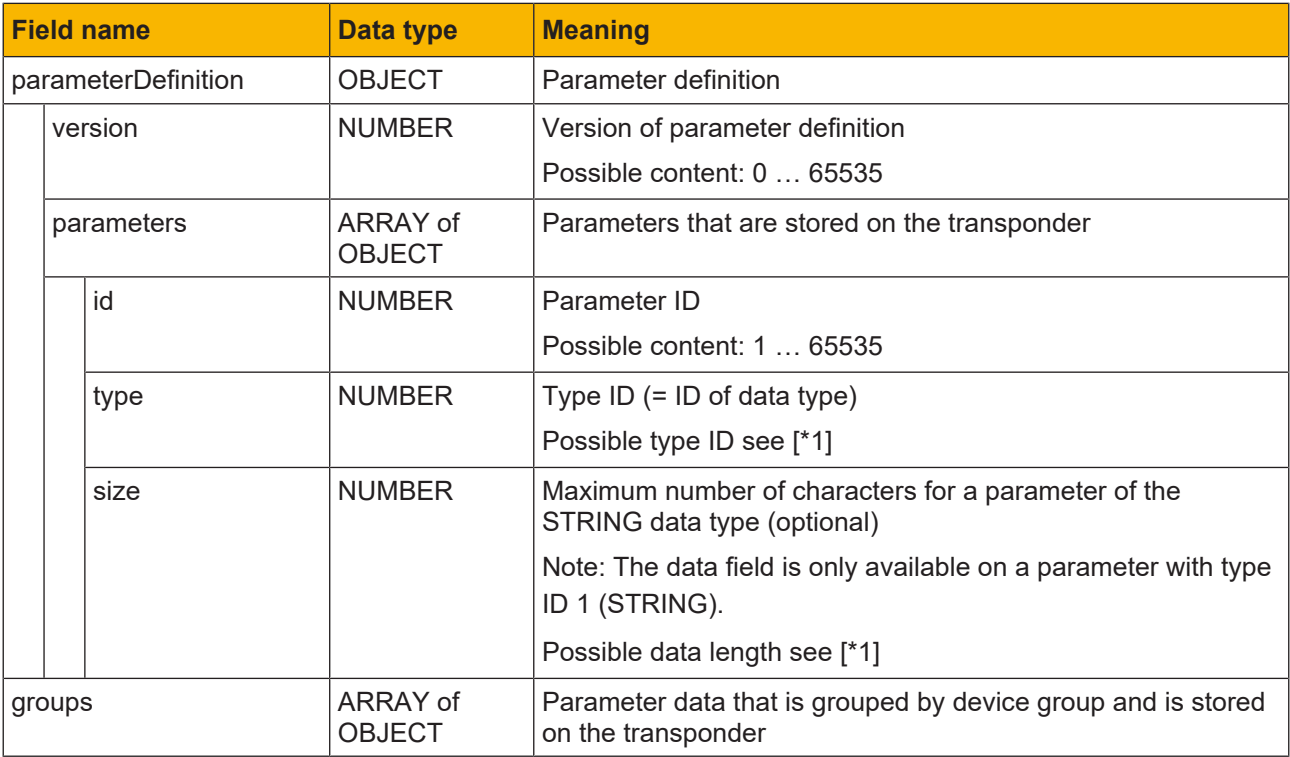

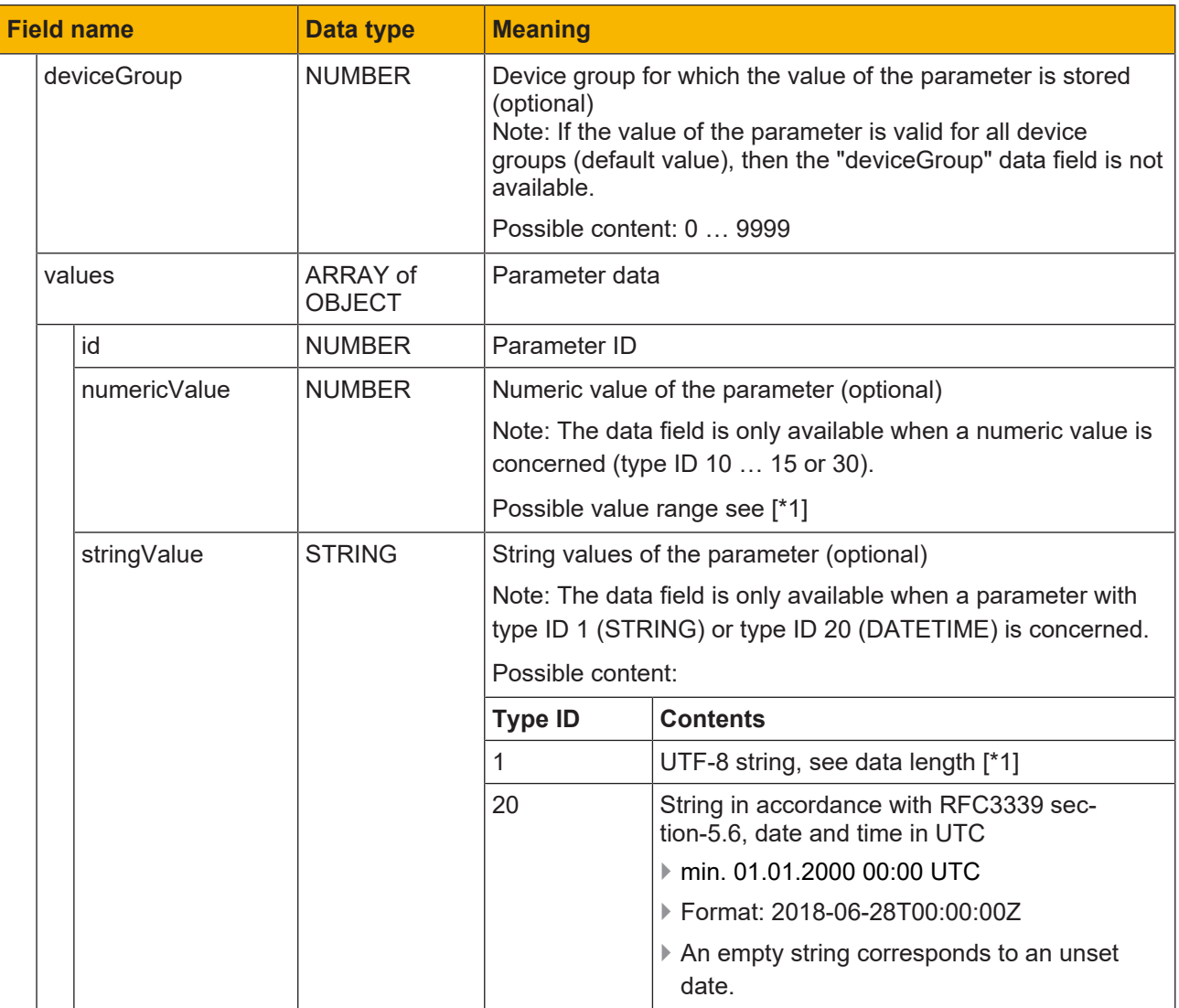

**[\*1]**

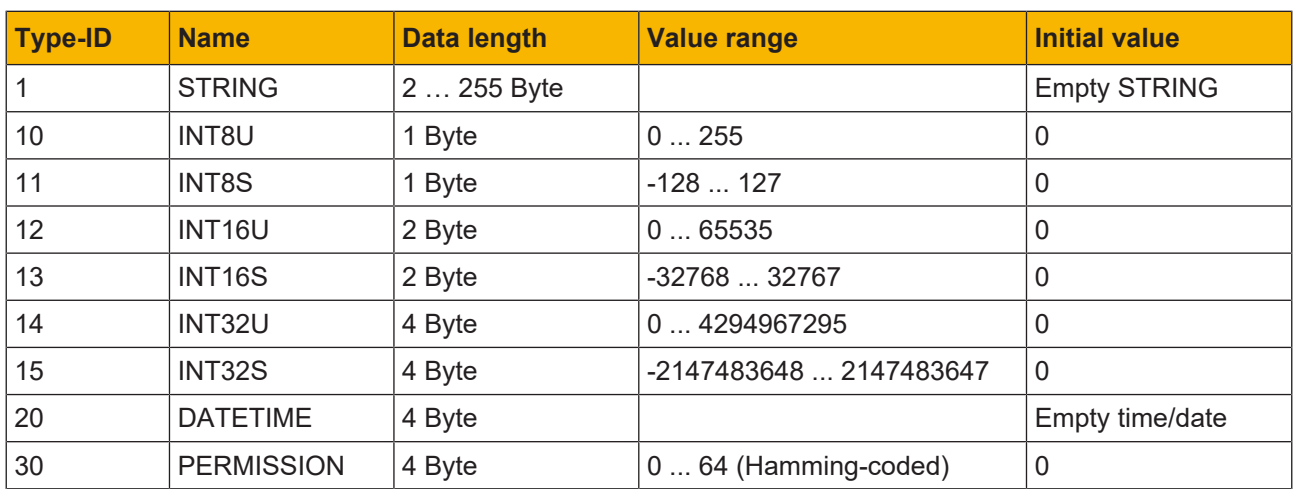

### **Response in the event of a bad or forbidden request**

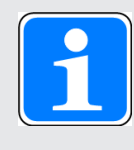

# **INFORMATION**

In the event of a bad or forbidden request, the response in the response header contains a corresponding HTTP status code. In such cases the response does not contain any request-specific data fields in the body. Fur-ther information is available under [Response format](#page-9-0)  $[$  [10\].](#page-9-0)

# **5.4.6 HTTP end point /api/transponder/userData/read (POST)**

<span id="page-66-0"></span>Via the HTTP end point /api/transponder/userData/read, the user data on a transponder can be loaded into the RAM of the PITreader using POST. If the RAM of the PITreader already contains user data, then this will be overwritten.

### **Request**

} **Schematic representation** 

POST https://*<IP address>:<Port number>*/api/config/userData/read

} **Required role number**

≥ 10 (guest)

} **Parameters** 

None

} **Example**

POST https://192.168.0.12/api/transponder/userData/read *<empty / no body>*

### **Response**

General information can be found under [Response format](#page-9-0) [ $\Box$ ] [10\].](#page-9-0)

In the event of a POST request, the response body will consist exclusively of the generic data fields.

### **Response in the event of HTTP status code 200**

Information on the generic data fields in the event of an OK request can be found under [Re](#page-10-0)[sponse format with HTTP status code 200](#page-10-0) [[1] [11\]](#page-10-0).

### **Response in the event of a bad or forbidden request**

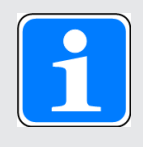

### **INFORMATION**

In the event of a bad or forbidden request, the response in the response header contains a corresponding HTTP status code. Further information is available under [Response format](#page-9-0) [

### **Response in the event of a bad request with HTTP status code 400**

- ▶ Content of the generic data field "msg": "" (empty string)
- } Cause of error: transponder is not positioned

### **Response in the event of a bad request with HTTP status code 500**

- } Content of the generic data field "msg": "" (empty string)
- } Cause of error: Could not read data from the transponder
	- No data available on the transponder or
	- The data on the transponder is invalid

Remedy:

Use the clear end point (see [HTTP end point /api/transponder/userData/clear](#page-68-0)  $(POST)$   $[$ 

# **5.4.7 HTTP end point /api/transponder/userData/clear (POST)**

<span id="page-68-0"></span>Via the HTTP end point /api/transponder/userData/clear, the user data in the RAM of a PITreader can be reset using POST.

Note: On the basis of the parameters for the user data configuration on the PITreader, the memory area for user data on the transponder is reinitialised; i.e. a copy is made of the parameters and the parameter data for all parameters is deleted.

# **Request**

# } **Schematic representation**

POST https://*<IP address>:<Port number>*/api/transponder/userData/clear

} **Required role number**

≥ 200 (transponder manager)

} **Parameters** 

None

} **Example**

POST https://192.168.0.12/api/transponder/userData/clear *<empty / no body>*

# **Response**

General information can be found under [Response format](#page-9-0) [[2] [10\].](#page-9-0)

In the event of a POST request, the response body will consist exclusively of the generic data fields.

# **Response in the event of HTTP status code 200**

Information on the generic data fields in the event of an OK request can be found under [Re](#page-10-0)[sponse format with HTTP status code 200](#page-10-0) [L [11\]](#page-10-0).

# **Response in the event of a bad or forbidden request**

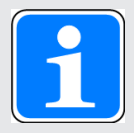

# **INFORMATION**

In the event of a bad or forbidden request, the response in the response header contains a corresponding HTTP status code. Further information is available under [Response format](#page-9-0) [

# **Response in the event of a bad request with HTTP status code 400**

- } Content of the generic data field "msg": "" (empty string)
- } Cause of error: transponder is not positioned

# **5.4.8 HTTP end point /api/transponder/userData/write (POST)**

Via the HTTP end point /api/transponder/userData/write, the user data from the RAM of the PITreader can be written to a transponder using POST.

Note: Before you can execute the request, you will need to either reset the user data in the RAM of the PITreader (see [HTTP end point /api/transponder/userData/clear](#page-68-0) [\(POST\)](#page-68-0)  $[$  **69**) or load the user data from the transponder into the RAM of the PITreader (see [HTTP end point /api/transponder/userData/read \(POST\)](#page-66-0) [[1[67\]](#page-66-0)).

# **Request**

# } **Schematic representation**

POST https://*<IP address>:<Port number>*/api/transponder/userData/write

} **Required role number**

≥ 200 (transponder manager)

} **Parameters**

None

} **Example**

POST https://192.168.0.12/api/transponder/userData/write *<empty / no body>*

# **Response**

General information can be found under [Response format](#page-9-0)  $[$ 

In the event of a POST request, the response body will consist exclusively of the generic data fields.

### **Response in the event of HTTP status code 200**

Information on the generic data fields in the event of an OK request can be found under [Re](#page-10-0)[sponse format with HTTP status code 200](#page-10-0) [

### **Response in the event of a bad or forbidden request**

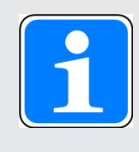

# **INFORMATION**

In the event of a bad or forbidden request, the response in the response header contains a corresponding HTTP status code. Further information is available under [Response format](#page-9-0) [

### **Response in the event of a bad request with HTTP status code 400**

} Content of the generic data field "msg": "" (empty string)

} Cause of error: transponder is not positioned

or

} Cause of error: User data on the PITreader was neither reset nor loaded from the transponder to the PITreader beforehand

# **Response in the event of a bad request with HTTP status code 500**

- } Content of the generic data field "msg": "" (empty string)
- } Cause of error: error when writing the user data on the transponder. The created user data exceeds the transponder's memory capacity.

# **5.4.9 HTTP end point /api/transponder/userData/clearGroup (POST)**

Via the HTTP end point /api/transponder/userData/clearGroup, the parameter data for an individual device group can be deleted in the RAM of a PITreader using POST.

### **Request**

### } **Schematic representation**

POST https://<IP address>:<Port number>/api/transponder/userData/clearGroup

# } **Required role number**

≥ 200 (transponder manager)

### } **Parameter**

The parameters must be transferred in the body of the request in JSON format.

deviceGroup *<Number>* Device group to which the parameter belongs (Data type: NUMBER) Number: 0 … 9999

Note: This data field is optional. If it is omitted, the "default values" are deleted.

### } **Example**

```
POST https://192.168.0.12/api/transponder/userData/clearGroup
```

```
{
     "deviceGroup": 105
}
```
### **Response**

General information can be found under [Response format](#page-9-0) [

In the event of a POST request, the response body will consist exclusively of the generic data fields.

### **Response in the event of HTTP status code 200**

Information on the generic data fields in the event of an OK request can be found under [Re](#page-10-0)[sponse format with HTTP status code 200](#page-10-0) [

### **Response in the event of a bad or forbidden request**

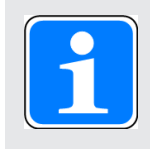

### **INFORMATION**

In the event of a bad or forbidden request, the response in the response header contains a corresponding HTTP status code. Further information is available under [Response format](#page-9-0) [[11] [10\]](#page-9-0).

# **Response in the event of a bad request with HTTP status code 400**

In contrast to the content documented under [Response format with HTTP status code](#page-10-1)  $400$  [ $\Box$  [11\],](#page-10-1) the generic data field "msg" can contain more precise information about the cause of the error.

Possible contents of the generic data field "msg":

} Cause of error: incorrect parameters
Content in the generic data field "msg":

– API.errorInvalidDevicegroupIndex: The value for "deviceGroup" is invalid.

## **5.4.10 HTTP end point /api/transponder/userData/addGroupValues (POST)**

Via the HTTP end point /api/transponder/userData/addGroupValues, data can be added to a device group in the RAM of the PITreader using POST.

### **Request**

### } **Schematic representation**

POST https://<IP address>:<Port number>/api/transponder/userData/addGroupValues

### } **Required role number**

≥ 200 (transponder manager)

### } **Parameter**

The parameters must be transferred in the body of the request in JSON format.

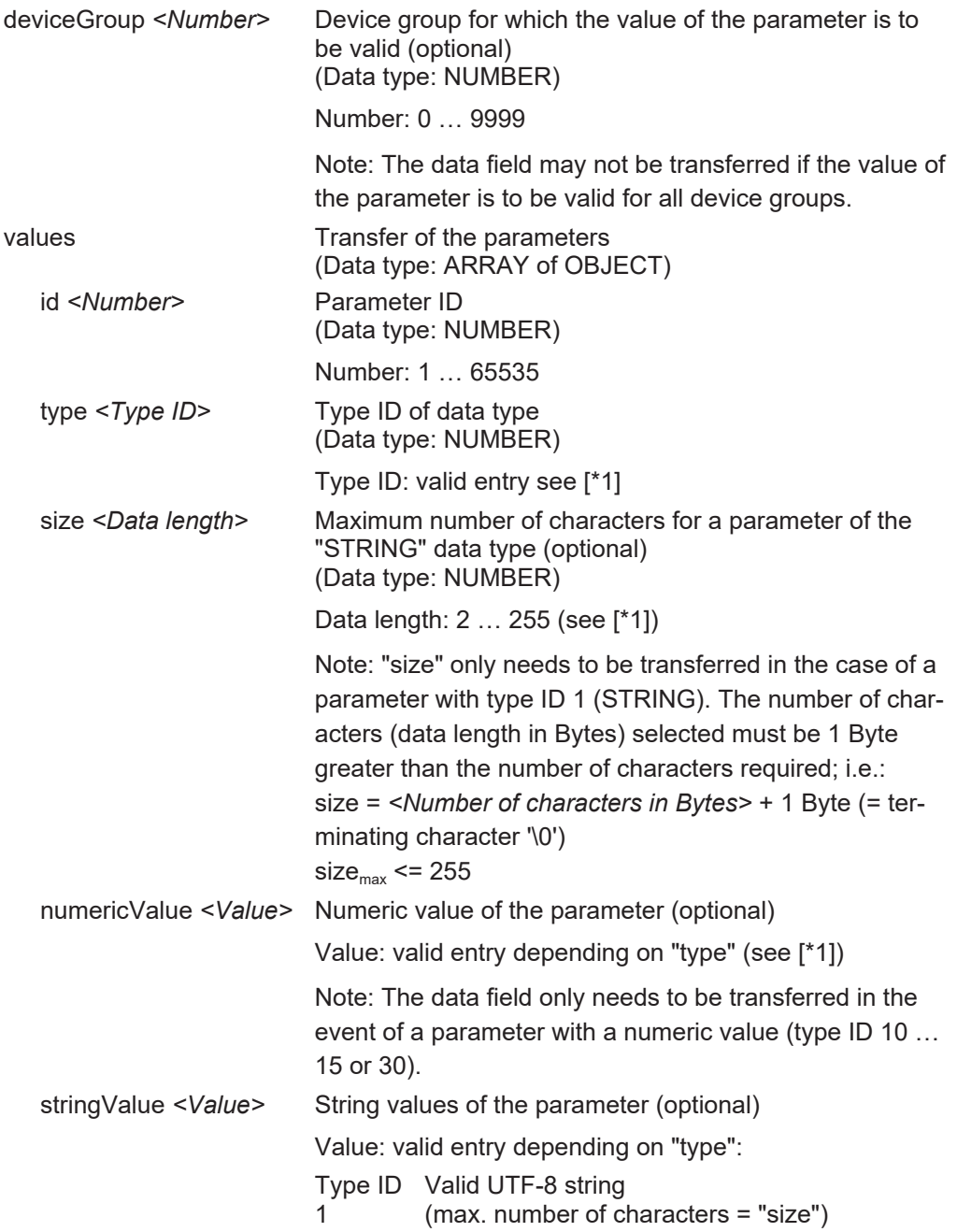

- Type ID 20 String in accordance with RFC3339 sec
	- tion-5.6, date and time in UTC

} min. 01.01.2000 00:00 UTC

```
} Format:
```
2018-06-28T00:00:00Z

▶ The value "0" is translated into an empty string.

Note: The data field only needs to be transferred when a parameter with type ID 1 (STRING) or type ID 20 (DATE-TIME) is concerned.

Note: The POST request can only be processed correctly by the PITreader under the following conditions:

- } The number of parameters transferred must not exceed the maximum possible number.
- } The parameter ID of a transferred parameter must be available in the parameter definitions.
- } The type ID of a numeric value must match the parameter definition and the numeric value must be within the value range.

The maximum number of characters ("size" data field) must match the parameter definition.

#### } **Example**

POST https://192.168.0.12/api/transponder/userData/addGroupValues

```
{
      "deviceGroup": 105,
      "values":
      \overline{[}{ "id": 10001, "type": 1, "size": 40, "stringValue": "James Pilz" }
     ]
}
```
### **[\*1]**

Note: The size of the JSON data in the body of requests using POST must not exceed 1100 Bytes. Requests with a larger data length must be split into several requests.

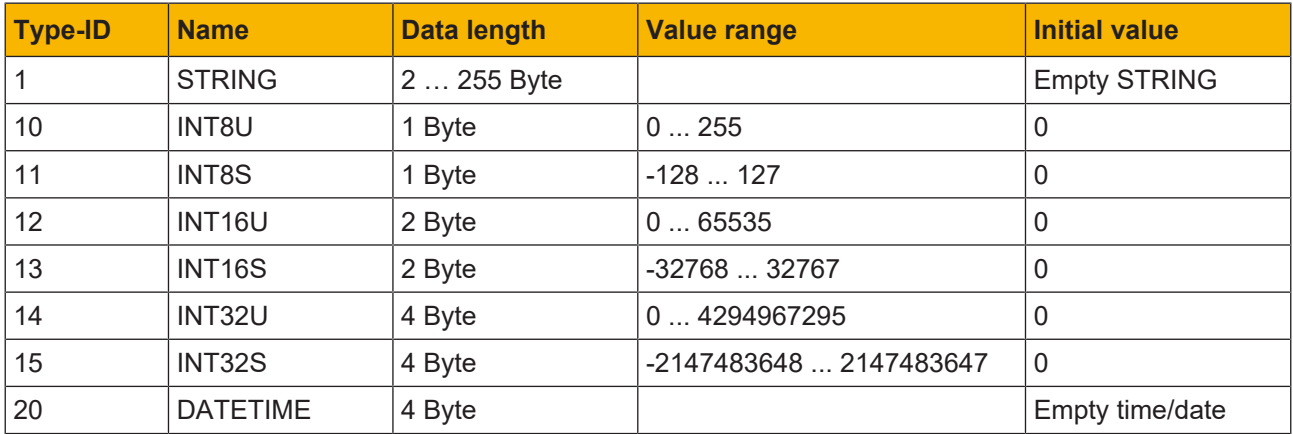

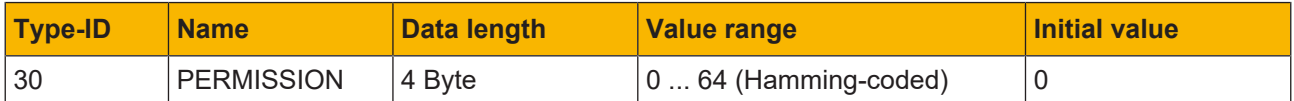

#### **Response**

General information can be found under [Response format](#page-9-0) [

In the event of a POST request, the response body will consist exclusively of the generic data fields.

### **Response in the event of HTTP status code 200**

Information on the generic data fields in the event of an OK request can be found under [Re](#page-10-0)[sponse format with HTTP status code 200](#page-10-0) [[[11\]](#page-10-0).

#### **Response in the event of a bad or forbidden request**

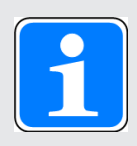

### **INFORMATION**

In the event of a bad or forbidden request, the response in the response header contains a corresponding HTTP status code. Further information is available under [Response format](#page-9-0) [14[10\]](#page-9-0).

### **Response in the event of a bad request with HTTP status code 400**

In contrast to the content documented under [Response format with HTTP status code](#page-10-1) [400](#page-10-1) [ $\Box$ ] [11\],](#page-10-1) the generic data field "msg" can contain more precise information about the cause of the error.

Possible contents of the generic data field "msg":

} Cause of error: incorrect parameters

Content in the generic data field "msg":

- API.errorInvalidDeviceGroupIndex: The value for "deviceGroup" is invalid
- API.errorEmptyData: "values" is not available or empty.
- API.errorInvalidDataFormat: Invalid or unknown type ID,

"type" does not match the parameter definition (data fields missing).

– API.errorInvalidGroupValue:

- The value for "numericValue" is invalid

or

- The string for "stringValue" is invalid. The maximum number of characters for "size" differs from the parameter definition.

# **5.5 External authentication**

### **5.5.1 HTTP end point /api/status/authentication (POST)**

Via the HTTP end point /api/status/authentication, permissions for a transponder can be defined in "External" mode using POST.

### **Request**

### } **Schematic representation**

POST https://*<IP address>:<Port number>*/api/status/authentication

### } **Required role number**

≥ 200 (transponder manager)

### } **Parameter**

The parameters must be transferred in the body of the request in JSON format.

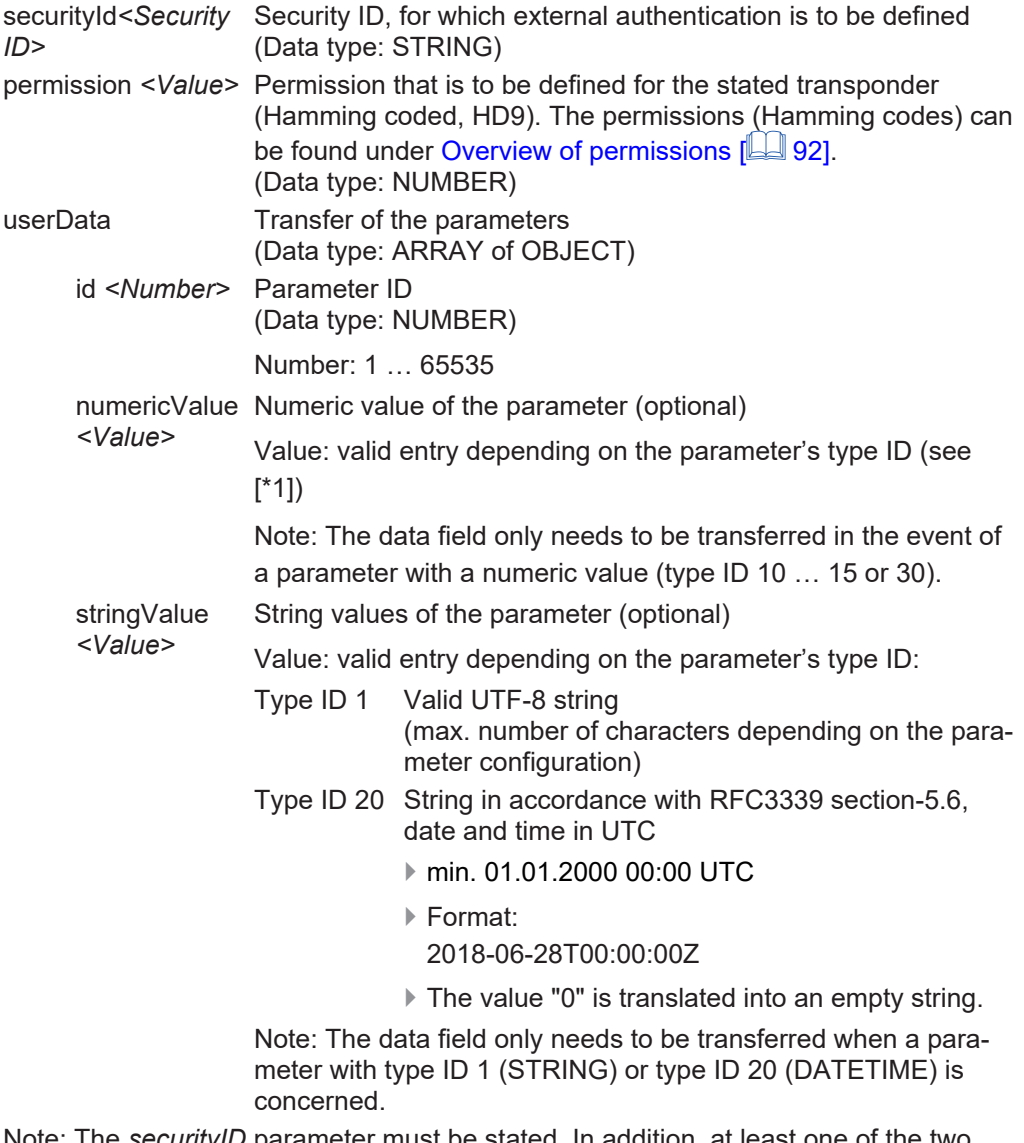

Note: The *securityID* parameter must be stated. In addition, at least one of the two parameters *permission* and *userData* must be stated.

### } **Examples:**

```
Request with the parameters "securityId" and "permission":
POST https://192.168.0.12/api/status/authentication
{
     "securityId": "309A68BACCA44C30",
     "permission": 116684
}
Request with the parameters "securityId", "permission" and "userData":
POST https://192.168.0.12/api/status/authentication
{
     "securityId": "309A68BACCA44C30",
     "permission": 116684
     "userData": [
               {
                      "id": 1000,
                      "numericValue": 20
               },
               {
                      "id": 1002,
                      "stringValue": "de-DE"
               }
    ]
}
```
**[\*1]**

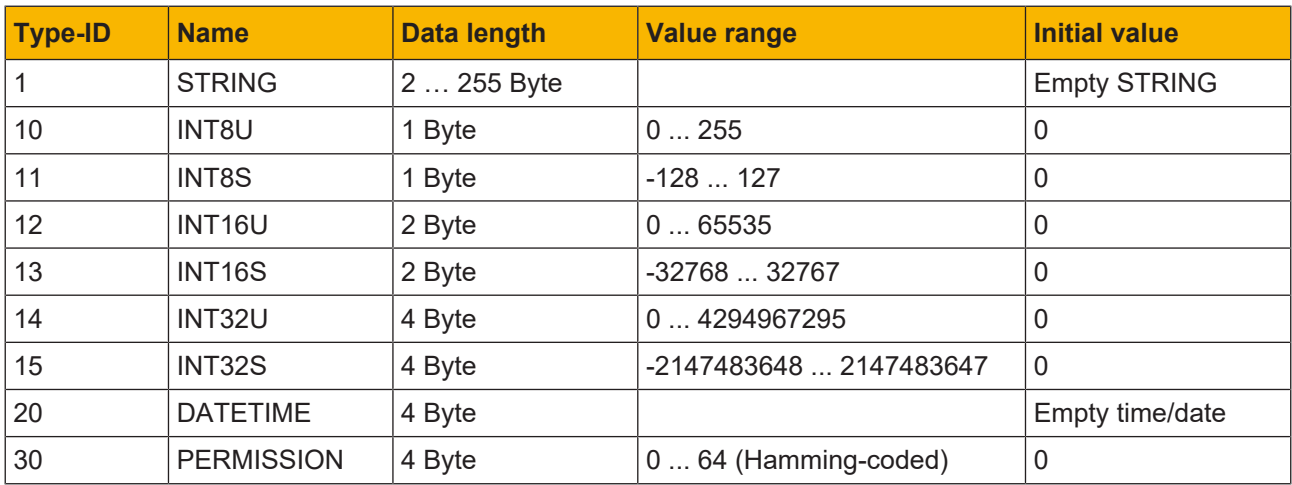

### **Response**

General information can be found under [Response format](#page-9-0) [201].

In the event of a POST request, the response body will consist exclusively of the generic data fields.

### **Response in the event of HTTP status code 200**

Information on the generic data fields in the event of an OK request can be found under [Re](#page-10-0)[sponse format with HTTP status code 200](#page-10-0) [[[11\]](#page-10-0).

#### **Response in the event of a bad or forbidden request**

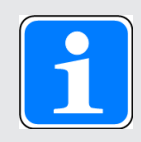

### **INFORMATION**

In the event of a bad or forbidden request, the response in the response header contains a corresponding HTTP status code. Further information is available under [Response format](#page-9-0) [[[10\]](#page-9-0).

#### **Response in the event of a bad request with HTTP status code 400**

In the event of a bad POST request at the end point api/status/authentication, the response from the web server may contain the HTTP status code 400 due to a variety of errors. In contrast to the content documented under [Response format with HTTP status code](#page-10-1) [400](#page-10-1) [ [11\],](#page-10-1) the generic data field "msg" contains more precise information about the cause of the error.

Possible contents of the generic data field "msg":

} Cause of error: incorrect parameters in the request

Content in the generic data field "msg":

- API.errorInvalidPermission: The value for "permission" is invalid.
- API.errorEmptyData: The "userData" parameter is stated but does not contain any data.
- ▶ Potential error sources:
	- The value for "securityID" is invalid.
	- The transmitted security ID does not match the security ID of the current transponder.
	- There is no transponder in the read area.

Content of the generic data field "msg":

- API.errorInvalidSecurityId
- ▶ Potential error sources:
	- The device was not configured for "External" authentication mode and the "Allow external overwrite" option is not activated.
	- The "Allow external overwrite" option is not activated and the request contains the "userData" parameter.

Content of the generic data field "msg":

- API.errorInvalidState
- ▶ Potential error sources:

The request contains the "userData" parameter and

– The data format of the "id" parameter is incorrect (value is invalid).

or

– The data format of the "numericValue" parameter is incorrect (no number).

or

– The data format of the "stringValue" parameter is incorrect (no characters).

or

– The parameter ID does not exist in the user data configuration.

Content of the generic data field "msg":

– API.errorInvalidDataFormat

▶ Potential error sources:

The request contains the "userData" parameter and

– The value for "numericValue" is outside the valid value range.

or

– The parameter has type ID 1 and the string for "stringValue" exceeds the maximum number of characters.

or

– The parameter has type ID 20 and the string for "stringValue" is not a valid datum. Content of the generic data field "msg":

– API.errorInvalidGroupValue

## **5.5.2 HTTP end point /api/led (GET)**

Via the HTTP end point /api/led, the status of the LEDs and the "LED overwrite" settings can be read using GET.

### **Request**

} **Schematic representation** 

GET https://*<IP address>:<Port number>*/api/led

- } **Required role number**
- ≥ 10 (guest)
- } **Parameters**

None

} **Example**

GET https://192.168.0.12:443/api/led

### **Response**

General information can be found under [Response format](#page-9-0) [ $\Box$ ] [10\].](#page-9-0)

} Request-specific data fields in the body in the event of

- Successful authentication
- HTTP status code 200

The response contains the following request-specific data fields and contents in the body in JSON format:

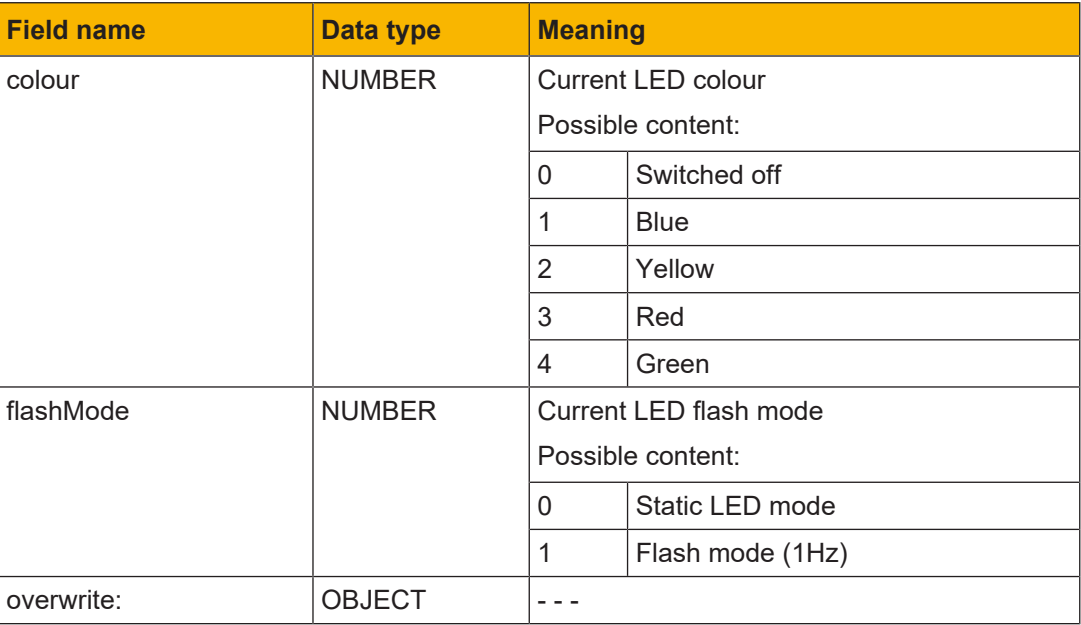

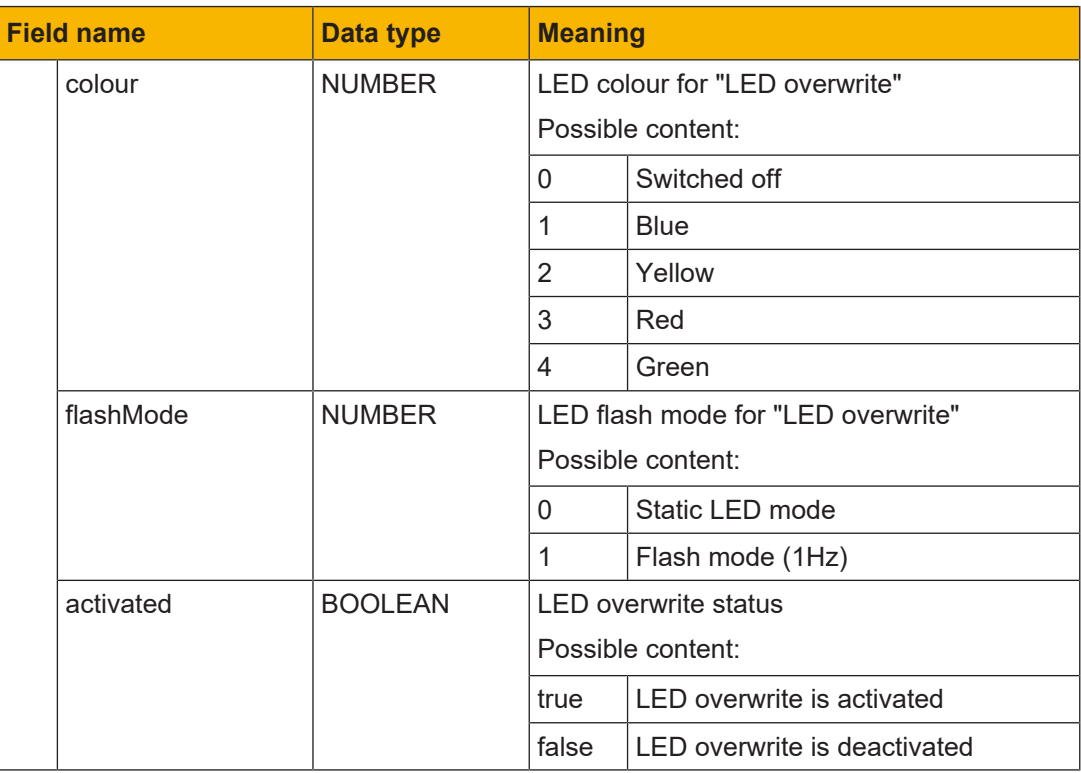

### **Response in the event of a bad or forbidden request**

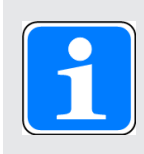

### **INFORMATION**

In the event of a bad or forbidden request, the response in the response header contains a corresponding HTTP status code. In such cases the response does not contain any request-specific data fields in the body. Fur-ther information is available under [Response format](#page-9-0)  $[$ 

## **5.5.3 HTTP end point /api/led (POST)**

Via the HTTP end point /api/led, the "LED overwrite" settings can be defined using POST. With the help of the "LED overwrite" settings, LED colour and flash mode can be set externally. As a result, LED colour and flash mode no longer depend on the internal device status.

### **Request**

} **Schematic representation** 

POST https://<IP address>:<Port number>/api/led

} **Required role number**

≥ 200 (transponder manager)

### } **Parameter**

The parameters must be transferred in the body of the request in JSON format.

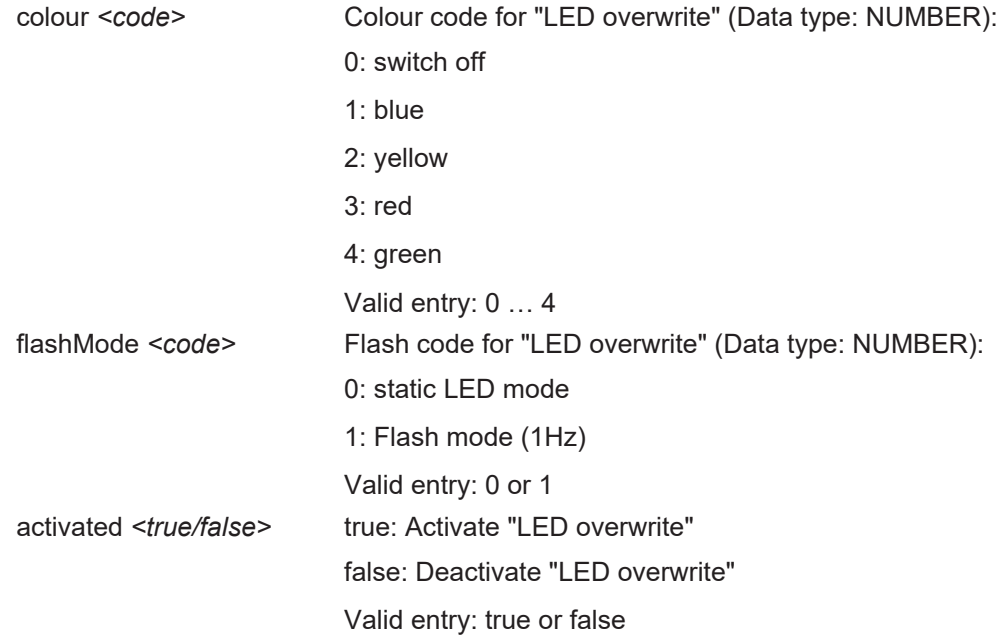

Note: All the parameters transferred must be valid and at least one parameter must be transferred.

### } **Example**

```
POST https://192.168.0.12/api/led
{
     "colour": 2,
     "flashMode": 0,
     "activated": true
}
```
### **Response**

General information can be found under [Response format](#page-9-0) [[11] [10\].](#page-9-0)

In the event of a POST request, the response body will consist exclusively of the generic data fields.

### **Response in the event of HTTP status code 200**

Information on the generic data fields in the event of an OK request can be found under [Re](#page-10-0)[sponse format with HTTP status code 200](#page-10-0) [ $\Box$ ] [11\]](#page-10-0).

### **Response in the event of a bad or forbidden request**

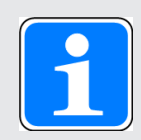

### **INFORMATION**

In the event of a bad or forbidden request, the response in the response header contains a corresponding HTTP status code. Further information is available under [Response format](#page-9-0) [[[10\]](#page-9-0) 10].

# **5.6 "Single authentication" authentication type**

### **5.6.1 HTTP end point /api/status/authentication/singleAuth (GET)**

Via the HTTP end point /api/status/authentication/singleAuth, it is possible to use GET to enquire whether an authentication lock is set via the "Single authentication" authentication type and to enquire about details of the security ID of the locking transponder.

### **Request**

### } **Schematic representation**

GET https://*<IP address>:<Port number>*/api/status/authentication/singleAuth

- } **Required role number**
	- ≥ 10 (guest)
- } **Parameters**

None

} **Example** 

GET https://192.168.0.12:443/api/status/authentication/singleAuth

### **Response**

General information can be found under [Response format](#page-9-0) [[11] [10\].](#page-9-0)

} Request-specific data fields in the body in the event of

- Successful authentication
- HTTP status code 200

The response contains the following request-specific data fields and contents in the body in JSON format.

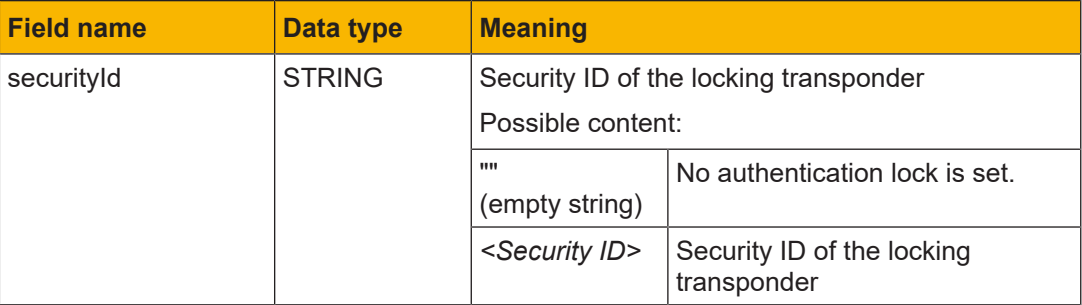

### **Response in the event of a bad or forbidden request**

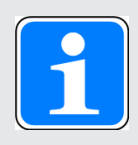

### **INFORMATION**

In the event of a bad or forbidden request, the response in the response header contains a corresponding HTTP status code. In such cases the response does not contain any request-specific data fields in the body. Fur-ther information is available under [Response format](#page-9-0)  $[2]$  [10\].](#page-9-0)

# **5.7 Information on the current user**

### **5.7.1 HTTP end point /api/me (GET)**

Via the HTTP end point /api/me, information about the user who is currently signed in can be read using GET.

### **Request**

### } **Schematic representation**

GET https://*<IP address>:<Port number>*/api/me

- } **Required role number**
- $\geq 10$  (quest)

} **Parameters**

None

} **Example**

GET https://192.168.0.12:443/api/me

### **Response**

} Request-specific data fields in the body in the event of

- Successful authentication
- HTTP status code 200

The response contains the following request-specific data fields and contents in the body in JSON format:

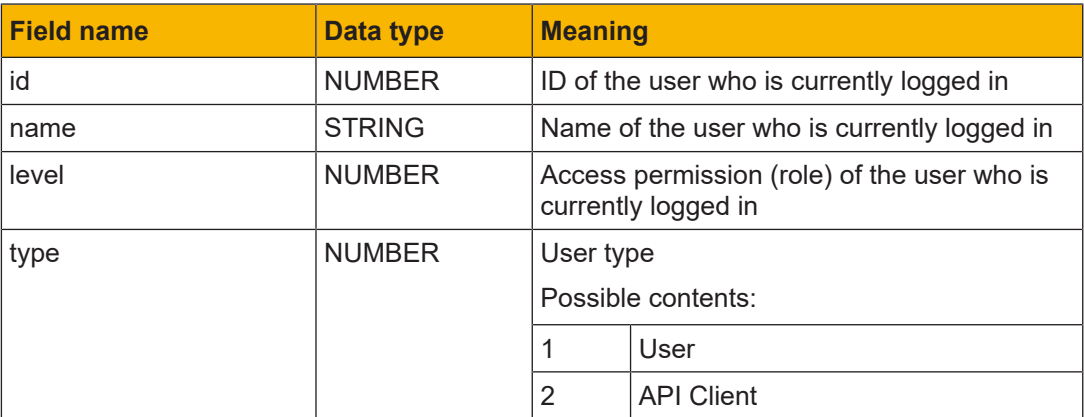

### **Response in the event of a bad or forbidden request**

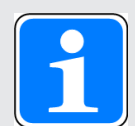

### **INFORMATION**

In the event of a bad or forbidden request, the response in the response header contains a corresponding HTTP status code. In such cases the response does not contain any request-specific data fields in the body. Fur-ther information is available under [Response format](#page-9-0)  $[$ 

# **5.8 Status of the PITreader**

### **5.8.1 HTTP end point /api/status/monitor (GET)**

Via the HTTP end point /api/status/monitor, the status of the PITreader can be read and synchronisation monitoring can be restarted using GET.

### **Request**

### } **Schematic representation**

GET https://*<IP address>:<Port number>*/api/status/monitor

} **Required role number**

≥ 10 (guest)

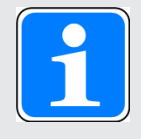

### **INFORMATION**

If the "syncStatus" parameter is used, a role number ≥ 200 (transponder manager) is required.

### } **Parameters**

The parameters must be transferred in the request as part of the URL.

syncStatus Restart synchronisation monitoring (optional) (Data type: BOOLEAN) false Synchronisation monitoring is not restarted. true Synchronisation monitoring is restarted. (Default value)

Note: If the "Synchronisation monitoring" option is active for the PITreader, synchronisation monitoring can be restarted with the syncStatus parameter. The time configured for the timeout is used.

If the "Synchronisation monitoring" option is not active and the syncStatus parameter is used, then the parameter is ignored. See also [Synchronisation with external](#page-13-0) [data](#page-13-0)  $\left[\begin{matrix}\Box\ \Box\end{matrix}\right]$  [14\].](#page-13-0)

### } **Example**

POST https://192.168.0.12/api/status/monitor?syncStatus=true

### **Response**

General information can be found under [Response format](#page-9-0) [[[10\].](#page-9-0)

- } Request-specific data fields in the body in the event of
	- Successful authentication
	- HTTP status code 200

The response contains the following request-specific data fields and contents in the body in JSON format:

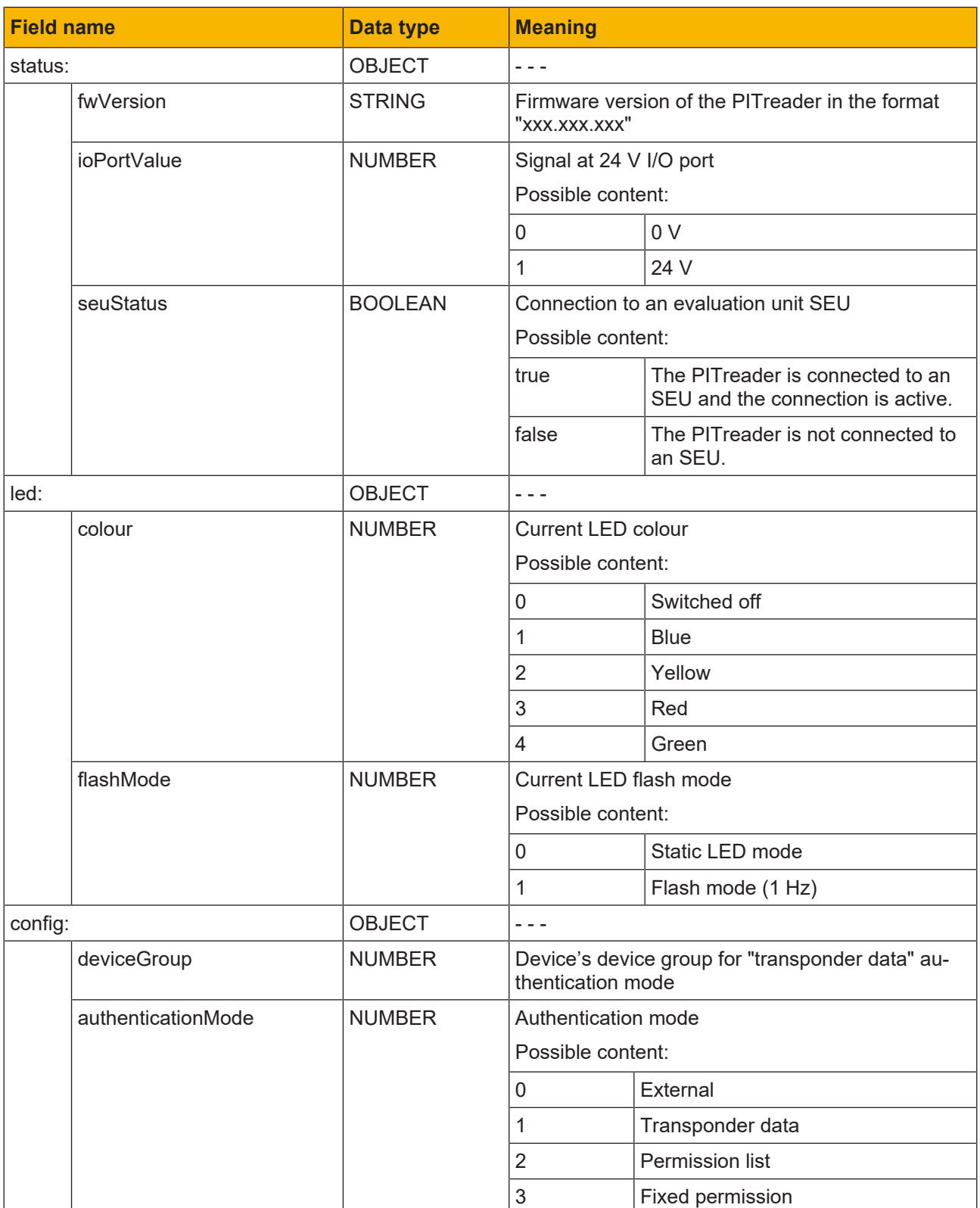

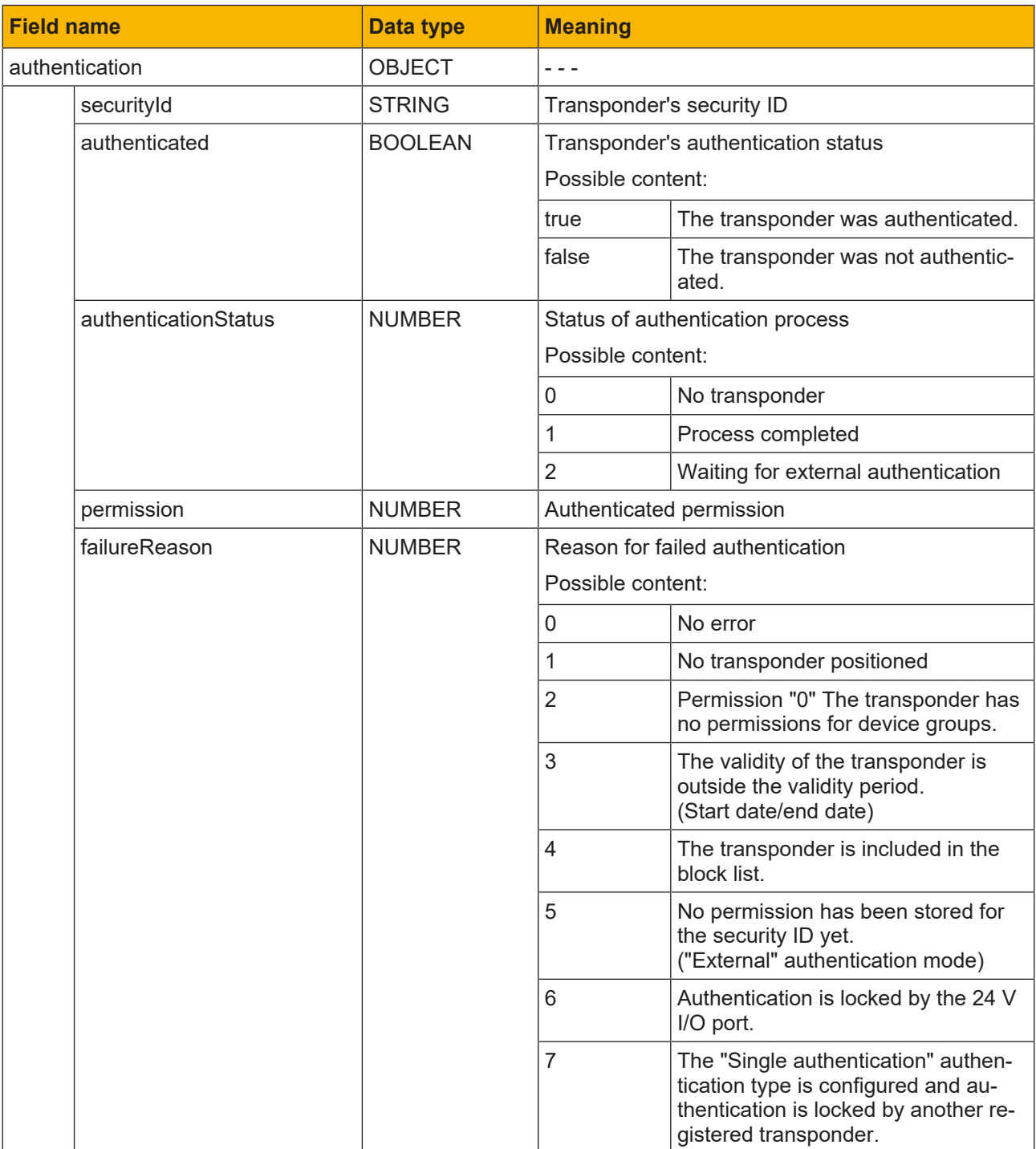

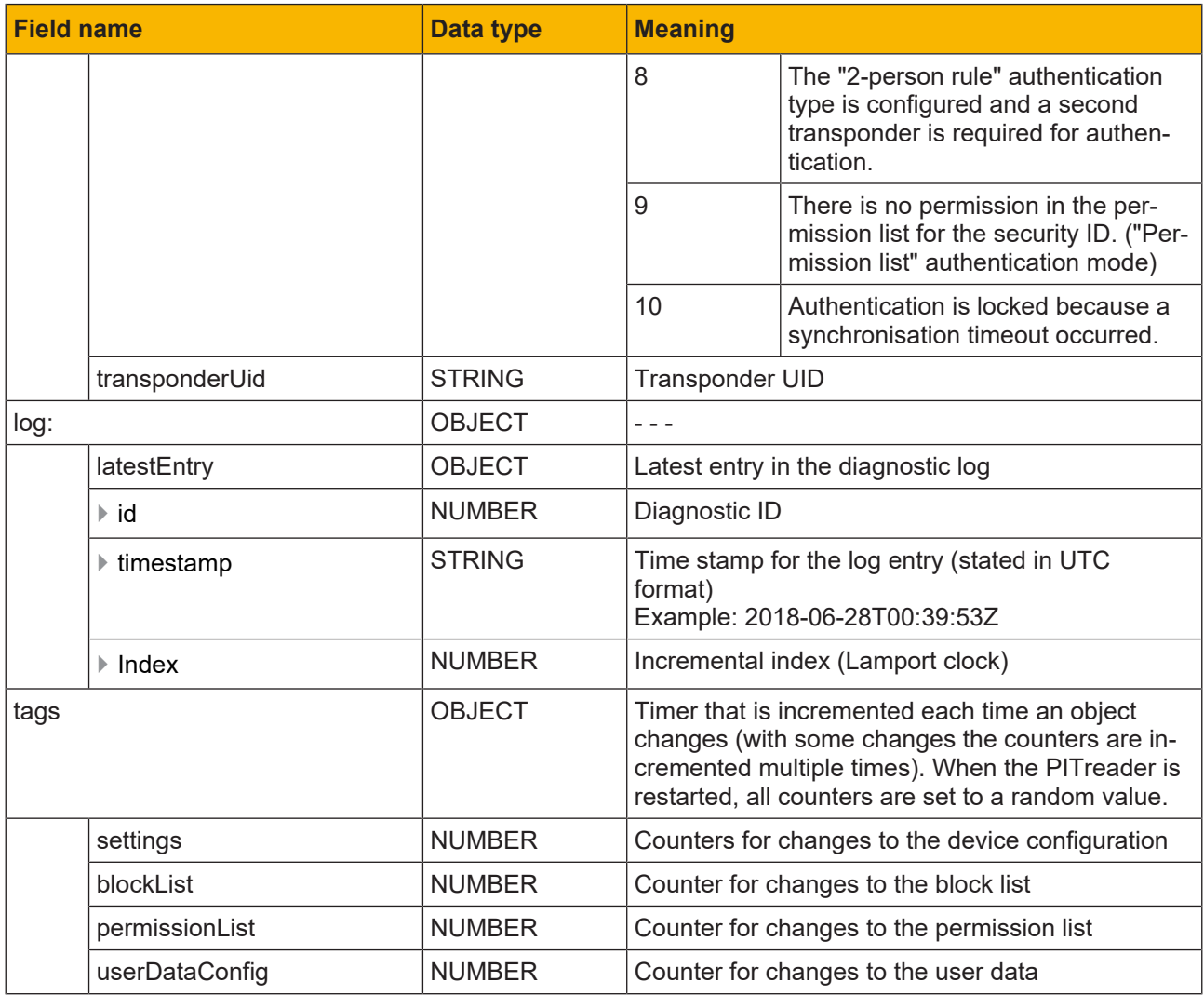

# **6 Application guidelines**

The following recommendations are intended to help you incorporate the PITreader into your application in the optimum way:

**▶ Certificates** 

Use a server certificate based on Elliptic Curve Cryptography (ECC). This corresponds to the PITreader's default settings.

▶ TLS Session Tickets

We recommend you use a REST Client that supports TLS Session Tickets.

▶ Cyclical access to data

We recommend you send a maximum of 2 requests per second to the PITreader's web server.

# **Overview of permissions**

<span id="page-91-0"></span>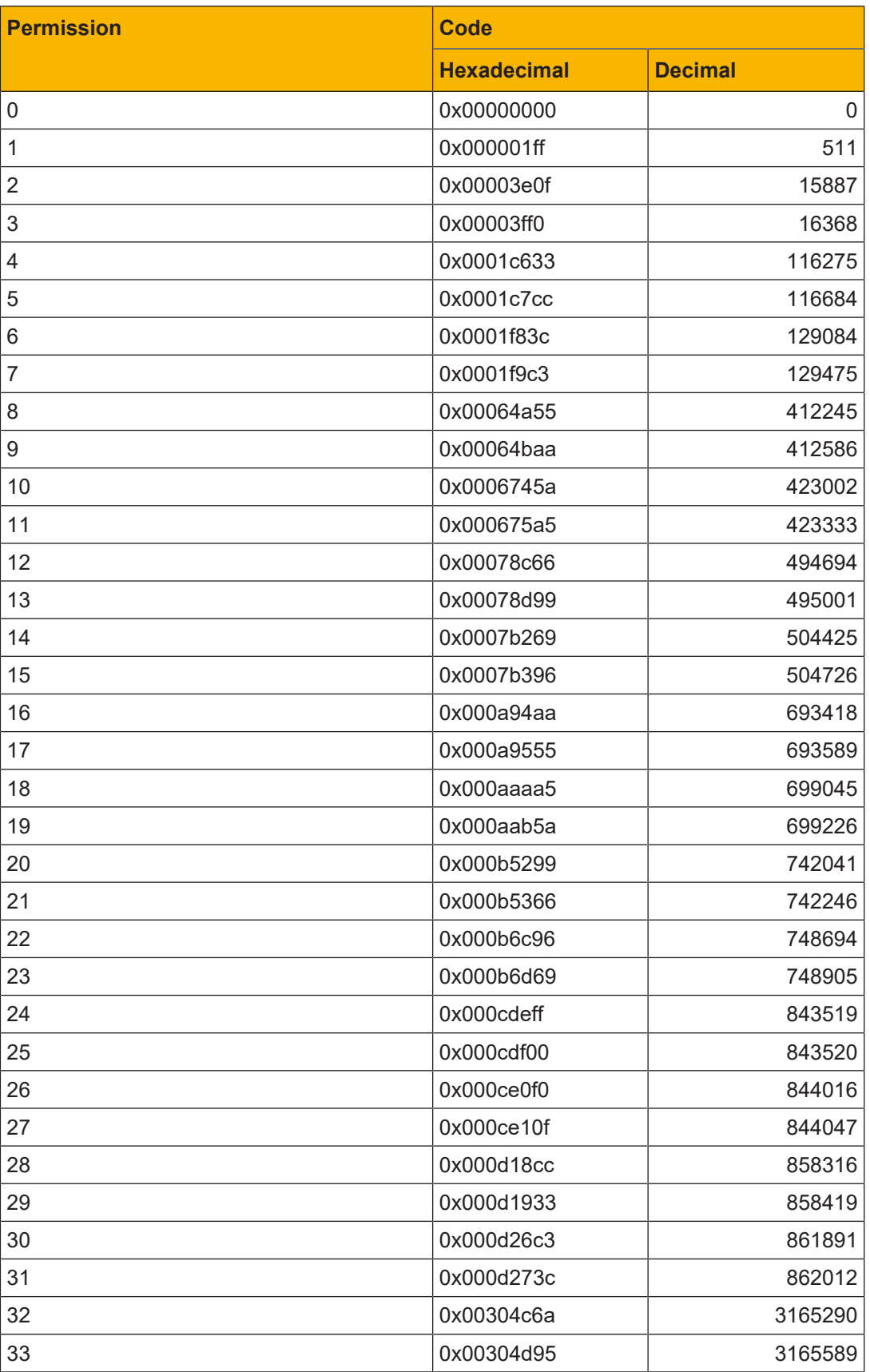

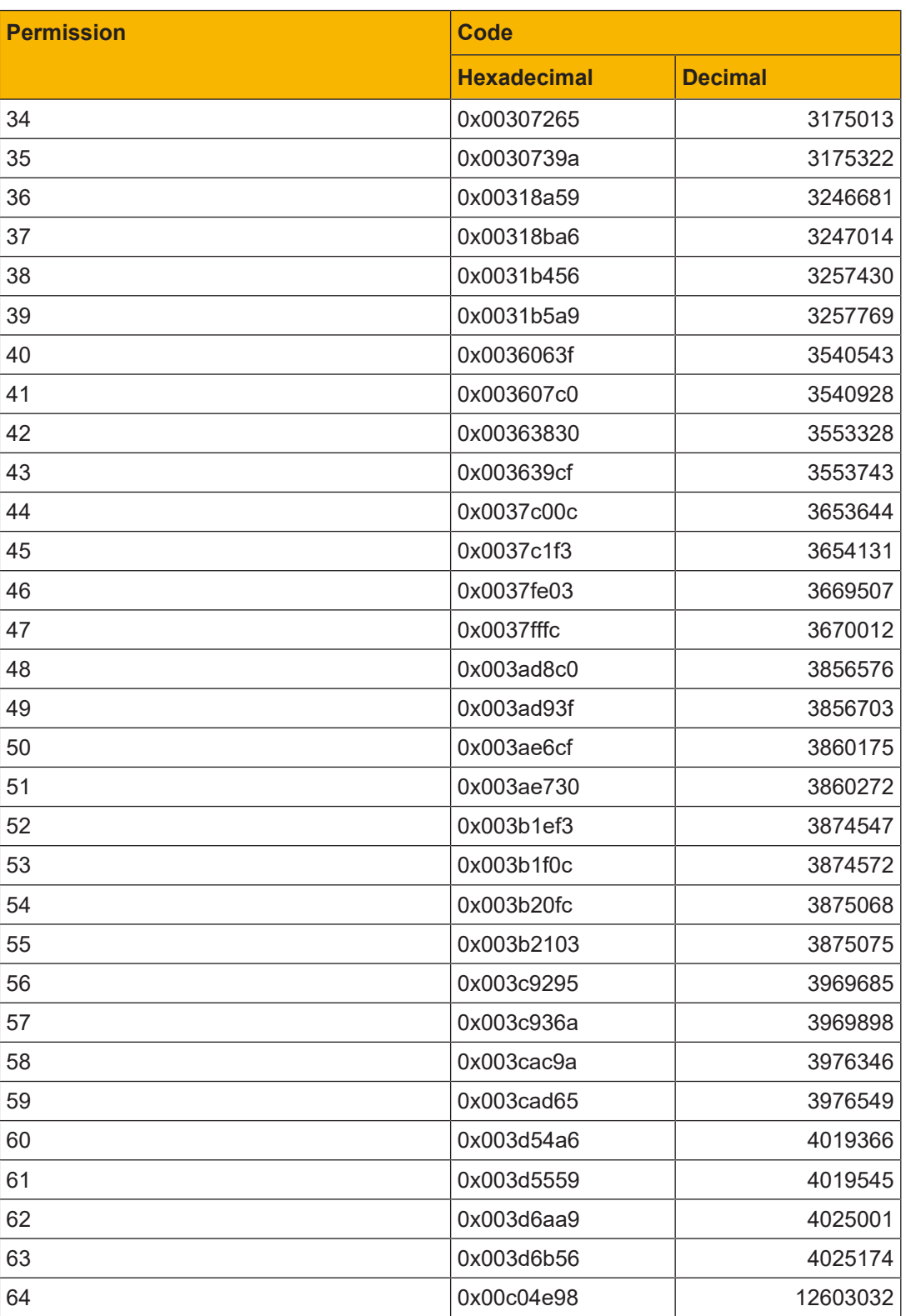

# **8 HTTP status codes**

The response to a request always contains an HTTP status code in the response header. The following list contains the possible HTTP status codes:

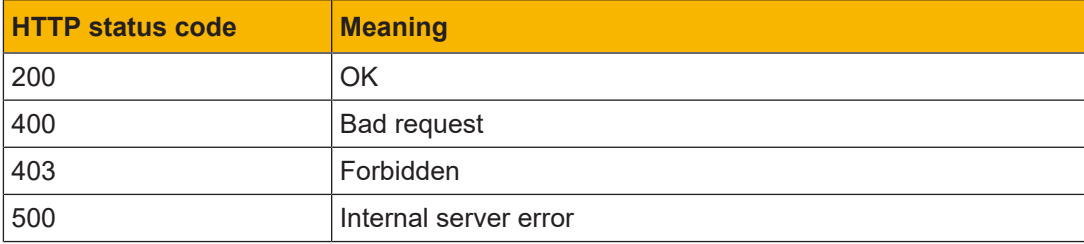

# **9 Time zones**

The following time zones are available:

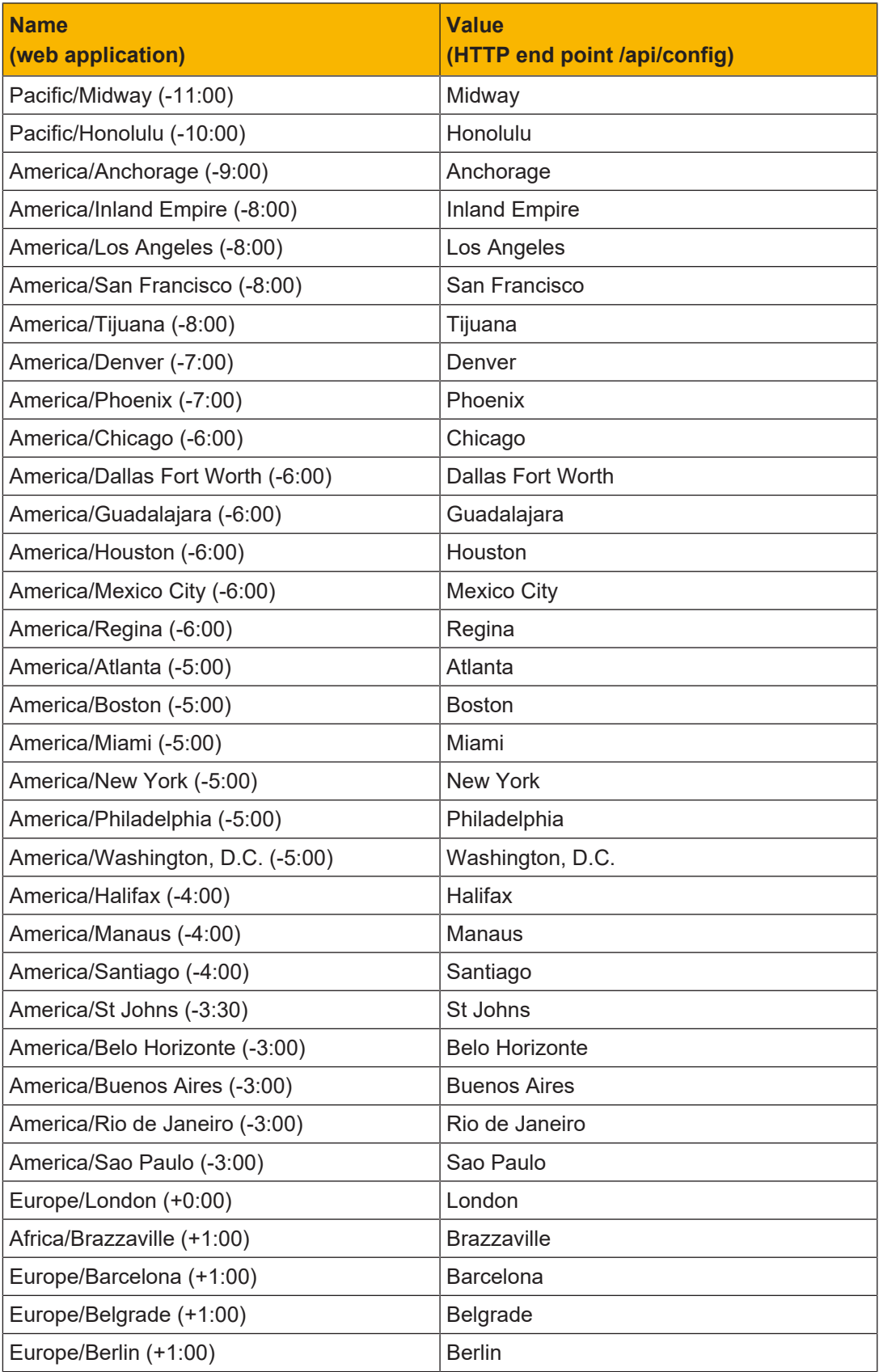

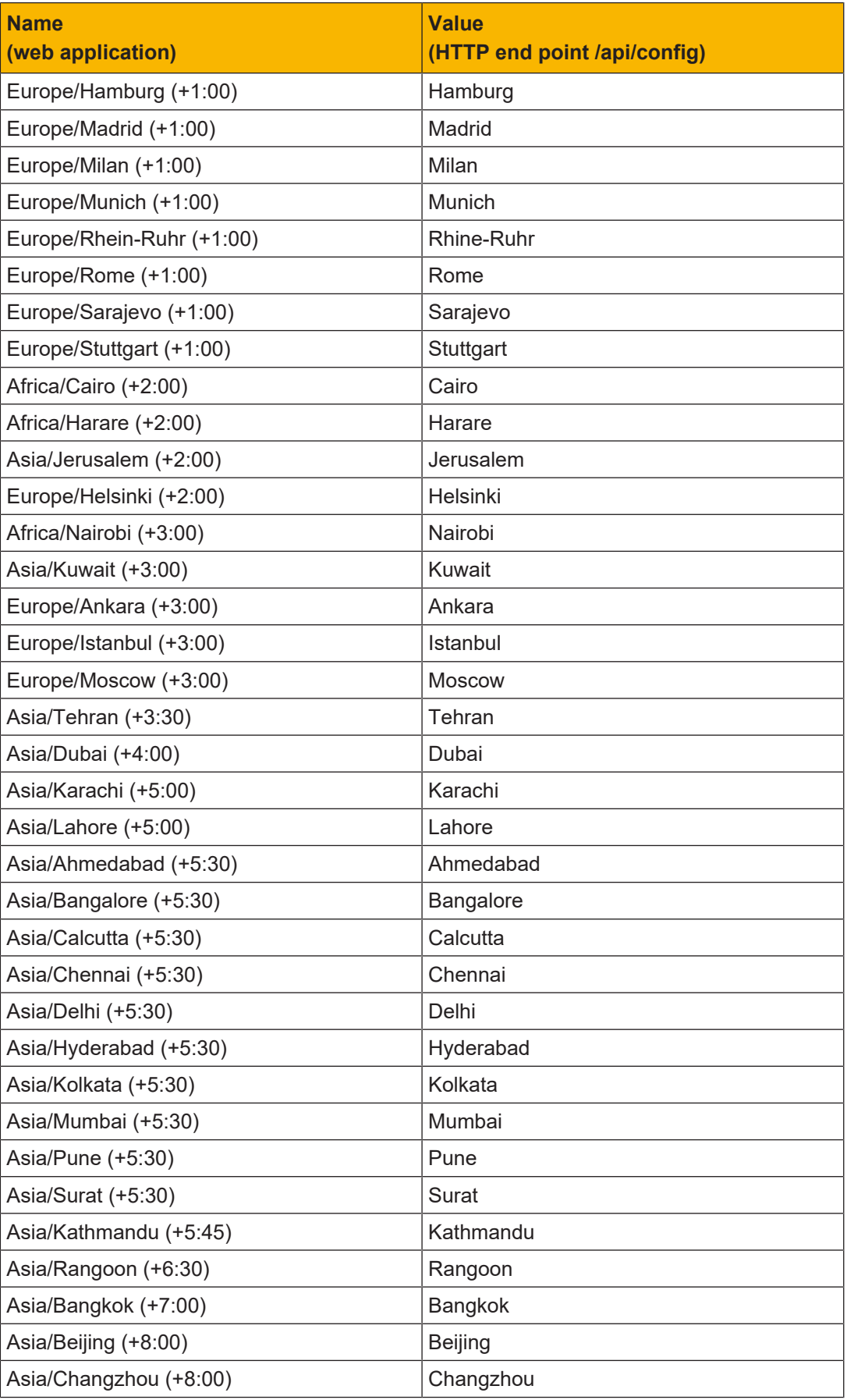

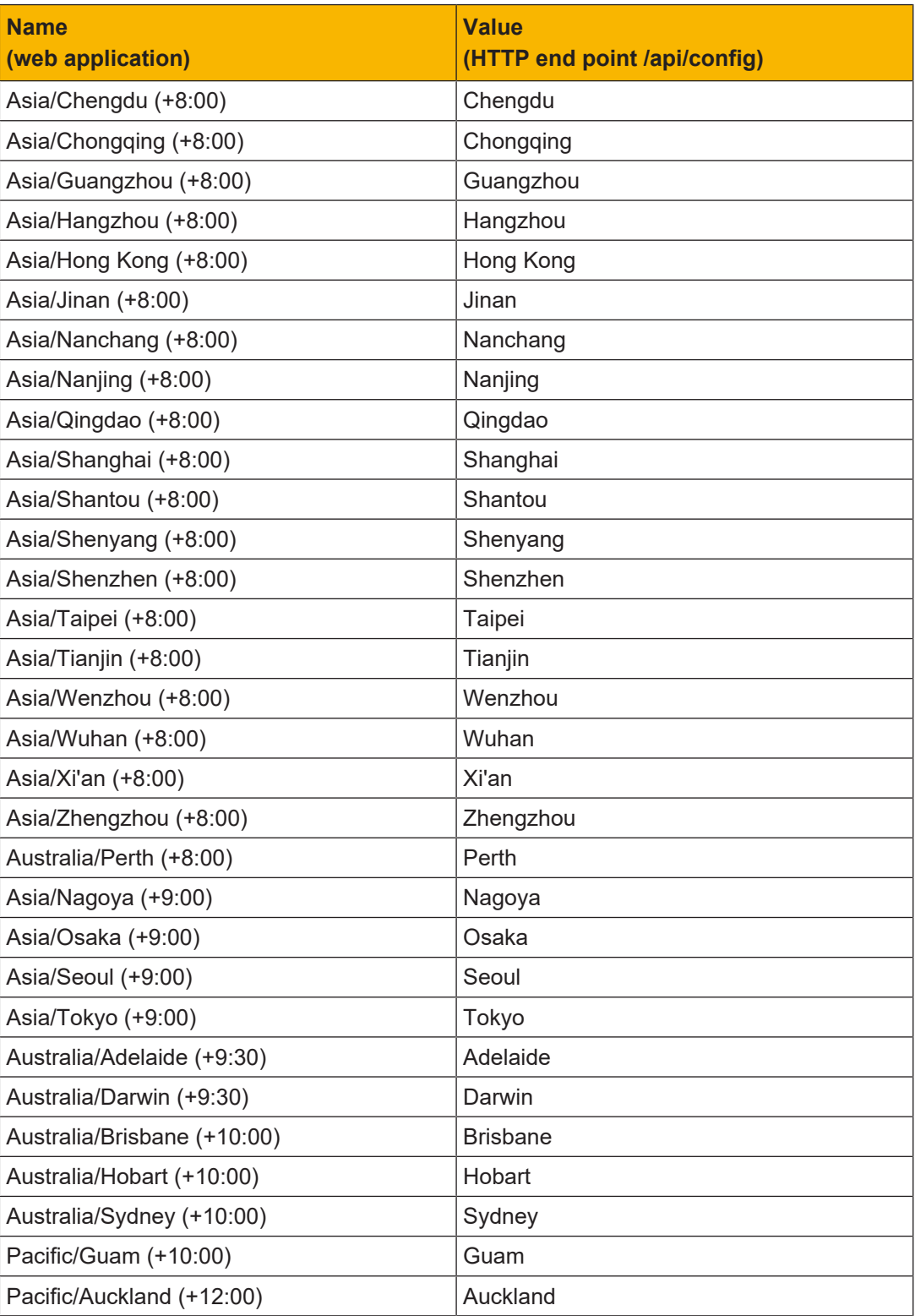

# Support

Technical support is available from Pilz round the clock.

#### Americas

Brazil +55 11 97569-2804 Canada +1 888 315 7459 Mexico +52 55 5572 1300 USA (toll-free) +1 877-PILZUSA (745-9872)

### Asia

China +86 21 60880878-216 Japan +81 45 471-2281 South Korea +82 31 778 3300

#### Australia and Oceania

Australia +61 3 95600621 New Zealand +64 9 6345350

#### Europe

Austria +43 1 7986263-0 Belgium, Luxembourg +32 9 3217570 France +33 3 88104003 Germany +49 711 3409-444 Ireland +353 21 4804983 Italy, Malta +39 0362 1826711

Pilz develops environmentally-friendly products using ecological materials and energy-saving technologies. Offices and production facilities are ecologically designed, environmentally-aware and energy-saving. So Pilz offers sustainability, plus the security of using energy-efficient products and environmentally-friendly solutions.

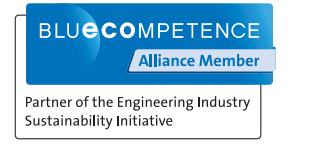

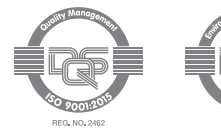

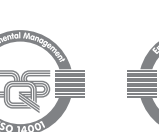

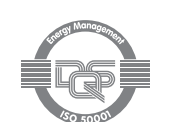

Scandinavia +45 74436332 Spain +34 938497433 Switzerland +41 62 88979-32 The Netherlands +31 347 320477 **Turkey** +90 216 5775552 United Kingdom +44 1536 462203

### You can reach our international hotline on: +49 711 3409-222 support@pilz.com

 $2023-03$  Printed in  $\theta$ 1005365-EN-06, 2023-03 Printed in Germany<br>© Pitz GmbH & Co. KG, 2019 1005365-EN-06, 2023-03 Printed in Germany © Pilz GmbH & Co. KG, 2019

and the scope of the equipment. We accept no responsibility for the validity, accuracy and entirety of the text and graphics presented in this information. Please contact our Technical Sup PMD®, PMI®, PNOZ®, PRBT®, PRCM®, Primo®, PRTM®, PSEN®, PSS®, PVIS®, SafetyBUS p®, SafetyEYE®, SafetyNET p®, THE SPIRIT OF SAFETY® are registered and protected trademarks CECE®, CHRE®, CMSE®, InduraNET p®, Leansafe®, Master of Safety®, Master of Security®, PAS4000®, PAScorifig®, PAScorifig®, PIP®, PIT®, PMCprimo®, PMCprotego®, PMChendo®,<br>PMD®, PM®, PNQ®, PRB™, PROM®, Primo®, PREN®, PS®®, PV of Pilz GmbH & Co. KG in some countries. We would point out that product features may vary from the details stated in this document, depending on the status at the time of publication CECE®, CHRE®, CMSE®, InduraNET p®, Leansafe®, Master of Safety®, Master of Security®, PAS4000®, PAScal®, PASconfig®, Pilz®, PIT®, PLID®, PMCprimo®, PMCprotego®, PMCtendo®, and the scope of the equipment. We accept no r<br>if you have any questions. f you have any questions.

We are represented internationally. Please refer to our homepage www.pilz.com for further details or contact our headquarters.

Headquarters: Pilz GmbH & Co. KG, Felix-Wankel-Straße 2, 73760 Ostfildern, Germany Telephone: +49 711 3409-0, Telefax: +49 711 3409-133, E-Mail: info@pilz.com, Internet: www.pilz.com

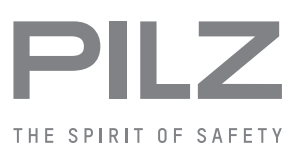